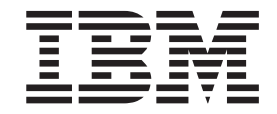

**IBM DB2 Everyplace**

# 설치 및 사용자 안내서

*8.1.4*

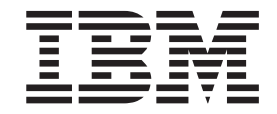

**IBM DB2 Everyplace**

# 설치 및 사용자 안내서

*8.1.4*

**- 2 (2003 10)**

이 개정판은 개정판에 별도로 명시하지 않는 한, DB2 Everyplace 버전 8.1(제품 번호 5724-D04) 및 모든 후속 릴리스와 수정에 적 용됩니다.

이 개정판은 SA30-1816-00을 대체합니다.

이 책에는 IBM의 소유권 정보가 들어 있습니다. 이는 라이센스 계약에 의거하여 제공되며 저작권 법의 보호를 받습니다. 이 책에 들 어 있는 정보는 어떠한 제품에 대한 보증도 아니며 이 매뉴얼에 제공된 어떤 내용도 이와 같이 해석되어서는 안됩니다.

서적에 대한 주문은 IBM 대표 또는 IBM 지방 사무소를 통해 할 수 있으며, 미국에서는 1-800-879-2755로, 캐나다에서는 1-800-IBM-4YOU로 전화를 걸어서 주문할 수 있습니다.

IBM에 정보를 보내는 경우, IBM은 귀하의 권리를 침해하지 않는 범위 내에서 적절하다고 생각하는 방식으로 귀하가 제공한 정보를 사용하거나 배포할 수 있습니다.

**© Copyright International Business Machines Corporation 1999,2003. All rights reserved.**

이 정보와 이 정보가 지원하는 제품을 사용하기 전에, 반드시 [119](#page-126-0) 페이지의 『주의사항』의 일반 정보를 읽으십시오.

**!**

## 목차

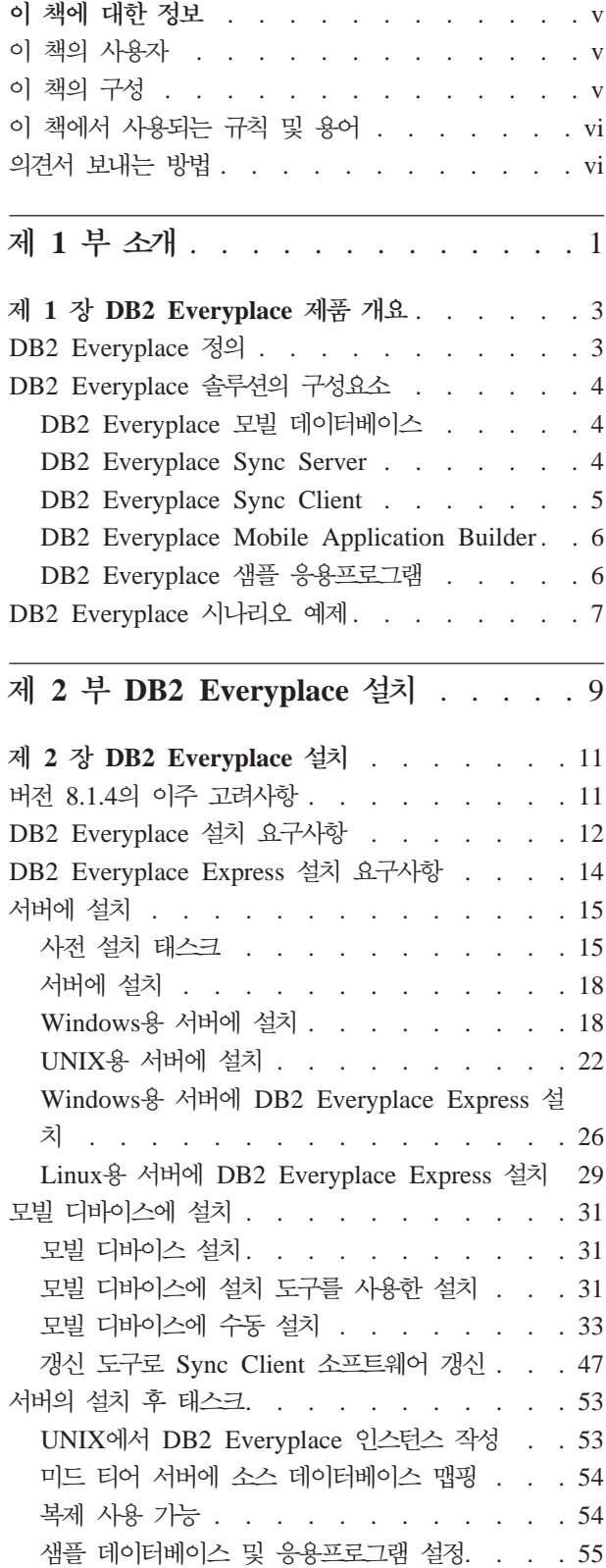

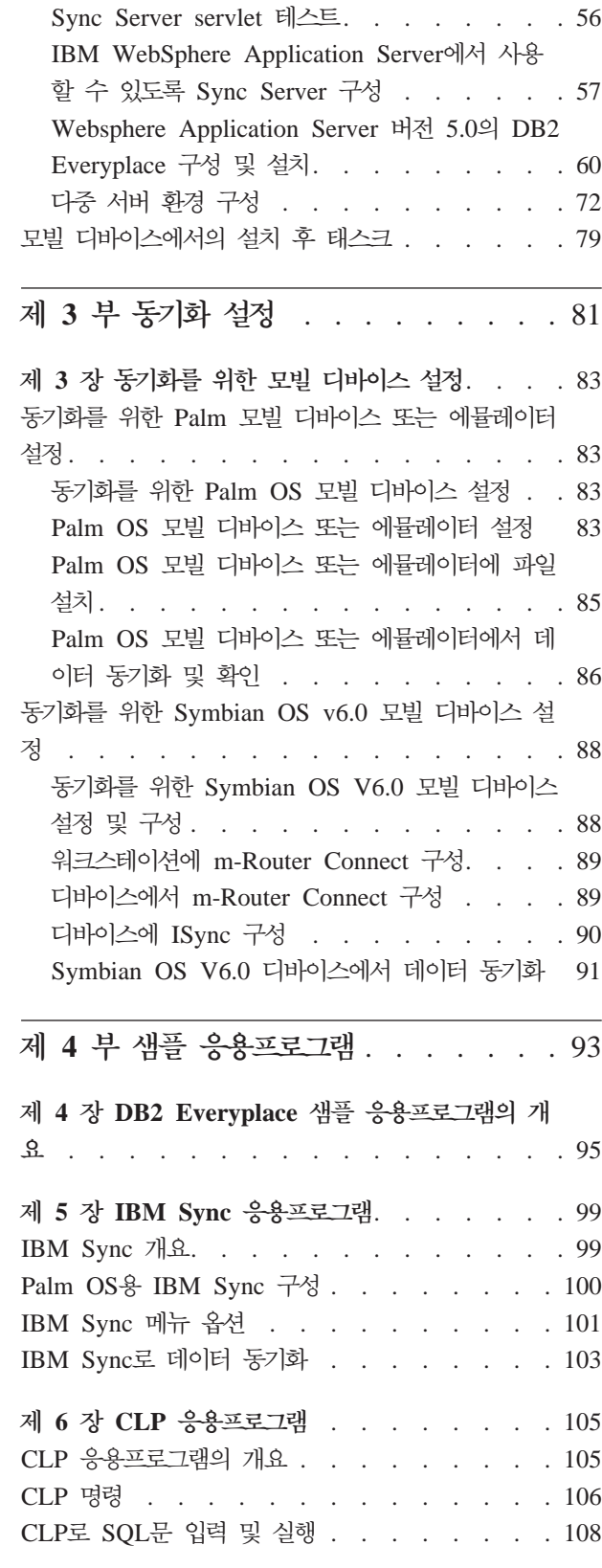

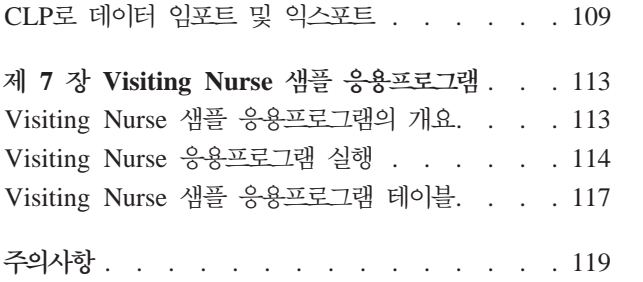

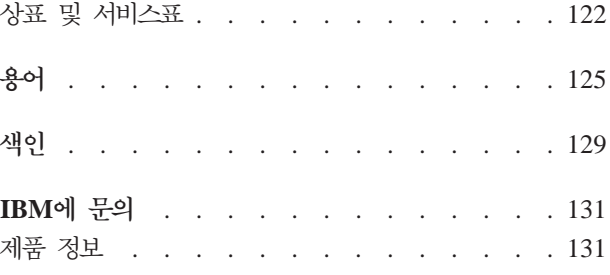

## <span id="page-6-0"></span>이 책에 대한 정보

이 책에서는 IBM DB2 Everyplace 설치 및 사용 방법에 대한 지시사항을 제공합니 다. 이 책의 내용은 다음과 같습니다.

- DB2 Everyplace 구성요소를 워크스테이션에 설치
- DB2 Everyplace Database와 샘플 응용프로그램을 모빌 또는 임베디드 디바이스 또 는 에뮬레이터에 설치
- DB2 Everyplace 샘플 응용프로그램 사용
- 명령행 처리기 사용
- Query-by-Example 사용
- IBM Sync  $\lambda \frac{16}{5}$

이 책에서는 DB2 Everyplace를 사용하는 응용프로그램 개발에 대해서는 다루지 않습 니다. 응용프로그램 개발에 대한 내용은 DB2 Everyplace 응용프로그램 개발 안내서에 들어 있습니다.

이 책에서는 DB2 Everyplace Sync Server의 구성 및 관리에 대해서는 다루지 않습 니다. Sync Server의 구성 및 관리는 DB2 Everyplace Sync Server 관리 안내서에서 설명됩니다.

## **이 책의 사용자**

이 책은 DB2 Everyplace를 사용하여 응용프로그램을 개발하거나 사용하는 데 관계되 는 응용프로그램 개발자, 시스템 관리자 또는 정보 기술 관계자용으로 작성되었습니다.

지원되는 플랫폼 중 하나에 DB2 Everyplace를 설치하거나 사용하려면 이 책을 사용 해야 합니다.

이 책에서는 DB2 Everyplace를 사용할 때 수행할 필요가 없는 모빌 또는 임베디드 디 바이스의 기본 조작에 대해서는 설명하지 않습니다. 이들 조작 수행에 대한 지시사항은 모빌 또는 임베디드 디바이스와 함께 제공되는 문서를 참조하십시오. DB2 Everyplace 를 사용하려면 모빌 또는 임베디드 디바이스를 사용하는 방법의 기본 지식이 필요합니 다.

## 이 책의 구성

이 책의 구성은 다음과 같습니다.

• 제 1 부에서는 모빌 컴퓨팅에 대한 DB2 Everyplace 및 DB2 Everyplace 솔루션 을 간단히 소개합니다.

- <span id="page-7-0"></span>• 제 2 부에서는 Windows 워크스테이션에서의 DB2 Everyplace 설치 방법과 사용자 의 모빌 디바이스에서의 DB2 Everyplace 응용프로그램 설치 방법에 대해 설명합니 다.
- 제 3 부에서는 모빌 디바이스 또는 에뮬레이터의 설정 및 구성 방법과 DB2 Everyplace에 포함된 샘플 응용프로그램의 사용 방법에 대해 설명합니다.
- 제 4 부에는 DB2 Everyplace 라이브러리, 모빌 디바이스의 언어 인에이블러, 샘플 응용프로그램 테이블, 용어집 및 IBM으로의 문의 방법이 포함되어 있습니다.

## 이 책에서 사용되는 규칙 및 용어

다음과 같은 강조표시 규칙이 이 책에서 사용됩니다.

표 1. 강조표시 규칙

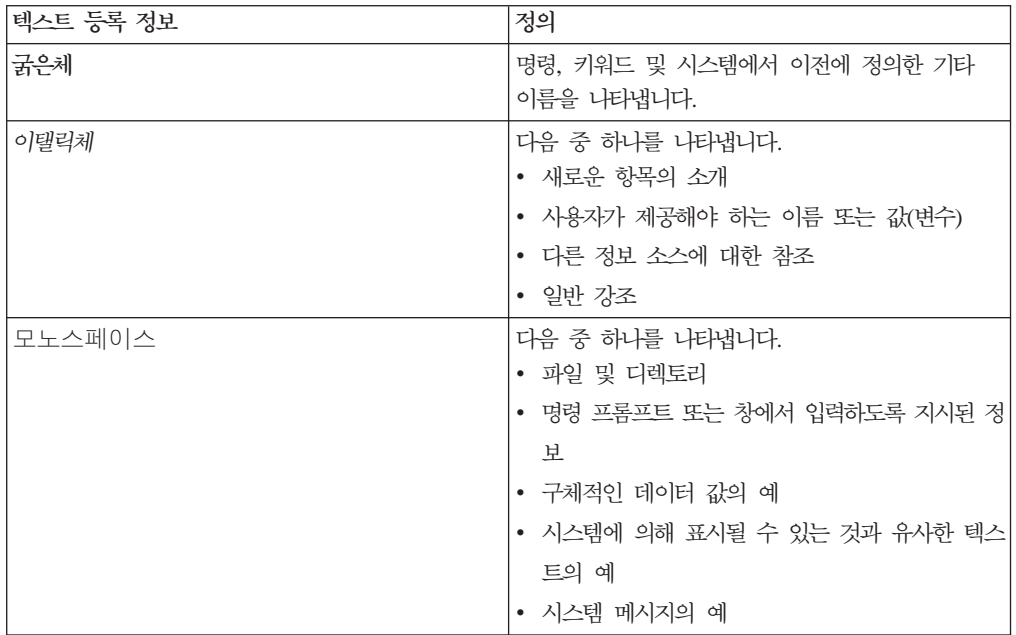

## 의견서 보내는 방법

사용자의 피드백은 IBM이 고품질의 정보를 제공하는데 도움이 됩니다. 이 책 또는 다 른 DB2 Everyplace 문서에 대한 의견을 저희에게 보내주십시오. 의견을 제공하려면 다 음과 같은 방법 중 하나를 사용할 수 있습니다.

- 웹에서 의견을 보내십시오. 웹 사이트 http://www.ibm.com/software/data/db2/ everyplace/를 방문하십시오. 의견을 입력하고 보내기 위해 사용할 수 있는 피드백 페이지가 웹 사이트에 있습니다.
- 이 책의 맨 뒤에 있는 IBM 한글 지원에 대한 설문 양식을 완성하여 팩스로 보내 주십시오.

## <span id="page-8-0"></span>제 1 부 소개

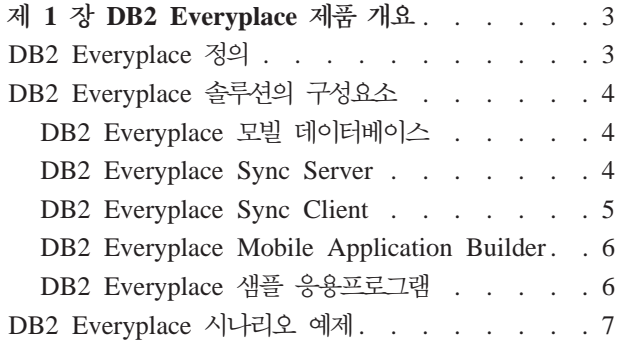

## <span id="page-10-0"></span> $\boldsymbol{\lambda}$  1 장 DB2 Everyplace 제품 개요

이 절에서는 DB2 Everyplace에 대한 소개, DB2 Everyplace 솔루션의 구성요소에 대 한 설명, 일반적인 DB2 Everyplace 시나리오의 예를 제공합니다. 이 절에는 다음 주 제가 포함됩니다.

- 『DB2 Everyplace 정의』
- 4 페이지의 『[DB2 Everyplace](#page-11-0) 솔루션의 구성요소』
	- 4 페이지의 『[DB2 Everyplace](#page-11-0) 모빌 데이터베이스』
	- 4 페이지의 『[DB2 Everyplace Sync Server](#page-11-0)』
	- 5 페이지의 『[DB2 Everyplace Sync Client](#page-12-0)』
	- 6 페이지의 『[DB2 Everyplace Mobile Application Builder](#page-13-0)』
	- 6 페이지의 『[DB2 Everyplace](#page-13-0) 샘플 응용프로그램』
- 7 페이지의 『[DB2 Everyplace](#page-14-0) 시나리오 예제』

## DB2 Everyplace 정의

DB2 Everyplace는 퍼베이시브(Pervasive) 컴퓨팅에 대한 IBM 솔루션의 하나입니다. DB2 Everyplace를 사용하여 모빌 숙련자(영업 사원, 검사관, 회계 검사역, 필드 서비 스 기술자, 의사, 부동산 중개인 및 보험 청구 조정자)들은 사무실 밖에 있을 때 필요 한 중요 데이터를 다룰 수 있습니다.

조직에서는 자신의 DB2 엔터프라이즈 데이터를 모빌 또는 임베디드 디바이스로 전달 할 수 있습니다. DB2 Everyplace를 사용하면 모빌 디바이스의 데이터베이스에 액세스 하고 갱신할 수 있습니다. DB2 Everyplace Sync Server를 사용하면, 기업에 있는 다 른 데이터 원본과 모빌 디바이스의 데이터를 동기화할 수 있습니다. 파일 어댑터 기능 을 통해 파일과 응용프로그램을 모빌 사용자들에게 분배할 수 있습니다.

DB2 Everyplace Database는 모빌 디바이스에 있는 관계형 데이터베이스입니다. 모빌 디바이스에 있는 데이터를 액세스하려면, 신속한 응용프로그램 개발 도구, DB2 CLI(Call Level Interface) 함수의 지원 세트, JDBC(Java Database Connectivity) 메소드 또는 ADO.NET 메소드를 사용하여 응용프로그램을 작성할 수 있습니다.

## <span id="page-11-0"></span>DB2 Everyplace 솔루션의 구성요소

DB2 Everyplace 솔루션에는 다음과 같은 주요 특성 및 구성요소가 있습니다.

- DB2 Everyplace 모빌 데이터베이스
- DB2 Everyplace Sync Server
- [DB2 Everyplace Sync Client](#page-12-0)
- [DB2 Everyplace Mobile Application Builder](#page-13-0)
- [DB2 Everyplace](#page-13-0) 샘플 응용프로그램

## DB2 Everyplace 모빌 데이터베이스

이 데이터베이스는 모빌 디바이스에 상주합니다. 모빌 데이터베이스는 DB2 Everyplace Database Edition, DB2 Everyplace Enterprise Edition 및 DB2 Everyplace 소프트 웨어 개발 킷에 포함되어 있습니다. 모빌 데이터베이스와 연관된 다른 구성요소는 다음 과 같습니다.

• 샘플 응용프로그램(엔진쪽)

DB2 Everyplace 모빌 데이터베이스를 다음의 제품에 사용할 수 있습니다.

- Palm OS
- Symbian OS
- Windows CE/Pocket PC
- Win32(Windows<sup>®</sup> 95, Windows® 98, Windows® NT®, Windows® 2000® 및 Windows<sup>®</sup>  $XP^®$ )
- QNX Neutrino, Linux 및 임베디드 Linux 디바이스

DB2 Everyplace는 또한 MIDP 데이터베이스를 사용하는 MIDP 모빌 디바이스를 지 원합니다.

#### **DB2 Everyplace Sync Server**

DB2 Everyplace Sync Server는 DB2 Everyplace Enterprise Edition에 포함되어 있 습니다. Sync Server와 연관된 기타 중요한 구성요소에는 다음이 포함됩니다.

- DB2 Everyplace 모빌 디바이스 관리 센터
- 샘플 응용프로그램(서버쪽)

DB2 Everyplace Sync Server 및 DB2 Everyplace Sync Client를 사용하여 DB2 Everyplace 모빌 디바이스와 엔터프라이즈 데이터 원본 간의 데이터 및 응용프로그램 을 동기화할 수 있습니다.

데이터 동기회는 양방향 또는 단방향에서 이루어집니다. 즉, 데이터는 DB2 Everyplace 모빌 디바이스 또는 엔터프라이즈 데이터베이스에서 갱신될 수 있습니다. 예를 들어, 사 용자는 z/OS용 DB2 Database에서 모빌 디바이스에 있는 DB2 Everyplace Database <span id="page-12-0"></span>로 데이터의 부속 집합을 다운로드하거나, 데이터를 보고, 데이터를 변경한 다음, 변경 된 데이터를 원래 z/OS 서버로 동기화할 수 있습니다. DB2 Everyplace Sync Server 는 충돌 해결 메커니즘을 제공하기도 합니다.

DB2 Everyplace Sync Server는 데이터 동기화 필요성과 유사한 사용자 그룹에 대한 동기화 서비스를 관리하며 전달하도록 돕는 관리 도구를 제공합니다. 모빌 장치 관리 센 터에 대한 자세한 정보는 Sync Server 관리 안내서에서 볼 수 있습니다.

DB2 Everyplace Sync Server는 JDBC 인터페이스(예: DB2 Universal Database)를 가진 데이터 원본과 관계형 데이터의 동기화를 지원합니다.

DB2 Everyplace Sync Server는 다음과 같은 데이터 소스와 관계형 데이터의 동기화 를 지원합니다.

- $z/OS + B2$  Universal Database
- iSeries & DB2 Universal Database
- Linux, UNIX  $\frac{m}{2}$  Windows  $\frac{a}{b}$  DB2 Universal Database
- JDBC 인터페이스를 가진 데이터 소스

## **DB2 Everyplace Sync Client**

DB2 Everyplace Sync Client는 DB2 Everyplace Enterprise Edition에 포함되어 있 습니다.

모빌 디바이스에서 수행되는 DB2 Everyplace Sync Client는 DB2 Everyplace Sync Server에 대해 작업하는 응용프로그램들로 구성되어 있습니다. 모빌 디바이스에서 DB2 Everyplace 모빌 데이터베이스와 기업 관계형 데이터의 양방향 동기화를 처리합니다. 또 한 모빌 디바이스는 모빌 응용프로그램을 디바이스에 쉽게 분배할 수 있도록 파일 복 사 작업 내역과 관련된 조작을 관리하고 DB2 데이터베이스에 저장된 스토어드 프로시 저를 실행할 수 있습니다.

Sync Client는 다음의 운영 체제에서 사용할 수 있습니다.

- $\cdot$  Palm OS
- Symbian OS
- Windows CE/Pocket PC
- Win32(Windows<sup>®</sup> 95, Windows® 98, Windows® NT®, Windows® 2000® 및 Windows<sup>®</sup>  $XP^®$ )
- QNX Neutrino, Linux 및 임베디드 Linux 디바이스

Sync Client와 함께 제공된 API(Application Programming Interface)에 대한 정보는 DB2 Everyplace Application Development Guide를 참조하십시오.

## <span id="page-13-0"></span>**DB2 Everyplace Mobile Application Builder**

DB2 Everyplace Mobile Application Builder는 소프트웨어 개발 킷에 포함되어 있 으며 IBM 웹 사이트에서 다운로드할 수도 있습니다.

DB2 Everyplace Mobile Application Builder를 사용하여 Palm OS, WinCE, Symbian OS, 사용자 인터페이스와 JVM을 지원하는 기타 플랫폼에 대한 DB2 Everyplace 응 용프로그램을 개발할 수 있습니다. Mobile Application Builder를 사용하여 단 한 줄 의 코드도 작성하지 않고 응용프로그램을 빌드할 수 있습니다. Mobile Application Builder를 가져오는 방법에 대한 정보는 DB2 Everyplace 웹 사이트를 방문하십시오.

 - - WebSphere Studio Device Developer, Visual Age Micro Edition, Metrowerks CodeWarrior 및 GNU 소프트웨어 개발자 킷이 포함됩니다.

## $\overline{DB2}$  Everyplace 샘플 응용프로그램

샘플 응용프로그램은 DB2 Everyplace를 사용하여 응용프로그램의 예제를 제공합니다. Visiting Nurse 샘플 응용프로그램을 사용하여 신속하게 모빌 데이터베이스와 Sync Server 간의 양방향 동기화를 테스트할 수 있습니다. 샘플 응용프로그램은 두 부분으로 이루어져 있는데, 하나는 Sync Server를 실행하는 것이고 다른 하나는 모빌 데이터베 이스를 실행하는 것입니다. 이 모빌 데이터베이스 샘플 응용프로그램은 독립형 환경에 서의 데이터베이스 엔진 기능을 보여줍니다. Sync Server 샘플 응용프로그램 및 데이 터베이스 엔진 샘플 응용프로그램을 함께 사용할 경우 이들은 DB2 Everyplace의 모 든 구성요소를 호출하는 완전한 응용프로그램으로 작동합니다.

또한 IBM Sync는 DB2 Everyplace Sync Client API를 사용하여 MDAC에 정의된 서브스크립션 테이블을 동기화하는 방법을 보여주는 샘플 응용프로그램입니다.

명령행 처리기는 명령행 인터페이스를 사용하는 플랫폼에 DB2 Everyplace를 사용하는 예제 응용프로그램으로 제공된 응용프로그램 개발 도구입니다. CLP(명령행 처리기)는 모 빌 디바이스에 있는 DB2 Everyplace 데이터베이스를 위해 사용됩니다. Sync Server 에서는 사용되지 않습니다.

DB2 Everyplace가 지원하는 SQL 문을 사용하여 테이블이나 색인 작성 또는 삭제, 테 이블에서 행을 삭제, 삽입 또는 갱신할 수 있습니다.

지원되는 SQL문에 대한 자세한 정보는 DB2 Everyplace Application Development *Guide*를 참조하십시오.

## <span id="page-14-0"></span>DB2 Everyplace 시나리오 예제

보험 청구 조정자는 청구를 제기하는 고객의 손상된 재산을 검사할 책임이 있습니다. 대 부분의 회사에서 조정자는 청구인의 재산을 방문하고, 배상 청구의 유효성을 검증하거 나 이의를 제기하기 위해 용지 양식에 기입한 후, 청구인에게 지불할 배상 금액을 평가 합니다. 나중에 조정자가 사무실로 돌아오면, 회사의 컴퓨터 시스템에 그 양식을 직접 입력하는데, 이는 지루하고 비용이 많이 듭니다.

조정자가 DB2 Everyplace 응용프로그램을 수행하는 모빌 디바이스를 사용하게 하면 이 프로세스를 상당히 효율적으로 수행할 수 있습니다. 모빌 디바이스를 사용하면 조정자 는 어디에 있든지 검사 스케줄, 라우트 및 청구인 규정 정보에 액세스할 수 있습니다. 조정자는 또한 모빌 디바이스에서 조정 양식을 완료할 수도 있습니다. 조정자가 사무실 로 돌아오면, 새로운 조정 양식 데이터를 회사의 엔터프라이즈 데이터베이스에 업로드 하여 사용자의 모빌 디바이스에 있는 데이터를 회사 컴퓨터 시스템과 동기화시킬 수 있 습니다. 조정자가 필드에서 정보가 필요할 경우, 모뎀을 통해 자신의 모빌 디바이스에 있는 데이터를 회사의 컴퓨터 시스템과 즉시 동기화시킬 수 있습니다. 청구 조정 프로 세스를 용지 없이도 완료할 수 있으며, 이것은 보험 회사에서 대단한 원가 절약으로 이 어집니다. 조정자가 회사의 엔터프라이즈 데이터베이스에 즉시 액세스할 수 있으므로 청 구가 빨리 처리됩니다.

## <span id="page-16-0"></span> $\overline{\mathsf{M}}$  2 부 DB2 Everyplace 설치

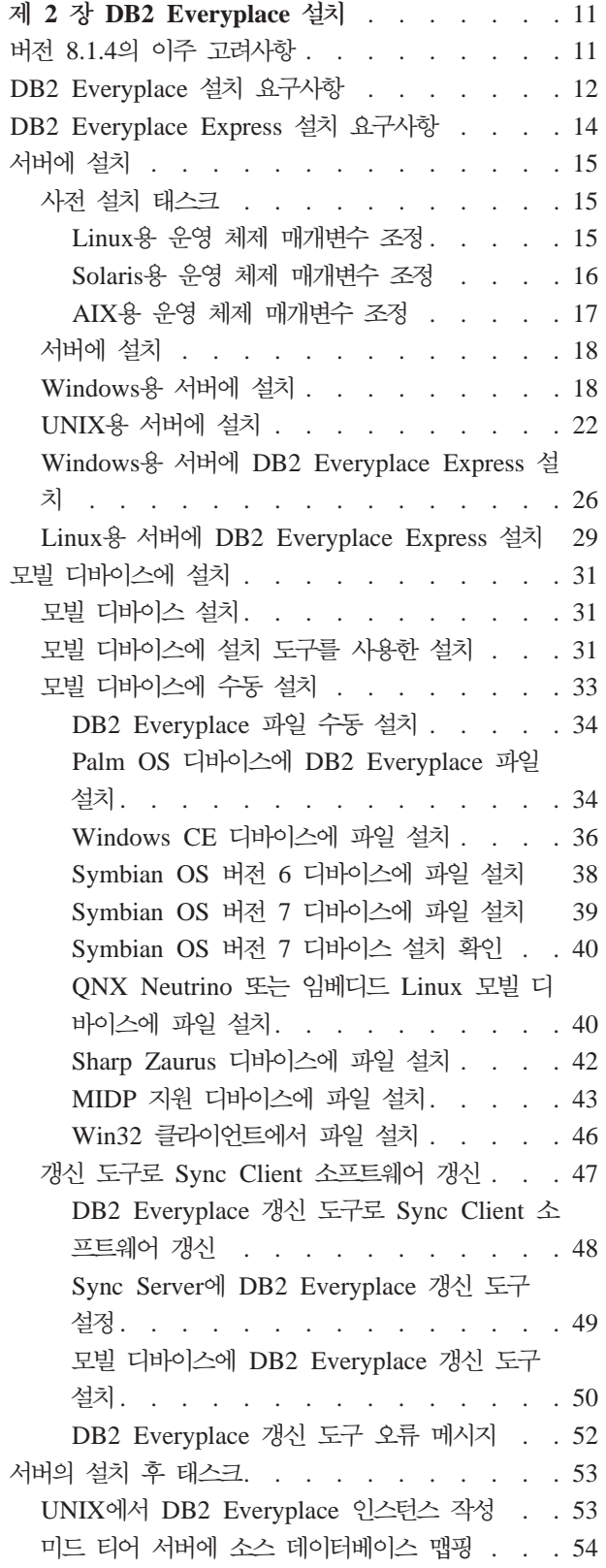

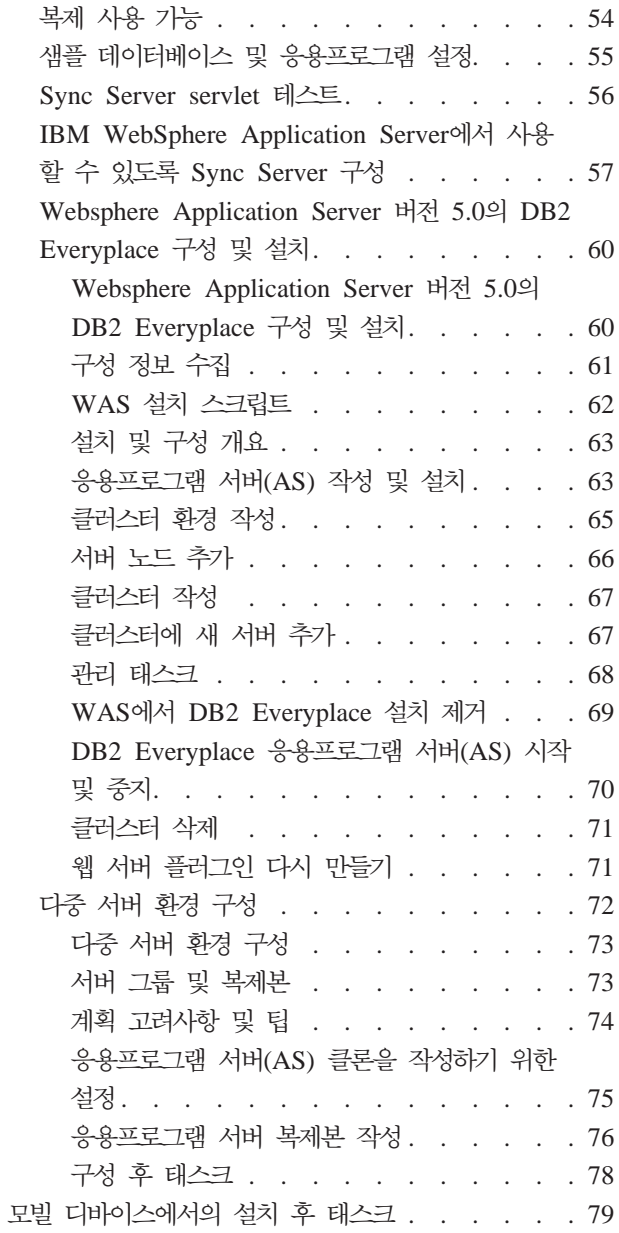

## <span id="page-18-0"></span> $\overline{\mathsf{M}}$  2 장 DB2 Everyplace 설치

이 장에서는 DB2 Everyplace 설치에 대한 정보를 제공합니다. 주제는 다음과 같습니 다.

- 『버전 8.1.4의 이주 고려사항』
- 12 페이지의 『[DB2 Everyplace](#page-19-0) 설치 요구사항』
- 14 페이지의 『[DB2 Everyplace Express](#page-21-0) 설치 요구사항』
- [15](#page-22-0) 페이지의 『서버에 설치』
- [31](#page-38-0) 페이지의 『모빌 디바이스에 설치』
- [53](#page-60-0) 페이지의 『서버의 설치 후 태스크』
- [79](#page-86-0) 페이지의 『모빌 디바이스에서의 설치 후 태스크』

## 버전 8.1.4의 이주 고려사항

이 절에서는 버전 8.1.4 이주 고려사항을 설명하고 DB2 Everyplace Sync Server 및 Sync Client에 필요한 지시사항을 제공합니다.

• Sync Server의 경우:

DB2 Everyplace 8.1.4에서는 JDBC 서브스크립션의 복제를 지원하는 인프라스트럭 처가 다릅니다. 기능이 올바르게 작동하려면 DB2 Everyplace 8.1.4에서 DB2 Everyplace의 이전 버전으로 작성된 JDBC 서브스크립션을 이주해야 합니다. 이 이 주는 새로 설치된 DB2 Everyplace Sync Server가 시작되기 전에 수행되어야 합니 다. 기존 DB2 Everyplace 설치를 DB2 Everyplace 8.1.4로 업그레이드하기 전에 모든 미러 데이터베이스를 복제해야 합니다. 설치 직전에 미러 데이터베이스를 복제 하고 설치 직후에 이주를 수행하면 이주에 그리 오랜 시간이 걸리지 않습니다. 그렇 지 않을 경우, 완료하는 데 긴 시간이 소요됩니다. DB2 Everyplace 8.1.4를 설치하 기 전에 모든 소스 데이터베이스, 미러 데이터베이스 및 DSYCTLDB 데이터베이스 를 백업할 것을 권장합니다. 설치 후, 이주를 수행할 때 JDBC 서브스크립션에 있는 모든 소스 테이블은 Quiescent해야 합니다. 테이블에 대한 활동은 이주가 완료된 후 에 재개할 수 있습니다.

#### **--:**

- CLASSPATH가 JDBC 서브스크립션에서 참조하는 모든 소스 데이터베이스의 JDBC 드라이버를 포함하는지 확인하십시오.
- JDBC 서브스크립션에 포함된 모든 테이블이 Quiescent한지 확인하십시오.

<span id="page-19-0"></span>프로시저:

이 태스크는 DB2 Everyplace를 설치하는 동안 사용자를 위해 수행될 수 있습니다. 설치 마법사가 이 태스크를 수행하지 않도록 선택한 경우, DB2 Everyplace가 설치 된 후에 다음 단계를 수행해야 합니다.

- 1. 다음 이주 유틸리티를 호출하십시오.
	- Windows의 경우, %DSYINSTDIR%\Server\bin\dsyjdbcmigration.bat를 실행하십시오.
	- UNIX의 경우 \$DSYINSTDIR/Server/bin/dsyjdbcmigration.sh를 실행하 십시오.
- 2. 오류가 발생했는지 %DSYINSTDIR%\Server\logs 또는 \$DSYINSTDIR/Server/ logs의 dsyjdbcmigration.log 로그 파일을 점검하십시오.
- 3. 오류가 발생한 경우, 오류를 정정하고 1단계와 2단계를 반복하십시오. 문제가 계 속 발생하면 IBM 소프트웨어 지원 담당자에게 문의하십시오.
- Sync Client의 경우:
	- 프로시저:

Linux 또는 QNX Neutrino Sync Client를 사용하여 이전에 동기화를 수행한 경우, 대상 디렉토리에서 migrate.sh를 실행하여 Sync Client 구성 파일을 이주해야 합니 다. 대상 디렉토리는 Sync Client 구성 파일(예: CONFIG1, MISC1)이 저장된 곳 입니다. 스크립트는 파일 이름을 소문자로 변경합니다. migrate.sh 파일은 /bin 디렉 토리에 있습니다. Linux 또는 QNX Neutrino 8.1.4 Sync Client와 이전 구성 파일 (모두 대문자)을 사용하여 동기화를 시도하면 API 함수 iscConfigOpen()은 ISCRTN\_Failed를 리턴합니다.

#### <mark>관</mark>련 태스크:

• 18 페이지의 『[Windows](#page-25-0)용 서버에 설치』

## DB2 Everyplace 설치 요구사항

**--:**

하드웨어 요구사항**:** 

DB2 Everyplace를 사용하려면 다음 하드웨어 요구사항을 충족시켜야 합니다.

- Intel Pentium III 또는 호환가능한 프로세서
- 512MB의 메모리
- 300MB의 디스크 여유 공간
- 700MB의 디스크 여유 공간(DB2 Universal Database가 설치되지 않은 경우)

#### **- -:**

DB2 Everyplace Sync Server를 사용하려면 다음 소프트웨어가 설치되어 있어야 합 니다.

- DB2 Everyplace  $\equiv$  DB2 Universal Database  $H \sim 7$  FixPak 3, FixPak 4, FixPak 5, FixPak 6, FixPak 7 및 FixPak 8을 지원합니다. Windows, AIX 및 Linux의 경우 FixPak 5 이상을 권장합니다. Solaris의 경우 FixPak 7 이상을 설치할 것을 권장합니다. Windows에 DB2 Universal Database가 설치되어 있지 않은 경우, 제 한된 기능의 임베디드 사본이 설치됩니다.
- DB2 Everyplace는 DB2 Universal Database 버전 8, FixPak 1에서 FixPak 4까 지 지원합니다.
- Java Servlet API 2.0 지원이 있는 웹 서버. 프로덕션에 IBM WebSphere Application Server 버전 4.0 FixPak 4 이상(IBM WebSphere Application Server 5.0 포함 -WAS 5.0을 사용할 경우 FixPak 2를 설치해야 합니다.)이 필요합니다. DB2 Everyplace를 설치하는 동안에 시스템에 제한적으로 사용할 수 있는 Application Server -Express의 라이센스가 설치됩니다.
- Palm HotSync와 같은 모빌 디바이스 연결 소프트웨어에 대한 워크스테이션
- JDK 1.3.1(Solaris에만 해당)

## $\mathcal{L}$ 영 체제 요구사항**:**

DB2 Everyplace는 다음의 운영 체제에서 실행됩니다.

- DB2 Everyplace Sync Server의 경우:
	- Microsoft Windows 2000, Windows NT 또는 Windows XP
	- Redhat Linux 버전 7.3 이상
	- Mandrake 버전 8.2 이상
	- Solaris 버전 8
- 클라이언트의 경우:
	- Win32 모빌 디바이스
	- Palm OS 모빌 디바이스
	- Symbian6 및 Symbian7 모빌 디바이스
	- WinCE / PocketPC 모빌 디바이스
	- QNX Neutrino 모빌 디바이스
	- 7.0 Windows CE 버전 3.0, 4.0
	- Linux(x86용 glib 2.2 및 gcc 3.2.1 포함)
	- $-$  ARM용 Monta Vista Linux 2.1 및 3.0

## **-:**

• 11 페이지의 『버전 8.1.4의 이주 고려사항』

• 56 페이지의 『[Sync Server servlet](#page-63-0) 테스트』

## <span id="page-21-0"></span>DB2 Everyplace Express 설치 요구사항

**--:**

하드웨어 요구사항**:** 

DB2 Everyplace를 사용하려면 다음 하드웨어 요구사항을 충족시켜야 합니다.

- Intel Pentium III 또는 호환가능한 프로세서(Windows 및 Linux)
- 512MB의 메모리(IBM WebSphere Application Server를 사용할 경우 1GB의 메 모리를 권장합니다)
- 300MB의 디스크 여유 공간(DB2 Universal Database가 컴퓨터에 설치되지 않은 경 우 700MB의 디스크 여유 공간)

소프트웨어 요구사항**:** 

DB2 Everyplace Sync Server를 사용하려면 다음 소프트웨어가 설치되어 있어야 합 니다.

- DB2 Everyplace는 DB2 Universal Database 버전 7.2, FixPak 5 이상을 지원합 니다.
	- 주: DB2 Universal Database가 설치되어 있지 않은 경우, DB2 Everyplace 8.1.4 설치 마법사는 DB2 Everyplace와 같이 사용되도록 컴퓨터에 DB2 Universal Database Express Edition의 임베디드 버전을 설치합니다.
- Java Servlet API 2.0 지원이 있는 웹 서버. DB2 Everyplace를 설치하면 응용<mark>프</mark> 로그램 서버(AS) - Express의 임베디드 버전이 시스템에 설치됩니다. DB2 Everyplace를 Websphere Application Server 버전 5 환경에서 실행되는 응용프로 그램 서버(AS)로 만들려면 FixPak 2를 설치해야 합니다.
- 모빌 디바이스에 대한 워크스테이션 연결 소프트웨어(예: Palm HotSync). 이것은 모 빌 디바이스에 Sync Client 설치 및 DB2 Everyplace 데이터베이스 엔진에 필요합 니다.

 $\frac{1}{2}$ 영 체제 요구사항:

DB2 Everyplace는 다음의 운영 체제에서 실행됩니다.

- DB2 Everyplace Sync Server의 경우:
	- Microsoft Windows 2000, Windows NT  $\mathbb{E}$  Windows XP
	- Redhat Linux 버전 7.3 이상
	- Mandrake 버전 8.2 이상
- 클라이언트의 경우:
- <span id="page-22-0"></span>- Win32 모빌 디바이스
- Palm OS 모빌 디바이스
- Symbian6 및 Symbian7 모빌 디바이스
- WinCE / PocketPC 모빌 디바이스
- Linux 모빌 디바이스
- QNX Neutrino 모빌 디바이스

#### **-:**

• 56 페이지의 『[Sync Server servlet](#page-63-0) 테스트』

## 서버에 설치

이 장에서는 서버에 DB2 Everyplace를 설치하는 방법에 대한 정보를 제공합니다. 주 제는 다음과 같습니다.

- 『사전 설치 태스크』
- 18 페이지의 『[Windows](#page-25-0)용 서버에 설치』
- 22 페이지의 『[UNIX](#page-29-0)용 서버에 설치』
- 26 페이지의 『Windows용 서버에 [DB2 Everyplace Express](#page-33-0) 설치』
- 29 페이지의 『Linux용 서버에 [DB2 Everyplace Express](#page-36-0) 설치』

## 사전 설치 태스크

이 장에서는 서버에 DB2 Everyplace를 설치하기 전에 수행해야 하는 사전 설치 단계 에 대한 정보를 제공합니다. 주제는 다음과 같습니다.

- 『Linux용 운영 체제 매개변수 조정』
- 16 페이지의 『Solaris용 운영 체제 매개변수 조정』
- 17 페이지의 『AIX용 운영 체제 매개변수 조정』

## $L$ inux용 운영 체제 매개변수 조정

DB2 Everyplace를 가장 효율적으로 조작하려면 DB2 Universal Database의 시스템 매개변수를 조정해야 합니다. 조정하지 않을 경우, Linux의 데이터베이스에 새 연결을 작성하지 못할 수 있습니다. 커널 매개변수의 조정을 권장합니다.

주: 32비트 DB2 Universal Database 인스턴스만 지원됩니다.

**--:**

다음을 포함하도록 로그인 프로파일을 수정하십시오.

```
export DISPLAY=<workstation>:0.0
```
<span id="page-23-0"></span>여기서 <workstation>은 모빌 디바이스 관리 센터를 사용하려는 UNIX 워크스테이션 입니다.

#### **- :**

커널 2.4 이상에서 실행되는 Linux 시스템의 경우, 루트 사용자로서 명령행에서 다음 명령을 발행하십시오.

- v *sysctl -w kernel.msgmni=2048*
- v *sysctl -w kernel.shmmax=1073741824*
- v *sysctl -w fs.file-max=32768*
- v *sysctl -w kernel.sem=*″*512 32000 32 1024*″
- v *sysctl -w kernel.threads-max=20480*

자동으로 명령을 실행하려면 /etc/rc.d/rc.local 파일을 편집하고 위의 명령을 파일 <mark>끝</mark>에 넣으십시오. 이후 모든 시스템 시동 시, 값은 자동으로 설정됩니다. 추가 설정 권장사항 은 실행하는 Fixpack에 대한 Linux 7.2 릴리스 정보를 참조하십시오.

#### **-:**

- 53 페이지의 『UNIX에서 [DB2 Everyplace](#page-60-0) 인스턴스 작성』
- 『Solaris용 운영 체제 매개변수 조정』
- 17 페이지의 『AIX용 운영 체제 매개변수 조정』

## $S$ olaris용 운영 체제 매개변수 조정

DB2 Everyplace를 가장 효율적으로 조작하려면 DB2 Universal Database의 시스템 매개변수를 조정해야 합니다. 조정하지 않을 경우, 예기치 않은 인트럽트가 발생할 수 있습니다. 커널 매개변수의 조정을 권장합니다.

주: 32비트 DB2 Universal Database 인스턴스만 지원됩니다.

#### **--:**

다음을 포함하도록 로그인 프로파일을 수정하십시오.

export DISPLAY=<workstation>:0.0

여기서 <workstation>은 모빌 디바이스 관리 센터를 사용하려는 UNIX 워크스테이션 입니다.

#### **- :**

Solaris 시스템의 경우, 디폴트 시스템 커널 매개변수는 DB2 Universal Database와 DB2 Everyplace를 실행하기에 충분하지 않습니다. 이 값은 /etc/system 파일에 추가하거나 편집할 수 있습니다.

<span id="page-24-0"></span>이 값의 설정 형식은 다음과 같습니다.

set parameter name = value

DB2 Universal Database의 제안된 매개변수는 다음 최소값을 포함하도록 더 조정되 어야 합니다.

- *set shmsys:shminfo\_shmseg = 256*
- *set semsys:seminfo\_semume = 256*

커널 매개변수를 수정한 후, 시스템을 다시 시동하여 커널 설정을 유효하게 하십시오.

#### **-:**

- 53 페이지의 『UNIX에서 [DB2 Everyplace](#page-60-0) 인스턴스 작성』
- 15 페이지의 『Linux용 운영 체제 매개변수 조정』
- 『AIX용 운영 체제 매개변수 조정』

## AIX용 운영 체제 매개변수 조정

DB2 Everyplace를 가장 효율적으로 조작하려면 DB2 Universal Database의 시스템 매개변수를 조정해야 합니다. 조정하지 않을 경우, 데이터베이스에 새 연결을 작성하지 못할 수 있습니다. 확장 공유 메모리 세그먼트를 사용할 수 있어야 합니다.

주: 32비트 DB2 Universal Database 인스턴스만 지원됩니다.

**--:**

다음을 포함하도록 로그인 프로파일을 수정하십시오.

export DISPLAY=<workstation>:0.0

여기서 <workstation>은 모빌 디바이스 관리 센터를 사용하려는 UNIX 워크스테이션 입니다.

프로시저:

DB Everyplace를 실행하는 각 DB2 인스턴스의 경우:

1. 다음을 포함하도록 로그인 프로파일(주로 /home/<username>/.profile)을 수정하 십시오.

export EXTSHM=ON

- 2. 사용자 쉘를 종료하십시오.
- 3. 사용자로서 로그인하고(변경사항을 적용하기 위해) 새 쉘을 여십시오.
- 4. 쉘 프롬프트에서 다음 명령을 실행하십시오. db2set DB2ENVLIST=EXTSHM
- 5. DB2 Universal Database 인스턴스를 다시 시작하십시오.

#### <span id="page-25-0"></span>**-:**

- 53 페이지의 『UNIX에서 [DB2 Everyplace](#page-60-0) 인스턴스 작성』
- 15 페이지의 『Linux용 운영 체제 매개변수 조정』
- 16 페이지의 『Solaris용 운영 체제 매개변수 조정』

## 서버에 설치

- 서버, DB2 Everyplace는 각 모빌 디바이스 또는 에뮬레이터에 설치해야 합니다.
- **-:**
- [31](#page-38-0) 페이지의 『모빌 디바이스 설치』

## **Windows**

Windows 서버에 DB2 Everyplace를 설치하려면 다음 단계를 완료하십시오.

#### **- :**

1. 설치 프로그램을 수행하십시오.

CD-ROM에서 설치할 경우, 다음을 수행하십시오.

• Windows의 경우, DB2 Everyplace CD-ROM을 CD-ROM 드라이브에 넣으 십시오. DB2 Everyplace 설치 프로그램이 열립니다. DB2 Everyplace 설치 프 로그램이 열리지 않으면 DB2 Everyplace CD-ROM에 있는 DB2Everyplace. exe 파일을 더블 클릭하여 설치를 시작하십시오.

DB2 Everyplace 웹 사이트에서 설치할 경우, 다음을 수행하십시오.

• Windows의 경우, DB2Everyplace.exe을 실행하십시오.

시작 패널이 열립니다.

- 2. 설치 정보를 읽으려면 다<del>음</del>을 누르십시오. 설치 정보를 읽은 후, 라이센스 계약을 보려면 다음을 누르십시오. 라이센스 계약을 승인한 후, 다음을 눌러 대상 디렉토 리 패널을 여십시오.
- 3. DB2 Everyplace를 설치하려는 디렉토리를 입력하거나 찾아보기을 눌러 디렉토리 를 선택하십시오. 대상 디렉토리를 선택한 후, 다음을 누르십시오. 설치 유형 선택 패널이 열립니다.
- 4. 설치 유형을 선택하십시오.
	- 일반 설치: 일반 구성과 기본값을 사용하여 가장 많은 기능과 사양의 DB2 Everyplace를 설치하려는 대부분의 사용자용입니다.
	- 사용자 설치: 설치할 특성을 선택하고자 하는 고급 사용자용입니다.
	- 다중 서버: 높은 사용 가능성 및 로드 밸런스 환경의 다중 서버에 DB2 Everyplace를 설치합니다.
	- 제어 데이터베이스 전용: DB2 Everyplace 제어 데이터베이스만 설치합니다.

• DB2 Everyplace Sync Server 전용: DB2 Everyplace Sync Server만 설치 합니다.

다음을 누르십시오.

- 5. 일반 설치를 선택하면 DB2 Everyplace 설치 마법사는 다음을 수행합니다.
	- 설치 중에 응답 파일을 작성하지 않습니다.
	- DB2 Everyplace 샘플 데이터베이스, 서버 샘플 응용프로그램을 작성하고 동기 화를 보여주기 위해 사전 구성된 Windows 클라이언트 응용프로그램을 설치합 니다.
	- 설치가 끝난 뒤 DB2 Everyplace Sync Server에 대한 Windows 서비스를 시 작합니다.

[21](#page-28-0) 페이지의 10단계로 진행하십시오.

- 6. 사용자 설치 유형을 선택하는 경우:
	- a. 설치하려는 특성을 선택할 수 있는 패널이 열립니다. 다<mark>음</mark>을 누르십시오. 설치 조치 선택 패널이 열립니다.
	- b. 사용하려는 설치 조치 옆에 있는 선택란을 선택하십시오. 두 개의 옵션을 모두 선택할 수 있으며 최소한 한 개는 선택해야 합니다. 설치 조치를 선택하지 않 으면 오류가 발생합니다. 설치 마법사로 DB2 Everyplace를 컴퓨터에 설치할 지 또는 응답 파일을 생성할지를 지정하십시오. 응답 파일은 대화식 설치 중에 필요한 사용자 응답을 기록하는 데 사용됩니다. 응답 파일은 다른 컴퓨터의 설 치를 자동화하는 데 사용할 수 있습니다. 적절한 설치 조치를 선택한 후, <mark>다음</mark> 을 누르십시오. 샘플 조치 선택 패널이 열립니다.
	- c. 사용하려는 샘플 조치 옆에 있는 선택란을 선택하십시오. 설치 마법사로 DB2 Everyplace 샘플 데이터베이스 및 Visiting Nurse 샘플 응용프로그램을 작성 할지 또는 DB2 Everyplace Sync Server와의 동기화를 보여주기 위해 사전 구성된 Windows 클라이언트를 설치할지를 지정할 수 있습니다. 다음을 누르 십시오. 서비스 조치 선택 패널이 열립니다.
	- d. 설치가 끝난 뒤 설치 마법사가 DB2 Everyplace Sync Server의 Windows 서 비스를 시작하도록 하려면 선택란을 선택하십시오. 다음을 누르십시오.
	- [21](#page-28-0) 페이지의 10단계로 진행하십시오.
- 7. 다중 서버를 선택하는 경우:
	- a. 설치하려는 특성을 선택할 수 있는 패널이 열립니다. 다음을 누르십시오. 설치 조치 선택 패널이 열립니다.
	- b. 사용하려는 설치 조치 옆에 있는 선택란을 선택하십시오. 두 개의 옵션을 모두 선택할 수 있으며 최소한 한 개는 선택해야 합니다. 설치 조치를 선택하지 않 으면 오류가 발생합니다. 설치 마법사로 DB2 Everyplace를 컴퓨터에 설치할 지 또는 응답 파일을 생성할지를 지정하십시오. 응답 파일은 대화식 설치 중에 필요한 사용자 응답을 기록하는 데 사용됩니다. 응답 파일은 다른 컴퓨터의 설

치를 자동화하는 데 사용할 수 있습니다. 적절한 설치 조치를 선택한 후, 다음 을 누르십시오. 샘플 조치 선택 패널이 열립니다.

- c. 사용하려는 샘플 조치 옆에 있는 선택란을 선택하십시오. 설치 마법사로 DB2 Everyplace 샘플 데이터베이스 및 Visiting Nurse 샘플 응용프로그램을 작성 할지 또는 DB2 Everyplace Sync Server와의 동기화를 보여주기 위해 사전 구성된 Windows 클라이언트를 설치할지를 지정할 수 있습니다. 다음을 누르 십시오. 제어 데이터베이스 조치 선택 패널이 열립니다.
- d. 설치 마법사로 이 컴퓨터에 제어 데이터베이스를 작성할지를 선택할 수 있는 패널이 열립니다. 이 서버에 제어 데이터베이스를 작성하려면 DB2 Everyplace Sync Server 작성 제어 데이터베이스 옆에 있는 선택란을 선택한 후 다음을 누르십시오. 이 서버에 제어 데이터베이스를 작성하지 않으면 리모트 제어 데 이터베이스 정보 패널이 열립니다. 이 서버에 제어 데이터베이스를 작성하려면 [21](#page-28-0) 페이지의 10단계로 진행하십시오.
- e. 리모트 제어 데이터베이스가 존재하는 시스템의 호스트 이름, DB2 인스턴스의 연결 포트, 리모트 제어 데이터베이스를 카탈로그화하기 위해 로컬 노드 디렉 토리에 작성될 노드 이름, 리모트 제어 데이터베이스에 연결하기 위한 사용자 이름 및 암호를 입력하십시오. 다음을 누르십시오. [21](#page-28-0) 페이지의 10단계로 진 행하십시오.
- 8. 제어 데이터베이스 전용을 선택한 경우:

[21](#page-28-0) 페이지의 13단계로 진행하십시오.

- 9. DB2 Everyplace Sync Server 전용을 선택한 경우:
	- a. 설치하려는 특성을 선택할 수 있는 패널이 열립니다. 다음을 누르십시오. 설치 조치 선택 패널이 열립니다.
	- b. 사용하려는 설치 조치 옆에 있는 선택란을 선택하십시오. 두 개의 옵션을 모두 선택할 수 있으며 최소한 한 개는 선택해야 합니다. 설치 조치를 선택하지 않 으면 오류가 발생합니다. 설치 마법사로 DB2 Everyplace를 컴퓨터에 설치할 지 또는 응답 파일을 생성할지를 지정하십시오. 응답 파일은 대화식 설치 중에 필요한 사용자 응답을 기록하는 데 사용됩니다. 응답 파일은 다른 컴퓨터의 설 치를 자동화하는 데 사용할 수 있습니다. 적절한 설치 조치를 선택한 후, <mark>다음</mark> 을 누르십시오. 서비스 조치 선택 패널이 열립니다.
	- c. 설치가 끝난 뒤 설치 마법사가 DB2 Everyplace Sync Server의 Windows 서비스를 시작하도록 하려면 선택란을 선택하십시오. 다음을 누르십시오. 리모 트 제어 데이터베이스 정보 패널이 열립니다.
	- d. 리모트 제어 데이터베이스가 존재하는 시스템의 호스트 이름, DB2 인스턴스 의 연결 포트, 리모트 제어 데이터베이스를 카탈로그화하기 위해 로컬 노드 디 렉토리에 작성될 노드 이름, 리모트 제어 데이터베이스에 연결하기 위한 사용 자 이름 및 암호를 입력하십시오. <mark>다음</mark>을 누르십시오. [21](#page-28-0) 페이지의 14단계로 진행하십시오.
- <span id="page-28-0"></span>10. 사용자 컴퓨터에 DB2 Universal Database가 설치되지 않은 경우에는 정보용 패 널이 열립니다. 컴퓨터에 DB2 Universal Database가 설치되어 있으면 11단계로 진행하십시오.
	- a. DB2 Universal Database의 임베디드 버전을 설치하려는 디렉토리를 지정해야 합니다. 디렉토리 이<del>름을</del> 입력하거나 찾아보기을 눌러 디렉토리 이름을 선택하 십시오. 디렉토리를 지정한 후, 다음을 누르십시오.
	- b. DB2 UDB 데이터베이스 관리 서버의 사용자 정보를 지정해야 합니다. 기존 관리 사용자를 사용하거나 컴퓨터에 작성될 새 사용자를 지정할 수 있습니다. DB2 Everyplace Sync Server에 대해 동일한 인증 정보를 사용하려면 선택 란을 선택하십시오. 다<del>음</del>을 누르십시오. 선택란을 선택할 경우, 14단계로 진행 하십시오.
- 11. JDBC 이주 패널이 열립니다. DB2 Everyplace 설치가 끝난 뒤 JDBC 서브스크 립션을 이주하려면 예를 선택하십시오. 이주 프로세스는 이주 프로세스 동안 JDBC 서브스크립션에 사용되는 소스 데이터베이스가 활성이어야 합니다. 또한 [11](#page-18-0) 페이 지의 『버전 8.1.4의 이주 고려사항』에 나열된 단계를 수행해야 합니다. <mark>아니오</mark>를 선택하는 경우, DB2 Everyplace Sync Server를 시작하기 전에 JDBC 서브스크 립션을 이주해야 합니다. 다음을 누르십시오. 사용자 재설정 패널이 열립니다.
- 12. 이 패널은 완료되지 않은 동기화 세션이나 취소된 동기화가 있는 사용자를 나열합 니다. DB2 Everyplace가 메시지 저장 테이블을 이주할 때 이 테이블의 데이터는 삭제됩니다. 완료되지 않은 동기화 세션이 있는 사용자가 DB2 Everyplace를 버 전 8.1.4로 이주한 후에 다시 동기화를 시도하면 오류가 발생합니다. 이 오류를 방 지하려면 재설정해야 합니다. 설치가 끝난 뒤 재설정하려면 예를 선택하십시오. 다 음을 누르십시오.
- 13. DB2 UDB 로그온 정보 지정 패널이 열립니다. DB2 Everyplace Sync Server가 DB2 UDB DAS에 로그온하는 데 사용할 인증 정보를 입력하십시오. 필수 정보 를 지정한 후, 다음을 누르십시오.
- 14. 컴퓨터에 설치되는 기능과 DB2 Everyplace Sync Server의 구성 정보를 나열하 는 사전 설치 요약 패널이 열립니다. 또한 임베디드 응용프로그램 서버(AS)의 구 성 정보도 나열합니다. 이 패널에 나열되는 서버 포트 및 SSL 포트는 클라이언트 가 DB2 Everyplace Sync Server와 동기화하는 데 사용됩니다. 사전 설치 요약 을 읽은 후, 다음을 누르십시오.
- 15. 진행 표시줄에 설치 진행이 표시되면서 설치가 시작됩니다.
	- 주: 다음 목록은 일반 설치 유형에만 적용됩니다. 다른 설치 유형의 경우, 설치 마 법사는 이 태스크의 일부만 수행합니다.
	- 일반 설치 유형의 설치 중에 설치 마법사는 다음을 수행합니다.
	- 다음을 설치합니다.
- <span id="page-29-0"></span>- DB2 Universal Database의 임베디드 버전(DB2 UDB가 설치되어 있지 않 은 경우). 설치에 실패할 경우, 설치 마법사는 오류 로그를 열고 설치 마법 사를 중단합니다. DB2 UDB의 임베디드 버전 설치에 성공하면 설치 마법 사가 계속됩니다.
- DB2 Everyplace. 이 프로그램 설치 중, 선택한 설치 유형 및 기능의 파일 은 이전에 지정된 대상 디렉토리로 복사됩니다.
- 응용프로그램 서버(AS)의 임베디드 버전.
- 다음을 포함하는 설치 후 구성 태스크를 수행합니다.
	- 모빌 디바이스 관리 센터의 클래스 경로를 갱신합니다(DB2 Universal Database 버전 8을 사용하는 경우).
	- DB2 Everyplace Sync Server 제어 데이터베이스를 작성합니다.
	- DB2 Everyplace 샘플 데이터베이스를 작성합니다.
	- 서버 샘플 응용프로그램을 작성합니다.
- DB2 Everyplace Sync Server의 Windows 서비스를 시작합니다.
- 설치 후 요약 패널이 열립니다. 이 패널에는 설치 후 검증을 위한 명령어가 포 함됩니다. 또한 사전 구성된 패널 클라이언트를 사용하여 설치한 DB2 Everyplace Sync Server와 동기화하는 방법에 대한 지시사항을 제공합니다. 정 보를 읽은 후, 완료를 누르십시오.
- 16. 축하합니다! DB2 Everyplace가 성공적으로 설치되었습니다.

#### **-:**

- 11 페이지의 『버전 8.1.4의 이주 고려사항』
- 56 페이지의 『[Sync Server servlet](#page-63-0) 테스트』

## **UNIX**

UNIX 서버에 DB2 Everyplace를 설치하려면 다음 단계를 완료하십시오.

#### 프로시저:

- 1. DB2Everyplace.bin 설치 프로그램을 루트 사용자로 실행하십시오. 시작 패널이 열립니다.
- 2. 설치 정보를 읽으려면 다<del>음</del>을 누르십시오. 설치 정보를 읽은 후, 라이센스 계약을 <mark>보려면 다음</mark>을 누르십시오. 라이센스 계약을 승인한 후, 다음을 눌러 설치 유형 선 택을 여십시오.
- 3. 설치 유형을 선택하십시오.
	- 일반 설치: 일반 구성 및 기본값을 사용하는 가장 많은 기능과 사양의 DB2 Everyplace를 설치하려는 대부분의 사용자용입니다.
	- 사용자 설치: 설치할 특성을 선택하고자 하는 고급 사용자용입니다.
- 다중 서버: 높은 사용 가능성 및 로드 밸런스 환경의 다중 서버에 DB2 Everyplace를 설치합니다.
- 제어 데이터베이스 전용: DB2 Everyplace 제어 데이터베이스만 설치합니다.
- DB2 Everyplace Sync Server 전용: DB2 Everyplace Sync Server만 설치 합니다.

다음을 누르십시오.

- 4. 일반 설치를 선택하면 DB2 Everyplace 설치 마법사는 다음을 수행합니다.
	- 설치 중에 응답 파일을 작성하지 않습니다.
	- DB2 Everyplace Sync Server 인스턴스를 작성하고, DB2 Everyplace 샘플 데 이터베이스 및 서버 샘플 응용프로그램을 작성합니다.

[25](#page-32-0) 페이지의 10단계로 진행하십시오.

- 5. 사용자 설치 유형을 선택하는 경우:
	- a. 설치하려는 특성을 선택할 수 있는 패널이 열립니다. 다<mark>음</mark>을 누르십시오. 설치 조치 선택 패널이 열립니다.
	- b. 사용하려는 설치 조치 옆에 있는 선택란을 선택하십시오. 두 개의 옵션을 모두 선택할 수 있으며 최소한 한 개는 선택해야 합니다. 설치 조치를 선택하지 않 으면 오류가 발생합니다. 설치 마법사로 DB2 Everyplace를 컴퓨터에 설치할 지 또는 응답 파일을 생성할지를 지정하십시오. 응답 파일은 대화식 설치 중에 필요한 사용자 응답을 기록하는 데 사용됩니다. 응답 파일은 다른 컴퓨터의 설 치를 자동화하는 데 사용할 수 있습니다. 적절한 설치 조치를 선택한 후, <mark>다음</mark> 을 누르십시오. UNIX 설치 후 조치 선택 패널이 열립니다.
	- c. 사용하려는 설치 후 조치 옆에 있는 선택란을 선택하십시오. 설치 마법사로 DB2 Everyplace Sync Server 인스턴스를 작성할지 또는 DB2 Everyplace 샘플 데 이터베이스 및 Visiting Nurse 서버 샘플 응용프로그램을 작성할지를 지정할 수 있습니다. 다음을 누르십시오.
- 6. 다중 서버를 선택하는 경우:
	- a. 설치하려는 특성을 선택할 수 있는 패널이 열립니다. 다음을 누르십시오. 설치 조치 선택 패널이 열립니다.
	- b. 사용하려는 설치 조치 옆에 있는 선택란을 선택하십시오. 두 개의 옵션을 모두 선택할 수 있으며 최소한 한 개는 선택해야 합니다. 설치 조치를 선택하지 않 으면 오류가 발생합니다. 설치 마법사로 DB2 Everyplace를 컴퓨터에 설치할 지 또는 응답 파일을 생성할지를 지정하십시오. 응답 파일은 대화식 설치 중에 필요한 사용자 응답을 기록하는 데 사용됩니다. 응답 파일은 다른 컴퓨터의 설 치를 자동화하는 데 사용할 수 있습니다. 적절한 설치 조치를 선택한 후, 다음 을 누르십시오. UNIX 설치 후 조치 선택 패널이 열립니다.
	- c. 사용하려는 설치 후 조치 옆에 있는 선택란을 선택하십시오. 설치 마법사로 DB2 Everyplace Sync Server 인스턴스를 작성할지를 지정할 수 있습니다. 또한 설

치 마법사로 이 DB2 Everyplace Sync Server 인스턴스의 제어 데이터베이 스를 작성할지를 지정할 수 있습니다. 또한 설치 마법사로 작성되는 DB2 Everyplace Sync Server 인스턴스에 대한 DB2 Everyplace 샘플 데이터베이 스 및 Visiting Nurse 서버 샘플 응용프로그램을 작성할지를 지정할 수 있습 니다. 적절한 설치 후 조치를 선택한 후, 다음을 누르십시오.

- d. DB2 Everyplace Sync Server 인스턴스에 대한 DB2 Everyplace Sync Server 제어 데이터베이스를 작성하지 않은 경우, 리모트 제어 데이터베이스 정보 패 널이 열립니다. 제어 데이터베이스를 호스트하는 리모트 시스템의 호스트 이름, DB2 인스턴스의 연결 포트 및 리모트 제어 데이터베이스를 키탈로그화하기 위 해 작성되는 로컬 노드 이름을 입력하십시오. 다<mark>음</mark>을 눌러 9단계로 진행하십 시오.
- 7. 제어 데이터베이스 전용을 선택한 경우:

[25](#page-32-0) 페이지의 11단계로 진행하십시오.

- 8. DB2 Everyplace Sync Server 전용을 선택한 경우:
	- a. 설치하려는 특성을 선택할 수 있는 패널이 열립니다. <mark>다음</mark>을 누르면 설치 조치 선택 패널이 열립니다.
	- b. 사용하려는 설치 조치 옆에 있는 선택란을 선택하십시오. 두 개의 옵션을 모두 선택할 수 있으며 최소한 한 개는 선택해야 합니다. 설치 조치를 선택하지 않 으면 오류가 발생합니다. 설치 마법사로 DB2 Everyplace를 컴퓨터에 설치할 지 또는 응답 파일을 생성할지를 지정하십시오. 응답 파일은 대화식 설치 중에 필요한 사용자 응답을 기록하는 데 사용됩니다. 응답 파일은 다른 컴퓨터의 설 치를 자동화하는 데 사용할 수 있습니다. 적절한 설치 조치를 선택한 후, <mark>다음</mark> 을 누르십시오. UNIX 설치 후 조치 선택 패널이 열립니다.
	- c. 사용하려는 설치 후 조치 옆에 있는 선택란을 선택하십시오. 설치 마법사로 DB2 Everyplace Sync Server 인스턴스를 작성할지를 지정할 수 있습니다. <mark>다음</mark>을 누르십시오.
	- d. DB2 Everyplace Sync Server 인스턴스 정보 지정 패널이 열립니다. 사용자 이름, 암호 및 DB2 Everyplace Sync Server 인스턴스의 로케일을 입력하십 시오. 필수 정보를 지정한 후, 다음을 누르십시오. 리모트 제어 데이터베이스 정보 패널이 열립니다.
	- e. 리모트 제어 데이터베이스가 존재하는 시스템의 호스트 이름, DB2 인스턴스의 연결 포트, 리모트 제어 데이터베이스를 카탈로그화하기 위해 로컬 노드 디렉 토리에 작성될 노드 이름, 리모트 제어 데이터베이스에 연결하기 위한 사용자 이름 및 암호를 입력하십시오. 다<del>음</del>을 눌러 [25](#page-32-0) 페이지의 12단계로 진행하십시  $\mathcal{L}$ .
- 9. 사용자 컴퓨터에 DB2 Universal Database가 설치되지 않은 경우에는 정보용 패 널이 열립니다. 컴퓨터에 DB2 Universal Database가 설치되어 있으면 6단계로 진 행하십시오.
- <span id="page-32-0"></span>a. DB2 데이터베이스 관리 서버 인스턴스의 사용자 정보를 지정해야 합니다. 사 용자의 이름, 암호, 기본 그룹의 이름 및 사용자 홈 디렉토리를 입력하십시오. 다음을 누르십시오.
- b. DB2 인스턴스 소유자의 사용자 정보를 지정해야 합니다. 사용자의 이름, 암 호, 기본 그룹의 이름 및 사용자의 홈 디렉토리를 입력하십시오. 다음을 누르 십시오.
- c. DB2 분리(fenced) 사용자의 사용자 정보를 지정해야 합니다. 사용자의 이름, 암호, 기본 그룹의 이름 및 사용자의 홈 디렉토리를 입력하십시오. 다음을 누 르십시오.
- 10. Sync Server 인스턴스 이주 패널이 열립니다. 설치 마법사로 기존 DB2 Everyplace Sync Server 인스턴스의 JDBC 서브스크립션을 이주하도록 하려면 예를 선택하십 시오. 설치가 끝난 뒤 설치 마법사로 사용자를 재설정하도록 하려면 <mark>예</mark>를 선택하 십시오.

이러한 선택의 이유:

- DB2 Everyplace Sync Server를 시작하기 전에 이 DB2 Everyplace 인스턴 스에 대해 정의된 JDBC 서브스크립션을 이주해야 합니다. 자세한 내용은 [11](#page-18-0) 페이지의 『버전 8.1.4의 이주 고려사항』을 참조하십시오.
- DB2 Everyplace가 메시지 저장 테이블을 이주할 때 이 테이블의 데이터는 삭 제됩니다. 완료되지 않은 동기화 세션이 있는 사용자는 DB2 Everyplace가 버 전 8.1.4로 이주한 후에 다시 동기화를 시도하면 오류가 발생합니다. 이 오류를 방지하려면 사용자를 재설정해야 합니다.
- 11. DB2 Everyplace Sync Server 인스턴스 정보 지정 패널이 열립니다. 사용자 이 름, 암호 및 DB2 Everyplace Sync Server 인스턴스의 로케일을 입력하십시오. 필수 정보를 지정한 후, 다음을 누르십시오.
- 12. 컴퓨터에 설치되는 기능과 DB2 Everyplace Sync Server의 구성 정보를 나열하 는 사전 설치 요약 패널이 열립니다. 또한 임베디드 응용프로그램 서버(AS)-Express의 구성 정보도 나열합니다. 이 패널에 나열되는 서버 포트 및 SSL 포트 는 클라이언트가 DB2 Everyplace Sync Server와 동기화하는 데 사용됩니다. 사 전 설치 요약을 읽은 후, 다음을 누르십시오.
- 13. 진행 표시줄에 설치 진행이 표시되면서 설치가 시작됩니다. 설치 중에 설치 마법사 는 다음을 수행합니다.
	- 다음을 설치합니다.
		- DB2 Universal Database의 임베디드 버전(DB2 UDB가 설치되어 있지 않 은 경우). 설치에 실패할 경우, 설치 마법사는 오류 로그를 열고 설치 마법 사를 중단합니다. DB2 Universal Database의 임베디드 버전 설치에 성공하 면 설치 마법사가 계속됩니다.
- <span id="page-33-0"></span>- DB2 Everyplace. 이 프로그램 설치 중, 선택한 설치 유형 및 기능의 파일 은 이전에 지정된 대상 디렉토리로 복사됩니다.
- 응용프로그램 서버(AS) Express의 임베디드 버전
- 다음을 포함하는 설치 후 구성 태스크를 수행합니다.
	- 모빌 디바이스 관리 센터의 클래스 경로를 갱신합니다(DB2 Universal  $D$ atabase 버전 8을 사용하는 경우).
	- DB2 Everyplace Sync Server 제어 데이터베이스를 작성합니다.
	- DB2 Everyplace 샘플 데이터베이스를 작성합니다.
	- 서버 샘플 응용프로그램을 작성합니다.
- 설치 후 요약 패널이 열립니다. 이 패널에는 설치 후 검증을 위한 명령어가 포 함됩니다. 또한 사전 구성된 패널 클라이언트를 사용하여 설치한 DB2 Everyplace Sync Server와 동기화하는 방법에 대한 지시사항을 제공합니다. 정 보를 읽은 후, 완료를 누르십시오.
- 14. 축하합니다! DB2 Everyplace가 성공적으로 설치되었습니다.

#### **-:**

- 11 페이지의 『버전 8.1.4의 이주 고려사항』
- 56 페이지의 『[Sync Server servlet](#page-63-0) 테스트』

## **Windows**용 서버에 DB2 Everyplace Express 설치

Windows 서버에 DB2 Everyplace Express를 설치하려면 다음 단계를 완료하십시오.

#### **- :**

1. 설치 프로그램을 수행하십시오.

CD-ROM에서 설치할 경우, 다음을 수행하십시오.

• Windows의 경우, DB2 Everyplace CD-ROM을 CD-ROM 드라이브에 넣으 십시오. DB2 Everyplace 설치 프로그램이 열립니다. DB2 Everyplace 설치 프 로그램이 열리지 않으면 DB2 Everyplace CD-ROM에 있는 DB2Everyplace. exe 파일을 더블 클릭하여 설치를 시작하십시오.

DB2 Everyplace 웹 사이트에서 설치할 경우, 다음을 수행하십시오.

- Windows의 경우, DB2Everyplace.exe를 실행하십시오.
- 2. 설치 정보를 읽으려면 다<del>음</del>을 누르십시오. 설치 정보를 읽은 후, 라이센스 계약을 보려면 다음을 누르십시오. 라이센스 계약을 승인한 후, 다음을 눌러 대상 디렉토 리 패널을 여십시오.
- 3. DB2 Everyplace Express를 설치하려는 디렉토리를 입력하거나 찾<mark>아보기</mark>을 눌러 디렉토리를 선택하십시오. 대상 디렉토리를 선택한 후, 다음을 누르십시오. 설치 유 형 선택 창이 열립니다.
- 4. 설치 유형을 선택하십시오.
	- 일반 설치: 일반 구성 및 기본값을 사용하는 가장 많은 기능과 사양의 DB2 Everyplace Express Edition을 설치하려는 대부분의 사용자용입니다.
	- 사용자 설치: 설치할 특성을 선택하고자 하는 고급 사용자용입니다.

다음을 누르십시오.

- 5. 사용자 설치 유형을 선택하는 경우:
	- a. 설치하려는 특성을 선택할 수 있는 패널이 열립니다. 다<del>음</del>을 누르십시오. 설치 조치 선택 패널이 열립니다.
	- b. 사용하려는 설치 조치 옆에 있는 선택란을 선택하십시오. 두 개의 옵션을 모두 선택할 수 있으며 최소한 한 개는 선택해야 합니다. 설치 조치를 선택하지 않 으면 오류가 발생합니다. 설치 마법사로 DB2 Everyplace Express를 컴퓨터 에 설치할지 또는 응답 파일을 생성할지를 지정하십시오. 응답 파일은 대화식 설치 중에 필요한 사용자 응답을 기록하는 데 사용됩니다. 응답 파일은 다른 컴퓨터의 설치를 자동화하는 데 사용할 수 있습니다. 적절한 설치 조치를 선택 한 후, 다<del>음</del>을 누르십시오. 샘플 조치 선택 패널이 열립니다.
	- c. 사용하려는 샘플 조치 옆에 있는 선택란을 선택하십시오. 설치 마법사로 DB2 Everyplace 샘플 데이터베이스 및 Visiting Nurse 샘플 응용프로그램을 작성 할지 또는 DB2 Everyplace Sync Server와의 동기화를 보여주기 위해 사전 구성된 Windows 클라이언트를 설치할지를 지정할 수 있습니다. <mark>다음</mark>을 누르 십시오. 서비스 조치 선택 패널이 열립니다.
	- d. 설치가 끝난 뒤 설치 마법사가 DB2 Everyplace Sync Server의 Windows 서 비스를 시작하도록 하려면 선택란을 선택하십시오. 다음을 누르십시오. 7단계 로 진행하십시오.
- 6. 일반 설치를 선택하면 DB2 Everyplace 설치 마법사는 다음을 수행합니다.
	- 설치 중에 응답 파일을 작성하지 않습니다.
	- DB2 Everyplace 샘플 데이터베이스, 서버 샘플 응용프로그램을 작성하고 동기 화를 보여주기 위해 사전 구성된 Windows 클라이언트 응용프로그램을 설치합 니다.
	- 설치가 끝난 뒤 DB2 Everyplace Sync Server에 대한 Windows 서비스를 시 작합니다.

7단계로 진행하십시오.

- 7. 사용자 컴퓨터에 DB2 Universal Database가 설치되지 않은 경우에는 정보용 패 널이 열립니다. 컴퓨터에 DB2 Universal Database가 설치되어 있으면 [28](#page-35-0) 페이지 의 8단계로 진행하십시오.
	- a. DB2 Universal Database Express의 임베디드 버전을 설치하려는 디렉토리 를 지정해야 합니다. 디렉토리 이름을 입력하거나 찾<mark>아보기</mark>을 눌러 디렉토리 이 름을 선택하십시오. 디렉토리를 지정한 후, 다음을 누르십시오.
- <span id="page-35-0"></span>b. DB2 UDB 데이터베이스 관리 서버의 사용자 정보를 지정해야 합니다. 기존 관리 사용자를 사용하거나 컴퓨터에 작성될 새 사용자를 지정할 수 있습니다. DB2 Everyplace Sync Server에 대해 동일한 인증 정보를 사용하려면 선택 란을 선택하십시오. 다<del>음</del>을 누르십시오. 선택란을 선택할 경우, 9단계로 진행 하십시오.
- 8. DB2 UDB 로그온 정보 지정 패널이 열립니다. DB2 Everyplace Sync Server가 DB2 UDB DAS에 로그온하는 데 사용할 인증 정보를 입력하십시오. 필수 정보 를 지정한 후, 다음을 누르십시오.
- 9. 컴퓨터에 설치되는 기능과 DB2 Everyplace Sync Server의 구성 정보를 나열하 는 사전 설치 요약 패널이 열립니다. 또한 임베디드 응용프로그램 서버(AS) Express의 구성 정보도 나열합니다. 이 패널에 나열되는 서버 포트 및 SSL 포트 는 클라이언트가 DB2 Everyplace Sync Server와 동기화하는 데 사용됩니다. 사 전 설치 요약을 읽은 후, 다음을 누르십시오.
- 10. 진행 표시줄에 설치 진행이 표시되면서 설치가 시작됩니다. 설치 중에 설치 마법사 는 다음을 수행합니다.
	- 다음을 설치합니다.
		- DB2 Express의 임베디드 버전(DB2 UDB가 설치되어 있지 않은 경우). 설 치에 실패할 경우, 설치 마법사는 오류 로그를 열고 설치 마법사를 중단합니 다. DB2 Express의 임베디드 버전 설치에 성공하면 설치 마법사가 계속됩 니다.
		- DB2 Everyplace Express. 이 프로그램 설치 중, 선택한 설치 유형 및 기능 의 파일은 이전에 지정된 대상 디렉토리로 복사됩니다.
		- 응용프로그램 서버(AS) Express의 임베디드 버전
	- 다음을 포함하는 설치 후 구성 태스크를 수행합니다.
		- 모빌 디바이스 관리 센터의 클래스 경로를 갱신합니다(DB2 Universal Database 버전 8을 사용하는 경우).
		- DB2 Everyplace Sync Server 제어 데이터베이스를 작성합니다.
		- DB2 Everyplace 샘플 데이터베이스를 작성합니다.
		- 서버 샘플 응용프로그램을 작성합니다.
	- DB2 Everyplace Sync Server의 Windows 서비스를 시작합니다.
	- 설치 후 요약 패널이 열립니다. 이 패널에는 설치 후 검증을 위한 명령어가 포 함됩니다. 또한 사전 구성된 패널 클라이언트를 사용하여 설치한 DB2 Everyplace Sync Server와 동기화하는 방법에 대한 지시사항을 제공합니다. 정 보를 읽은 후, <mark>완료</mark>를 누르십시오.
- 11. 축하합니다! DB2 Everyplace Express가 성공적으로 설치되었습니다.

#### **-:**
• 56 페이지의 『[Sync Server servlet](#page-63-0) 테스트』

# Linux용 서버에 DB2 Everyplace Express 설치

Linux 서버에 DB2 Everyplace Express를 설치하려면 다음 단계를 완료하십시오.

프로시저:

- 1. DB2Everyplace.bin 설치 프로그램을 루트 사용자로 실행하십시오. 시작 패널이 열립니다.
- 2. 설치 정보를 읽으려면 다<del>음</del>을 누르십시오. 설치 정보를 읽은 후, 라이센스 계약을 <mark>보려면 다음</mark>을 누르십시오. 라이센스 계약을 승인한 후, 다음을 눌러 설치 유형 선 택을 여십시오.
- 3. 설치 유형을 선택하십시오.
	- 일반 설치: 일반 구성 및 기본값을 사용하는 가장 많은 기능과 사양의 DB2 Everyplace Express Edition을 설치하려는 대부분의 사용자용입니다.
	- 사용자 설치: 설치할 특성을 선택하고자 하는 고급 사용자용입니다.

다음을 누르십시오.

- 4. 사용자 설치 유형을 선택하는 경우:
	- a. 설치하려는 특성을 선택할 수 있는 패널이 열립니다. <mark>다음</mark>을 누르십시오. 설치 조치 선택 패널이 열립니다.
	- b. 사용하려는 설치 조치 옆에 있는 선택란을 선택하십시오. 두 개의 옵션을 모두 선택할 수 있으며 최소한 한 개는 선택해야 합니다. 설치 조치를 선택하지 않 으면 오류가 발생합니다. 설치 마법사로 DB2 Everyplace Express를 컴퓨터 에 설치할지 또는 응답 파일을 생성할지를 지정하십시오. 응답 파일은 대화식 설치 중에 필요한 사용자 응답을 기록하는 데 사용됩니다. 응답 파일은 다른 컴퓨터의 설치를 자동화하는 데 사용할 수 있습니다. 적절한 설치 조치를 선택 한 후, 다음을 누르십시오. UNIX 설치 후 조치 선택 패널이 열립니다.
	- c. 사용하려는 설치 후 조치 옆에 있는 선택란을 선택하십시오. 설치 마법사로 DB2 Everyplace Sync Server 인스턴스를 작성할지 또는 DB2 Everyplace 샘플 데 이터베이스 및 Visiting Nurse 서버 샘플 응용프로그램을 작성할지를 지정할 수 있습니다. 다음을 누르십시오. [30](#page-37-0) 페이지의 6단계로 진행하십시오.
- 5. 일반 설치를 선택하면 DB2 Everyplace 설치 마법사는 다음을 수행합니다.
	- 설치 중에 응답 파일을 작성하지 않습니다.
	- DB2 Everyplace Sync Server 인스턴스를 작성하고, DB2 Everyplace 샘플 데 이터베이스 및 서버 샘플 응용프로그램을 작성합니다.

[30](#page-37-0) 페이지의 6단계로 진행하십시오.

- <span id="page-37-0"></span>6. 사용자 컴퓨터에 DB2 Universal Database가 설치되지 않은 경우에는 정보용 패 널이 열립니다. 컴퓨터에 DB2 Universal Database가 설치되어 있으면 6단계로 진 행하십시오.
	- a. DB2 데이터베이스 관리 서버 인스턴스의 사용자 정보를 지정해야 합니다. 사 용자의 이름, 암호, 기본 그룹의 이름 및 사용자의 홈 디렉토리를 입력하십시 오. 다음을 누르십시오.
	- b. DB2 인스턴스 소유자의 사용자 정보를 지정해야 합니다. 사용자의 이름, 암 호, 기본 그룹의 이름 및 사용자의 홈 디렉토리를 입력하십시오. 다음을 누르 십시오.
	- c. DB2 분리(fenced) 사용자의 사용자 정보를 지정해야 합니다. 사용자의 이름, 암호, 기본 그룹의 이름 및 사용자의 홈 디렉토리를 입력하십시오. 다음을 누 르십시오.
- 7. DB2 Everyplace Sync Server 인스턴스 정보 지정 패널이 열립니다. 사용자 이 름, 암호 및 DB2 Everyplace Sync Server 인스턴스의 로케일을 입력하십시오. 필수 정보를 지정한 후, 다음을 누르십시오.
- 8. 컴퓨터에 설치되는 기능과 DB2 Everyplace Sync Server의 구성 정보를 나열하 는 사전 설치 요약 패널이 열립니다. 또한 임베디드 응용프로그램 서버(AS) Express의 구성 정보도 나열합니다. 이 패널에 나열되는 서버 포트 및 SSL 포트 는 클라이언트가 DB2 Everyplace Sync Server와 동기화하는 데 사용됩니다. 사 전 설치 요약을 읽은 후, 다음을 누르십시오.
- 9. 진행 표시줄에 설치 진행이 표시되면서 설치가 시작됩니다. 설치 중에 설치 마법사 는 다음을 수행합니다.
	- 다음을 설치합니다.
		- DB2 Express의 임베디드 버전(DB2 UDB가 설치되어 있지 않은 경우). 설 치에 실패할 경우, 설치 마법사는 오류 로그를 열고 설치 마법사를 중단합니 다. DB2 Express의 임베디드 버전 설치에 성공하면 설치 마법사가 계속됩 니다.
		- DB2 Everyplace Express. 이 프로그램 설치 중, 선택한 설치 유형 및 기능 의 파일은 이전에 지정된 대상 디렉토리로 복사됩니다.
		- 응용프로그램 서버(AS) Express의 임베디드 버전
	- 다음을 포함하는 설치 후 구성 태스크를 수행합니다.
		- 모빌 디바이스 관리 센터의 클래스 경로를 갱신합니다(DB2 Universal Database 버전 8을 사용하는 경우).
		- DB2 Everyplace Sync Server 제어 데이터베이스를 작성합니다.
		- DB2 Everyplace 샘플 데이터베이스를 작성합니다.
		- 서버 샘플 응용프로그램을 작성합니다.
- <span id="page-38-0"></span>• 설치 후 요약 패널이 열립니다. 이 패널에는 설치 후 검증을 위한 명령어가 포 함됩니다. 또한 사전 구성된 패널 클라이언트를 사용하여 설치한 DB2 Everyplace Sync Server와 동기화하는 방법에 대한 지시사항을 제공합니다. 정 보를 읽은 후, 완료를 누르십시오.
- 10. 축하합니다! DB2 Everyplace Express가 성공적으로 설치되었습니다.
- **-:**
- 56 페이지의 『[Sync Server servlet](#page-63-0) 테스트』

# 모빌 디바이스에 설치

이 절에서는 DB2 Everyplace 설치에 대한 정보를 제공합니다. 주제는 다음과 같습니 다.

- 『모빌 디바이스 설치』
- 『모빌 디바이스에 설치 도구를 사용한 설치』
- [33](#page-40-0) 페이지의 『모빌 디바이스에 수동 설치』
- 47 페이지의 『갱신 도구로 [Sync Client](#page-54-0) 소프트웨어 갱신』

# 모빌 디바이스 설치

클라이언트 디바이스에 파일을 전송하는 방법에는 몇 가지가 있습니다. 다음을 수행할 수 있습니다.

- 모빌 디바이스에 설치 도구 사용
- 수동 설치
- 갱신 도구 사용

**-:**

- [18](#page-25-0) 페이지의 『서버에 설치』
- 48 페이지의 『[DB2 Everyplace](#page-55-0) 갱신 도구로 Sync Client 소프트웨어 갱신』

# 모빌 디바이스에 설치 도구를 사용한 설치

모빌 디바이스 설치 도구는 DB2 Everyplace의 SDK 버전에서만 사용 가능합니다.

Windows 워크스테이션용 모빌 디바이스에 설치 도구는 다음과 같은 운영 체제를 사 용하는 모빌 디바이스를 지원합니다.

- Palm OS 3.5 이상, Palm OS 4.0 이상에는 최소 16M 필수
- Windows CE
- Symbian OS 버전 6 및 버전 7

**--:**

DB2 Everyplace 라이브러리와 샘플 응용프로그램을 설치하기 전에 다음의 단계를 수 행해야 합니다.

- 1. Windows 워크스테이션에서 모빌 디바이스와 함께 제공되는 연결 소프트웨어를 설 치하고 구성하십시오.
- 2. 모빌 디바이스를 Windows 워크스테이션에 연결하십시오. 디바이스의 문서를 사용 하여 올바르게 연결했는지 확인하십시오.

JDBC DB2 인터페이스 또는 ISync4J API를 사용할 경우, DB2 Everyplace를 설치 하기 전에 모빌 디바이스에 JVM(Java Virtual Machine)을 설치해야 합니다. 이 <mark>프로</mark> 세스는 모든 클라이언트 플랫폼에 적용됩니다.

#### 프로시저:

설치 도구를 사용하여 DB2 Everyplace 라이브러리와 샘플 응용프로그램을 설치하려면 다음을 수행하십시오.

- 1. **- -> -- -> IBM DB2 Everyplace -> - -- -** 시오. 모빌 디바이스에 설치 도구가 열립니다.
- 2. 모빌 디바이스 플랫폼 선택 창에서 모빌 디바이스의 운영 체제를 선택하고 <mark>확인</mark>을 누르십시오.
- 3. Palm OS 모빌 디바이스의 경우 DB2 Everyplace를 설치하려는 사용자를 선택하 십시오.
- 4. Palm OS 모빌 디바이스의 경우 디바이스에 컬러 표시 디바이스가 있으면 컬<mark>러</mark> 표 시 디바이스일 경우 체크 선택란을 선택하십시오.
- 5. 설치할 DB2 Everyplace 구성요소를 선택하십시오.
- 6. B2 Everyplace Sync Server를 설치했으며 이 모빌 디바이스에 사용할 계획인 경 우, 해당 디바이스에 설치할 DB2 Everyplace Sync Server 구성요소를 선택하십 시오.
- 7. 확인을 누르십시오.
- 8. 필요한 파일이 설치되었는지 확인하십시오.
	- $\mathbf{Symbian}$  모빌 디바이스의 경우

도구가 모빌 디바이스의 연결 소프트웨어를 사용하여 필요한 파일을 자동 으로 설치합니다. 확인을 누르십시오. 그런 다음 소프트웨어에서 다른 파일 을 설치할 것인지를 물으면 완료를 누르십시오.

 $P$ alm OS 및 Windows CE 모빌 디바이스의 경우

파일을 모빌 디바이스로 전송하려면 다음 sync 기능을 수행해야 합니다.

• Palm OS의 경우, HotSync 조작을 수행하여 파일을 모빌 디바이스로 전송하십 시오.

<span id="page-40-0"></span>• Palm OS 에뮬레이터의 경우, HotSync 설치 디렉토리에서 에뮬레이터 로 파일 을 끌어 놓을 수 있습니다. 파일이 들어 있는 디렉토리 이름은 다음과 같습니다.

#### **Palm**

Palm *directory*\*username*\install

#### **workpad**

Workpad *directory*\*username*\install

Windows CE 모빌 디바이스의 경우, 파일을 모빌 디바이스로 전송하려면 sync 기 능을 수행해야 합니다.

9. DB2 Everyplace Visiting Nurse 샘플 응용프로그램을 사용하여 Palm 또는 WinCE 모빌 디바이스에 DB2 Everyplace가 성공적으로 설치되었는지 확인하십시오. *DB2 Everyplace Application* Development Guide에 있는 "Visiting Nurse 샘플 응용프로그램의 개요" 절을 참 조하십시오.

#### **-:**

- [79](#page-86-0) 페이지의 『모빌 디바이스에서의 설치 후 태스크』
- 49 페이지의 『Sync Server에 [DB2 Everyplace](#page-56-0) 갱신 도구 설정』
- 34 페이지의 『[DB2 Everyplace](#page-41-0) 파일 수동 설치』

**:**

• 52 페이지의 『[DB2 Everyplace](#page-59-0) 갱신 도구 오류 메시지』

# 모빌 디바이스에 수동 설치

이 절에서는 모빌 디바이스에 DB2 Everyplace를 수동 설치하는 방법에 대한 정보를 제공합니다. 주제는 다음과 같습니다.

- 34 페이지의 『[DB2 Everyplace](#page-41-0) 파일 수동 설치』
- 34 페이지의 『Palm OS 디바이스에 [DB2 Everyplace](#page-41-0) 파일 설치』
- 36 페이지의 『[Windows CE](#page-43-0) 디바이스에 파일 설치』
- 38 페이지의 『[Symbian OS](#page-45-0) 버전 6 디바이스에 파일 설치』
- 39 페이지의 『[Symbian OS](#page-46-0) 버전 7 디바이스에 파일 설치』
- 40 페이지의 『[Symbian OS](#page-47-0) 버전 7 디바이스 설치 확인』
- 40 페이지의 『[QNX Neutrino](#page-47-0) 또는 임베디드 Linux 모빌 디바이스에 파일 설치』
- 42 페이지의 『[Sharp Zaurus](#page-49-0) 디바이스에 파일 설치』
- 43 페이지의 『[MIDP](#page-50-0) 지원 디바이스에 파일 설치』
- 46 페이지의 『[Win32](#page-53-0) 클라이언트에서 파일 설치』

# <span id="page-41-0"></span> $\overline{DB2}$  Everyplace 파일 수동 설치

모빌 디바이스에 DB2 Everyplace 라이브러리 및 샘플 응용프로그램을 수동으로 설치 할 수 있습니다. 이 설치 유형이 지원하는 운영 체제는 다음과 같습니다.

- Palm OS
- [Windows CE](#page-43-0)
- [Symbian OS](#page-45-0)
- QNX Neutrino 및 임베디드[\(embedded\) Linux](#page-47-0)
- $\cdot$  [MIDP](#page-50-0)
- $\cdot$  [Win32](#page-53-0)

#### **-:**

- [31](#page-38-0) 페이지의 『모빌 디바이스에 설치 도구를 사용한 설치』
- 48 페이지의 『[DB2 Everyplace](#page-55-0) 갱신 도구로 Sync Client 소프트웨어 갱신』
- [79](#page-86-0) 페이지의 『모빌 디바이스에서의 설치 후 태스크』

# **Palm OS -- DB2 Everyplace**

이 절에서는 Palm OS 모빌 디바이스에 DB2 Everyplace 라이브러리 및 샘플 응용프 로그램을 수동으로 설치하는 방법을 설명합니다.

## **--:**

라이브러리와 샘플 응용프로그램을 설치하기 전에 다음의 단계를 수행해야 합니다.

- 1. Windows 워크스테이션에서, Palm OS 디바이스와 함께 제공되는 HotSync 연결 소프트웨어를 설치하고 구성하십시오.
- 2. Palm OS 모빌 디바이스를 Windows 워크스테이션에 연결하십시오. 모빌 디바이스 의 문서를 사용하여 올바르게 연결했는지 확인하십시오.

#### 프로시저:

DB2 Everyplace 라이브러리 및 샘플 응용프로그램 파일을 직접 설치하려면 다음을 수 행하십시오.

1. 워크스테이션에서 Palm OS 모빌 디바이스와 함께 포함된 HotSync 연결 소프트웨 어의 설치 도구를 사용하여 다음 파일을 설치하십시오. 샘플 .prc 파일은 제품화를 위해 선택적이며 더 이상 필요하지 않으면 삭제할 수 있습니다. 표 2에는 Palm OS 데이터베이스와 샘플 파일이 포함됩니다. 이들 파일은 \DB2everyplace\Clients 에 위치합니다. 다음 테이블에서 lang은 언어 코드입니다.

표2. *Palm OS 데이터베이스와 샘플 파일* 

| 파일 이름                        | 설명                       |
|------------------------------|--------------------------|
| PalmOS\database\DB2eCat.prc  | DB2 Everyplace 데이터베이스 엔진 |
| PalmOS\database\DB2eCLI.prc  | DB2 Everyplace 데이터베이스 엔진 |
| PalmOS\database\DB2eComp.prc | DB2 Everyplace 데이터베이스 엔진 |

표 2. *Palm OS 데이터베이스와 샘플 파일 (계속)* 

| 파일 이름                                                          | 설명                                                                              |
|----------------------------------------------------------------|---------------------------------------------------------------------------------|
| PalmOS\database\DB2eRunTime.prc                                | DB2 Everyplace 데이터베이스 엔진                                                        |
| PalmOS\database\DB2eDMS.prc                                    | DB2 Everyplace 데이터베이스 엔진                                                        |
| PalmOS\database\PBSPkcs11.prc                                  | 암호화 라이브러리                                                                       |
| utilities\ <i>lang</i> \DB2eImport                             | DB2 Everyplace 임포트 도구                                                           |
| PalmOS\database\Samples\ <i>lang</i> \SampleCLP\ DB2eCLP.prc   | DB2 Everyplace 명령행 처리기                                                          |
| PalmOS\database\Samples\ <i>lang</i> \Phone\Phone.prc          | 전화번호부 샘플 프로그램                                                                   |
| PalmOS\database\Samples\ <i>lang</i> \Nurse\Nurse.prc          | Visiting Nurse 샘플 프로그램                                                          |
| PalmOS\database\Samples\ <i>lang</i> \NurseInit\ NurseInit.prc | Visiting Nurse 초기화 프로그램                                                         |
| PalmOS\database\JDBC\cldc\sample\DB2eAppl.prc                  | Sample JDBC app for use with J9 CLD9<br>J9 CLDC와의 사용을 위한 샘플 JDBC 응<br>용프로그램     |
| PalmOS\database\JDBC\xtr\sample\DB2eAppl.prc                   | Sample JDBC app for use with J9<br>XTREME J9 XTREME와의 사용을 위한 샘<br>플 JDBC 응용프로그램 |

샘플 응용프로그램의 위치에 대한 정보는 95 페이지의 제 4 장 『[DB2 Everyplace](#page-102-0) 샘플 응용프로그램의 개요』를 참조하십시오.

2. DB2 Everyplace Sync Server를 사용하려면 다음 SyncClient 파일을 설치하십시 오. 표 3에는 Palm OS SyncClient 파일이 포함됩니다. 이 파일은 \DB2Everyplace\Clients\PalmOS\Sync\에 위치합니다.

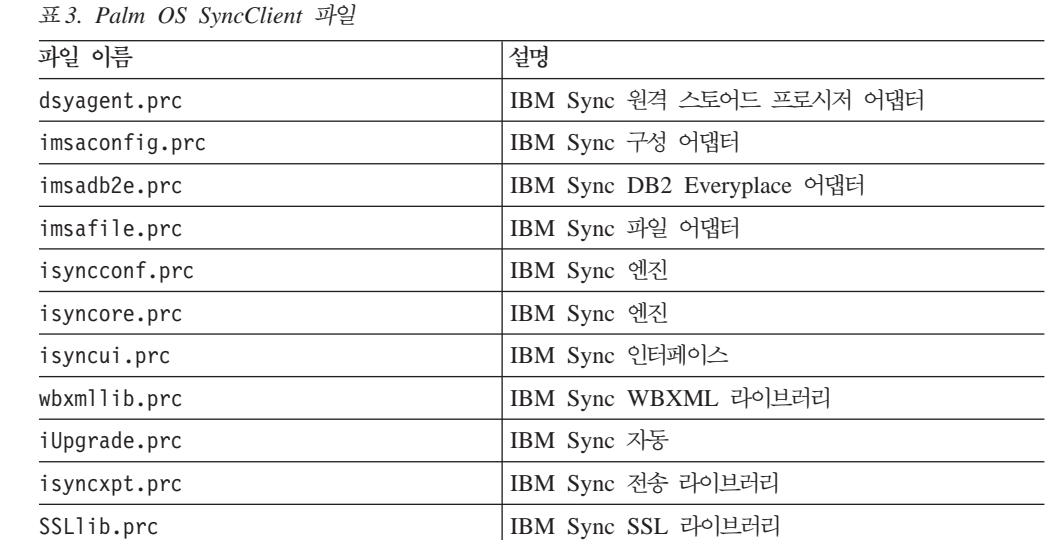

암호화 지원은 Palm OS 3.5 디바이스 이상에서만 사용할 수 있습니다.

PBSPkcs11.prc 파일을 설치해야 Palm OS 모빌 디바이스와 DB2 Everyplace Sync Server 간의 암호화를 사용할 수 있습니다.

3. HotSync 기능을 수행하여 Palm OS 모빌 디바이스에 대한 DB2 Everyplace 라 이브러리 및 응용프로그램 파일 설치를 완료하십시오.

 $\overline{\phantom{0}}$  $\overline{\phantom{0}}$  $\overline{\phantom{0}}$ 

 $\overline{\phantom{0}}$ 

#### <span id="page-43-0"></span>**-:**

- [31](#page-38-0) 페이지의 『모빌 디바이스에 설치 도구를 사용한 설치』
- 34 페이지의 『[DB2 Everyplace](#page-41-0) 파일 수동 설치』
- [79](#page-86-0) 페이지의 『모빌 디바이스에서의 설치 후 태스크』
- 49 페이지의 『Sync Server에 [DB2 Everyplace](#page-56-0) 갱신 도구 설정』

#### **관련 참조:**

• 52 페이지의 『[DB2 Everyplace](#page-59-0) 갱신 도구 오류 메시지』

## $\blacksquare$  Windows CE 디바이스에 파일 설치

이 절에서는 Windows CE 모빌 디바이스에 DB2 Everyplace 라이브러리와 샘플 응 용프로그램을 설치하는 방법을 설명합니다.

#### **--:**

파일을 설치하기 전에 다음의 단계를 수행해야 합니다.

- 1. Windows 워크스테이션에서 Windows CE 모빌 디바이스와 함께 제공되는 Windows CE Services 소프트웨어(최근 버전에서는 ActiveSync라고 함)를 설치하고 구성하 십시오.
- 2. Windows CE 모빌 디바이스를 Windows 워크스테이션에 연결하십시오. 디바이스 의 문서를 사용하여 올바르게 연결했는지 확인하십시오.

#### 프로시저:

DB2 Everyplace 라이브러리 및 샘플 응용프로그램 파일을 직접 설치하려면 다음을 수 행하십시오.

1. 다음의 파일을 설치하려면 Windows CE 디바이스에 들어 있는 Windows CE Services 연결 소프트웨어(또는 ActiveSync)의 설치 도구를 사용하십시오. 표 4에 는 Windows CE 디바이스 파일이 포함됩니다. 이들 파일은 \DB2Everyplace\Clients\WinCE\database에 위치합니다.

다음 테이블에서 devtype은 WinCE 디바이스 유형이며 proc는 프로세서 유형입니다.

표*4. Windows CE 디바이스 파*일

| 파일 이름                        | 설명                                   |
|------------------------------|--------------------------------------|
| wce300\proc\db2e.dll         | DB2 Everyplace 데이터베이스 엔진             |
| wce300\proc\CryptoPlugin.dll | 데이터 암호화를 위한 DB2 Everyplace 데이터베이스 엔진 |
| wce300\proc\db2ejdbc.dll     | DB2 Everyplace JDBC 드라이버             |
| .jdbc\db2e.jdbc.jar          | DB2 Everyplace JDBC 드라이버             |

샘플 파일의 위치에 대한 정보는 95 페이지의 제 4 장 『[DB2 Everyplace](#page-102-0) 샘플 응 용프로그램의 개요』를 참조하십시오.

2. DB2 Everyplace Sync Server를 사용하려면 다음 Sync Client 파일을 설치하십 시오. 표 5에는 SyncClient 파일이 포함됩니다. 이 파일은 \DB2Everyplace\Clients\WinCE\Sync\lang\*ver*\*proc* -. 여기서 lang은 언어 코드이고, ver은 WinCE 버전이고 proc은 프로세서 유형입니 다.

*5. Windows CE SyncClient*

| 파일 이름                | 설명                          |
|----------------------|-----------------------------|
| dsyagent.dll         | IBM Sync 원격 스토어드 프로시저 어댑터   |
| imsaconfig.dll       | IBM Sync 구성 어댑터             |
| imsadb2e.dll         | IBM Sync DB2 Everyplace 어댑터 |
| imsafile.dll         | IBM Sync 파일 어댑터             |
| isyncconf.dll        | IBM Sync 엔진                 |
| isyncore.dll         | IBM Sync 엔진                 |
| isyncxpt.dll         | IBM Sync 전송 라이브러리           |
| isync4j.dll          | IBM Sync Java 어댑터           |
| isync4j.jar          | IBM Sync Java               |
| isyncui.exe          | IBM Sync 인터페이스              |
| wbxmllib.dll         | IBM Sync WBXML 라이브러리        |
| upgrade\iupgrade.exe | IBM Sync 자동                 |

3. Sync 기능을 수행하여 Windows CE 모빌 디바이스에 대한 DB2 Everyplace 라 이브러리 및 응용프로그램 파일의 설치를 완료하십시오.

주: 다음 테이블은 다양한 에뮬레이터에 대해 Sync Client 라이브러리를 가져올 위치 를 표시합니다.

표6. 에뮬레이터용 Sync Client 라이브러리

| │파일 이름                                               | 설명                   |
|------------------------------------------------------|----------------------|
| \Clients\WinCE\sync\ <i>lang</i> \wce300\X86EMRel    | l Pocket PC 에뮬레이터    |
| \Clients\WinCE\sync\ <i>lang</i> \wce300\X86Rel      | Pocket PC 2002 에뮬레이터 |
| \Clients\WinCE\sync\ <i>lang</i> \wce400\emulatorRel | 'WinCE .NET 에뮬레이터    |

Pocket PC 2000에 대한 암호화 지원은 www.microsoft.com/mobile/pocketpc/ downloads/ssl128.asp에 있는 Microsoft High Encryption Pack for Pocket PC V1.0 으로만 사용할 수 있습니다. Pocket PC 2002에 대한 암호화 지원은 \Windows CE Tools\wce300\Pocket PC 2002\support\EnhancedCrypto에 있는 Pocket PC 2002 SDK로 사용할 수 있습니다. Microsoft High Encryption Pack for Pocket PC가 설 치되어야만 Windows CE 또는 Pocket PC 모빌 디바이스 및 DB2 Everyplace Sync Server 간의 암호화를 사용할 수 있습니다.

- [31](#page-38-0) 페이지의 『모빌 디바이스에 설치 도구를 사용한 설치』
- 34 페이지의 『[DB2 Everyplace](#page-41-0) 파일 수동 설치』
- <span id="page-45-0"></span>• [79](#page-86-0) 페이지의 『모빌 디바이스에서의 설치 후 태스크』
- 49 페이지의 『Sync Server에 [DB2 Everyplace](#page-56-0) 갱신 도구 설정』

관련 참조:

• 52 페이지의 『[DB2 Everyplace](#page-59-0) 갱신 도구 오류 메시지』

## **Symbian OS 6 --**

이 절에서는 Symbian OS 버전 6 모빌 디바이스에 DB2 Everyplace 라이브러리와 샘 플 응용프로그램을 설치하는 방법을 설명합니다.

#### **--:**

설치하기 전에 다음의 단계를 수행해야 합니다.

- 1. Windows 워크스테이션에서 Symbian 버전 6 모빌 디바이스와 함께 제공되는 연결 소프트웨어를 설치하고 구성하십시오.
- 2. Symbian OS 모빌 디바이스를 워크스테이션에 연결하십시오. 모빌 디바이스의 문 서를 사용하여 올바르게 연결했는지 확인하십시오.

#### 프로시저:

DB2 Everyplace 라이브러리와 샘플 응용프로그램 파일을 직접 설치하려면 Symbian OS 버전 6 모빌 디바이스에 들어 있는 연결 소프트웨어에서 설치 도구를 사용하십시 오. 다음 파일을 설치하십시오. 표 7에는 DB2 Everyplace 데이터베이스와 샘플 응용 프로그램 파일이 포함됩니다. 이들 파일은

\DB2Everyplace\Clients\Symbian6\database에 위치합니다. 다음 테이블에서 *lang* 은 언어 코드입니다.

표 7. DB2 Everyplace 라이브러리 및 샘플 응용프로그램 파일

| 파일 이름                                                | 설명                                               |
|------------------------------------------------------|--------------------------------------------------|
| armi\DB2e.sis                                        | DB2 Everyplace 데이터베이스 엔진                         |
| armi\DB2eJDBC.sis                                    | DB2 Everyplace JDBC 드라이버                         |
| install\ <i>lang</i> \Crystal\armi\DB2e Symbian6.sis | DB2 Everyplace 패키지(위의 모든 샘플이 하나의 패키지에 들어 있<br>음) |
| IBM Sync Client ISync.sis의 위치는                       | IBM Sync Client                                  |
| %DSYINSTDIR%\Clients\Symbian6\Sync\lang\proc\        |                                                  |
| 입니다.                                                 |                                                  |

샘플 응용프로그램의 위치에 대한 정보는 95 페이지의 제 4 장 『[DB2 Everyplace](#page-102-0) 샘 플 응용프로그램의 개요』를 참조하십시오.

- [31](#page-38-0) 페이지의 『모빌 디바이스에 설치 도구를 사용한 설치』
- 34 페이지의 『[DB2 Everyplace](#page-41-0) 파일 수동 설치』
- [79](#page-86-0) 페이지의 『모빌 디바이스에서의 설치 후 태스크』

<span id="page-46-0"></span>• 49 페이지의 『Sync Server에 [DB2 Everyplace](#page-56-0) 갱신 도구 설정』

관련 참조:

• 52 페이지의 『[DB2 Everyplace](#page-59-0) 갱신 도구 오류 메시지』

## **Symbian OS 7 --**

이 절에서는 Symbian OS 버전 7 모빌 디바이스에 DB2 Everyplace 라이브러리 및 샘플 응용프로그램을 설치하는 방법을 설명합니다.

#### **--:**

설치하기 전에 다음 단계를 수행해야 합니다.

- 1. Windows 워크스테이션에서 Symbian OS 버전 7 모빌 디바이스와 함께 제공되는 연결 소프트웨어를 설치하고 구성하십시오.
- 2. Symbian OS 모빌 디바이스를 워크스테이션에 연결하십시오. 모빌 디바이스의 문 서를 사용하여 올바르게 연결했는지 확인하십시오.

#### **- :**

DB2 Everyplace 라이브러리 및 샘플 응용프로그램 파일을 수동으로 설치하려면, Symbian OS 버전 7 모빌 디바이스에 포함된 연결 소프트웨어의 설치 도구를 사용하 십시오. 설치해야 하는 파일은 "데이터베이스용 DB2 Everyplace 라이브러리 및 샘플 응용프로그램 파일"과 "IBM Sync Client 라이브러리"에 나열되어 있습니다. DB2 Everyplace 라이브러리 및 샘플 응용프로그램 파일은

\DB2Everyplace\Clients\Symbian7\database에 위치합니다. 다음 테이블에서 lang 은 언어 코드입니다.

표 8. 데이터베이스용 DB2 Everyplace 라이브러리 및 샘플 응용프로그램 파일

| 파일 이름                                                  | 설명                       |
|--------------------------------------------------------|--------------------------|
| armi\DB2e.sis                                          | DB2 Everyplace 데이터베이스 엔진 |
| armi\DB2eJDBC.sis                                      | DB2 Everyplace JDBC 드라이버 |
| samples\ <i>lang</i> \SampleCLP\UIQ\armi\SampleCLP.sis | 명령행 처리기(디바이스용)           |
| samples\ <i>lang</i> \SampleCLP\UIQ\wins\SampleCLP.sis | 명령행 처리기(에뮬레이터용)          |
| samples\lang\PersonList\UIQ\armi\PersonList.sis        | 샘플 응용프로그램(디바이스용)         |
| samples\lang\PersonList\UIQ\wins\PersonList.sis        | 샘플 응용프로그램(에뮬레이터용)        |
| install\lang\NurseInit\UIQ\wins\NurseInit.sis          | 샘플 응용프로그램(디바이스용)         |
| install\ <i>lang\UIQ\armi\DB2e_Symbian7.sis</i>        | DB2 Everyplace 패키지]      |
|                                                        | 이 패키지에는 다음이 포함됩니다.       |
|                                                        | $\cdot$ DB2e.sis         |
|                                                        | • DB2eJDBC.sis           |
|                                                        | SampleCLP.sis            |
|                                                        | • NurseInit.sis          |
|                                                        | PersonList.sis           |

# IBM Sync Client 라이브러리는 \DB2Everyplace\Clients\Symbian7\sync\lang\proc\에 위치합니다.

<span id="page-47-0"></span>표 9. IBM Sync Client 라이브러리

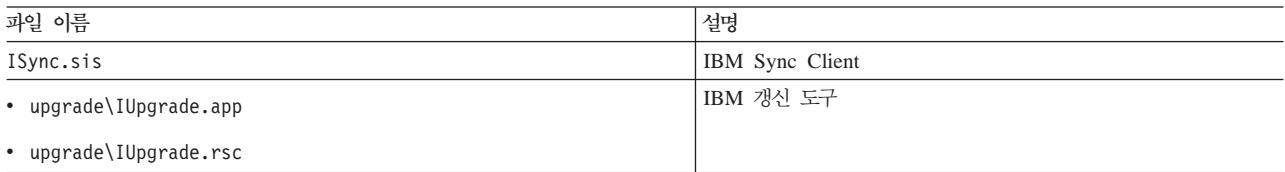

**-:**

• 34 페이지의 『[DB2 Everyplace](#page-41-0) 파일 수동 설치』

# $S$ ymbian OS 버전 7 디바이스 설치 확인

디바이스에서 동기화를 테스트하려면 디바이스가 연결 소프트웨어를 사용하여 워크스테 이션에 연결되어 있는지 확인하십시오.

#### **- :**

- 1. 응용프로그램 목록에서 ISync를 선택하십시오.
- 2. 파일 --> 설정 대화 상자에서 IP, 포트, 사용자 ID 및 암호를 입력하십시오.
- 3. 파일 --> 동기화로 이동하여 동기화를 테스트하십시오.

#### **-:**

- [31](#page-38-0) 페이지의 『모빌 디바이스에 설치 도구를 사용한 설치』
- 38 페이지의 『[Symbian OS](#page-45-0) 버전 6 디바이스에 파일 설치』
- 34 페이지의 『[DB2 Everyplace](#page-41-0) 파일 수동 설치』
- [79](#page-86-0) 페이지의 『모빌 디바이스에서의 설치 후 태스크』
- 49 페이지의 『Sync Server에 [DB2 Everyplace](#page-56-0) 갱신 도구 설정』

관련 참조:

• 52 페이지의 『[DB2 Everyplace](#page-59-0) 갱신 도구 오류 메시지』

# $\blacksquare$  Neutrino 또는 임베디드 Linux 모빌 디바이스에 파일 설치

이 절에서는 QNX Neutrino 또는 임베디드 Linux 모빌 디바이스에 DB2 Everyplace를 설치하는 방법을 설명합니다. 이들 모빌 디바이스는 다양한 형식을 띠고 있습니다. 소 유한 모빌 디바이스 유형에 따라 설치 옵션에는 여러 가지가 있습니다.

- XModem 또는 Kermit 프로토콜을 사용하는 모빌 디바이스와 워크스테이션 간의 직 렬 연결
- FTP 소프트웨어를 사용하는 모빌 디바이스와 워크스테이션 간의 이더넷 연결
- 모빌 디바이스에서 지원되는 경우, 플로피 디스크

모빌 디바이스에 파일을 전송하는 데 대한 추가 정보는 모빌 디바이스와 함께 제공되 는 문서를 참조하십시오. QNX Neutrino 사용자는 QNX Neutrino SDK(Software Developer's Kit)도 참조할 수 있습니다.

**- :**

1. DB2 Everyplace 데이터베이스 파일을 설치하십시오. QNX Neutrino 및 임베디드 Linux 모빌 디바이스의 DB2 Everyplace 데이터베이스 파일은 다음 디렉토리에 있 습니다.

%DSYINSTDIR%/Clients/Linux/database/*proc*

여기서 proc은 프로세서 유형입니다.

2. DB2 Everyplace Sync Server 및 샘플 응용프로그램 파일을 설치하십시오. DB2 Everyplace Sync Server를 사용하려면 DB2 Everyplace 파일과 함께 라이브러리 경로에 있는 DB2 Everyplace Sync Server 파일을 설치해야 합니다. Sync Server 및 샘플 응용프로그램 파일은 다음 디렉토리에 있습니다.

```
QNX Neutrino 모빌 디바이스의 경우:
     %DSYINSTDIR%/Clients/neutrino/sync
```

```
Linux 모빌 디바이스의 경우:
```
%DSYINSTDIR%/Clients/linux/sync

3. 다음 라이브러리 파일 및 해당 프로세서의 goISync 샘플 응용프로그램을 user\lib\DB2e\에 복사하십시오.

```
libisyncxpt.so
libimsaconfig.so
libimsadb2e.so
libimsafile.so
libisyncore.so
libisyncconf.so
libwbxml.so
goISync
```
환경 변수 설정**:** 

환경 변수 L**D\_LIBRARY\_PATH**를 DB2 Everyplace CLI 공유 라이브러리 (libdb2e.so)가 설치된 경로로 설정하십시오. 예를 들어, DB2 Everyplace CLI 공유 라이브러리가 /DB2e/database/x86에 저장된 경우, 다음 명령문을 사용하여 기존 **LD\_LIBRARY\_PATH**에 /DB2e/database/x86을 추가하십시오.

export LD\_LIBRARY\_PATH=\$LD\_LIBRARY\_PATH:/DB2e/database/x86

암호화 지원 설정**:** 

이 절은 QNX Neutrino 모빌 디바이스에만 적용됩니다. QNX Neutrino 디바이스에서 암호화를 사용하려면 mqueue 프로세스가 시작되어 있어야 합니다.

- <span id="page-49-0"></span>1. mqueue 프로세스가 실행 중인지 확인하려면 ps를 입력하십시오. 디바이스에 활성 프로세스 목록이 표시됩니다.
- 2. mqueue가 나열되어 있는지 확인하십시오. 수행되고 있지 않은 경우, **mqueue** 명령 을 사용하여 프로세스를 시작하십시오.

암호화 라이브러리를 초기화한 후에 응용프로그램이 예기치 않게 종료된 경우, 라이브 러리가 손상되었을 수 있습니다.

#### 샘플 <del>응용</del>프로그램 실행:

샘플 응용프로그램은 DB2 Everyplace 데이터베이스 및 DB2 Everyplace Sync Server 패키지에 포함되어 있습니다.

QNX Neutrino 및 Linux용 DB2 Everyplace 샘플 응용프로그램에 대한 자세한 정보 는 95 페이지의 제 4 장 『[DB2 Everyplace](#page-102-0) 샘플 응용프로그램의 개요』를 참조하십시  $\overline{Q}$ .

DB2 Everyplace Sync Server 샘플인 goISync가 설치된 디렉토리에서 이 샘플을 수 행할 수 있습니다. 처음으로 수행한 후에는 이 디렉토리에 서브디렉토리 /data가 작성 됩니다.

처음으로 goISync를 시작할 때에는 동기화를 위한 설정을 구성하십시오. 설정값을 구 성하려면 다음과 같이 하십시오.

- 1. 맨 처음 goISync를 시작할 때 **서버 설정값 변경**을 선택하십시오.
- 2. **IP**, **-**, **-**  Sync Server Sync Server 클라이언트 Neutrino 디바이스와 연관된 값을 입력하십시오.

이제 동기화를 수행할 수 있습니다.

#### **-:**

- [31](#page-38-0) 페이지의 『모빌 디바이스에 설치 도구를 사용한 설치』
- 34 페이지의 『[DB2 Everyplace](#page-41-0) 파일 수동 설치』
- [79](#page-86-0) 페이지의 『모빌 디바이스에서의 설치 후 태스크』
- 49 페이지의 『Sync Server에 [DB2 Everyplace](#page-56-0) 갱신 도구 설정』

관련 참조:

• 52 페이지의 『[DB2 Everyplace](#page-59-0) 갱신 도구 오류 메시지』

## **Sharp Zaurus --**

이 절에서는 Sharp Zaurus 디바이스에 DB2 Everyplace 라이브러리 및 샘플 파일을 설치하는 방법을 설명합니다.

**- :**

<span id="page-50-0"></span>설치 패키지 db2e-libs 8.1.4 arm.ipk는 %DSYINSTDIR%\Clients\linux\install 디렉토리에 있습니다. db2e-libs\_8.1.4\_arm.ipk 파일은 DB2 Everyplace 및 Sync Client 라이브러리를 포함합니다.

Zaurus 관리 프로그램 소프트웨어를 사용하여 디바이스에 db2e-libs\_8.1.4\_arm.ipk 를 설치하십시오. 모든 \*.so 및 \*.jar는 /usr/lib에 설치됩니다. 응용프로그램(goISync 및 SampleCLP)은 /usr/bin에 설치됩니다.

- goISync 샘플 Sync 응용프로그램
- SampleCLP DB2 Everyplace 명령행 처리기

또한 디바이스에 DB2 Everyplace 엔진 파일 및 Sync Client 파일을 복사할 수 있습 니다. ARM의 경우 파일의 위치는 다음과 같습니다.

- DB2 Everyplace 엔진 파일의 경우, %DSYINSTDIR%/Clients/linux/database/*proc*
- Sync Client 라이브러리의 경우,

%DSYINSTDIR%/Clients/linux/sync

**-:**

• 40 페이지의 『[QNX Neutrino](#page-47-0) 또는 임베디드 Linux 모빌 디바이스에 파일 설치』

# **MIDP --**

이 절에서는 MIDP 지원 디바이스에 DB2 Everyplace 라이브러리와 샘플 파일을 설치 하는 방법을 설명합니다.

### **--:**

DB2 Everyplace 라이브러리와 샘플 파일을 설치하기 전에 워크스테이션에 웹 응용프 로그램 서버를 설치해야 합니다. WebSphere Application Server 5.x, IBM WebSphere® Application Server - Express V5.0의 임베디드 버전 또는 Apache Tomcat는 DB2 Everyplace와 함께 실행하도록 구성할 수 있습니다. 계속 진행하기 전에 이들 응용프 로그램 중 하나를 설치해야 합니다.

DB2 Everyplace용 MIDP는 RIM, Nokia 및 Motorola를 포함한 여러 다른 디바이스 에서 테스트되었습니다. 다음 절은 반송자가 Nextel일 경우에 설치하는 방법을 설명합 니다. 일부 디바이스는 응용프로그램을 데이터 케이블을 통해 로드하고 일부 디바이스 는 적외선 포트를 사용하여 로드합니다. 자세한 내용은 제조업체의 문서를 참조하십시 오. 이 디바이스 중 하나에 DB2 Everyplace 라이브러리 및 샘플 파일을 설치하기 전 에 파일을 전화로 전송할 수 있게 하는 갱신 응용프로그램을 다운로드해야 합니다. 이 응용프로그램을 다운로드하려면 다음을 수행하십시오.

1. http://developer.nextel.com에 있는 Nextel 개발자 프로그램 웹 사이트로 이동하십 시오.

- 2. Nextel 개발자 프로그램을 적용하십시오.
- 3. 프로그램에 레지스터한 후 이동 전화에 iDEN 갱신 프로그램을 설치하십시오.
- 4. 컴퓨터에서 전화로 Motorola RS232 또는 USB 데이터 케이블을 연결하십시오.
- 5. iDEN WebJAL을 사용하여 전화에 DB2 Everyplace 라이브러리 및 샘플 파일을 설치하십시오.
	- iDEN WebJAL 응용프로그램을 시작할 때 개발자의 사용자 이름 및 암호를 입 력하십시오. "개발자 로드 유틸리티" 표제 아래에 일련의 명령어가 나타납니다.
	- 지시사항을 따른 후 계속을 누르십시오.
	- DB2e\Clients\Midp\lib를 검색한 후 VNurse.jad 파일을 선택하십시오.
	- 확인을 누르십시오. 설치가 시작됩니다.

VNurse.jad 및 VNurse.jar 파일을 모두 설치 중에 디바이스로 송신하십시오. 이들 파일의 이름은 일치해야 합니다. 파일 이름이 다르면 설치에 실패하게 됩니 다.

**- :**

DB2 Everyplace 라이브러리 및 샘플 응용프로그램 파일을 설치하려면 다음을 수행하 십시오.

다음 파일을 MIDP 지원 디바이스에 설치하십시오. 표 10에는 DB2 Everyplace 라이 브러리 파일이 포함됩니다. 파일은 \DB2Everyplace\Clients에 위치합니다.

표 10. DB2 Everyplace 라이브러리 파일

| 과일 이름               | 설명                           |
|---------------------|------------------------------|
| Midp\lib\VNurse.jad | Visiting Nurse jad 파일        |
| Midp\lib\VNurse.jar | Visiting Nurse 디버그 이외 jar 파일 |

이 파일을 사용하여 자신의 MIDP 응용프로그램을 개발하거나 샘플 응용프로그램에 대 한 작업을 할 수 있습니다.

- Sun Microsystem Wireless Toolkit에 대한 시작 스크립트는 \DB2Everyplace\Clients\Midp\bin\run.bat에서 찾을 수 있습니다.
- ISync Java용 MIDP API. 표 11에는 Isync Java용 파일이 포함됩니다. 이들 파일 은 \DB2Everyplace\Clients\Midp\lib에 위치합니다.

*11. Isync Java*

| 과일 이름              | 설명                              |
|--------------------|---------------------------------|
| ISyncMidp.jar      | MIDP ISync/Java API 디버그 이외 아카이브 |
| ISyncMidpDebug.jar | │MIDP ISync/Java API 디버그 아카이브   |

• 샘플 JAD 및 JAR 파일. [45](#page-52-0) 페이지의 표 12에는 샘플 JAD 및 JAR 파일이 포함됩 니다. 이들 파일은 \DB2Everyplace\Clients\Midp\lib에 위치합니다.

<span id="page-52-0"></span>*12. JAD JAR*

| 파일 이름             | 설명                              |
|-------------------|---------------------------------|
| Dump.jad          | 덤프 유틸리티 jad 파일                  |
| Dump.jar          | Dump.jad 파일에 대한 덤프 유틸리티 jar 파일  |
| $Dump1$ .jad      | 덤프 유틸리티 jad 파일                  |
| DumpDebug.jar     | 덤프 유틸리티의 디버그 버전                 |
| VNurseDebug.jad   | Visiting Nurse jad 파일           |
| VNurseDebug.jar   | Visiting Nurse 디버그 이외 jar       |
| VNurseDebug1.jad  | user1/user1/221 디바이스 ID용 jad 파일 |
| VNurseDebug2.jad  | user2/user2/222 디바이스 ID용 jad 파일 |
| VNurseDebug3.jad  | user3/user3/223 디바이스 ID용 jad 파일 |
| VNurseDebug4.jad  | user4/user4/224 디바이스 ID용 jad 파일 |
| VNurseDebugt5.jad | user5/user5/225 디바이스 ID용 jad 파일 |

• 샘플 소스 코드. 표 13에는 샘플 소스 코드가 포함됩니다. \DB2Everyplace\Clients\Midp\samples -.

*13.* 

| 과일 이름                                                       | 설명             |
|-------------------------------------------------------------|----------------|
| com\ibm\mobileservices\demo\Dump.java                       | 샘플 소스          |
| com\ibm\mobileservices\demo\ NursesAid.java   VNurse에 대한 지원 |                |
| com\ibm\mobileservices\demo\VNurse.java                     | 샘플 소스          |
| ISyncSample.java                                            | 단순 MIDP 동기화 예제 |
| ISyncWorker.java                                            | 단순 MIDP 동기화 예제 |

• 필터 서브릿 JAR 파일 및 Tomcat 설치 파일. 표 14에는 필터 서브릿 JAR 및 Tomcat 설치 파일이 들어 있습니다. 이들 파일은 \DB2Everyplace\Clients\Midp\에 위치 합니다.

표 *14. 필터 서브릿 설치 파일* 

| 과일 이름                      | 설명                     |
|----------------------------|------------------------|
| lib\FilterServlet.jar      | MIDP 서브릿 디버그 이외 jar 파일 |
| lib\FilterServletDebug.jar | MIDP 서브릿 디버그 jar 파일    |
| bin\dsytomcat.bat          | Tomcat 시작 파일           |

디버그 파일은 대부분의 디바이스에 비해 너무 크고 많은 추적 출력을 표시합니다. 디 버그 파일은 선택한 IDE에서 개발 도중 응용프로그램을 디버깅하기 위한 것입니다. 번 호가 매겨진 VNurse.jad 파일은 Sun Wireless Toolkit 에뮬레이터(Midp/bin/run.bat) 에서 실행될 수 있는 여러 사용자 및 암호 조합을 정의합니다. 전화에서 이 파일 중 하 나를 사용하려면 루트 파일 이름이 JAR 파일과 일치해야 합니다. 예를 들어, 전화로 로드하기 전에 VNurse3.jad는 VNurse.jad로 이름을 바꿔야 합니다.

<span id="page-53-0"></span>MidpISync.jar 및 내장된 build.bat(ANT 스크립트) 파일을 사용하여 자신의 응용 프로그램을 개발하려면 다음과 같은 소프트웨어 프로그램을 다운로드하여 설치해야 합 니다.

- Sun Microsystem의 JavaTM 2 Platform Micro Edition, Wireless Toolkit. 툴킷 은 midlet 코드를 컴파일하고 확인하기 위한 GUI 또는 명령행 도구를 제공합니다.
- Wireless Toolkit에서 midlet 및 라이브러리를 빌드하는 데 사용하는 Apache ANT.

#### **-:**

- [31](#page-38-0) 페이지의 『모빌 디바이스에 설치 도구를 사용한 설치』
- 34 페이지의 『[DB2 Everyplace](#page-41-0) 파일 수동 설치』
- [79](#page-86-0) 페이지의 『모빌 디바이스에서의 설치 후 태스크』
- 49 페이지의 『Sync Server에 [DB2 Everyplace](#page-56-0) 갱신 도구 설정』

#### 관련 참조:

• 52 페이지의 『[DB2 Everyplace](#page-59-0) 갱신 도구 오류 메시지』

## $\bm{\mathsf{W}}$ in32 클라이언트에서 파일 설치

DB2 Everyplace용 응용프로그램을 작성할 Win32 클라이언트에 DB2 Everyplace 클 라이언트를 설치할 수 있습니다.

**- :**

1. 다음 파일을 Windows 서버에서 Win32 클라이언트의 폴더로 복사하십시오. 다음 파일을 설치하십시오. 표 15에는 응용프로그램 파일이 포함됩니다. 이들 파일은 %DSYINSTDIR%\Clients\Win32\database에 위치합니다. 다음 테이블에서 *lang*은 언어 코드입니다.

표 15. 응용프로그램 파일

| 파일 이름                                              | 설명                                   |
|----------------------------------------------------|--------------------------------------|
| $x86\angle DB2e$ .dll                              | DB2 Everyplace 데이터베이스 엔진             |
| x86\CryptoPlugin.dll                               | 데이터 암호화를 위한 DB2 Everyplace 데이터베이스 엔진 |
| x86\DB2eJDBC.dll                                   | DB2 Everyplace JDBC 드라이버             |
| idbc\DB2eJDBC.jar                                  | DB2 Everyplace JDBC 드라이버             |
| idbc\DB2eAppl.class                                | 샘플 Java 응용프로그램                       |
| jdbc\DB2eJavaCLP.class                             | Java로 쓰인 명령행 처리기                     |
| samples\lang\sampleCLP\Release\<br>SampleCLP.exe   | 명령행 처리기(ANSI 버전)                     |
| samples\lang\sampleCLP\ReleaseU\<br>SampleCLPU.exe | 명령행 처리기(UNICODE 버전)                  |
| samples\VisualBasic\DB2eSample.exe                 | Visual Basic으로 쓰인 샘플 응용프로그램          |

2. DB2 Everyplace Sync Server를 사용하려면 다음 Sync Client 파일을 위와 같은 폴더에 복사하십시오. [47](#page-54-0) 페이지의 표 16에는 SyncClient 파일이 포함됩니다. 이들

파일은 \DB2Everyplace\Clients\Win32\Sync\lang\에 위치합니다.

| 파일 이름          | 설명                          |
|----------------|-----------------------------|
| dsyagent.dll   | IBM 워격 스토어드 프로시저 어댑터        |
| testisync.exe  | IBM Sync 인터페이스              |
| imsaconfig.dll | IBM Sync 구성 어댑터             |
| imsadb2e.dll   | IBM Sync DB2 Everyplace 어댑터 |
| imsafile.dll   | IBM Sync 파일 어댑터             |
| isyncconf.dll  | IBM Sync 구성 어댑터             |
| isyncore.dll   | IBM Sync DB2 Everyplace 어댑터 |
| isync4j.dll    | IBM Sync Java 어댑터           |
| isync4j.jar    | IBM Sync Java               |
| wbxmllib.dll   | IBM Sync WBXML 라이브러리        |
| isyncxpt.dll   | IBM 전송 라이브러리                |

<span id="page-54-0"></span>*16. SyncClient*

암호화 지원은 www.microsoft.com/TechNet/security/crypload.asp에서 Microsoft Strong Encryption을 다운로드해서만 사용할 수 있습니다. 사용자 운 영 체제용 Microsoft Strong Encryption 다운로드가 설치되어 있어야만 Win32 클라이언트 및 DB2 Everyplace Sync Server 간의 암호화를 사용할 수 있습니 다.

3. 선택적: 위와 같은 폴더에 DB2 Everyplace 응용프로그램을 설치하십시오.

#### **-:**

- [31](#page-38-0) 페이지의 『모빌 디바이스에 설치 도구를 사용한 설치』
- 34 페이지의 『[DB2 Everyplace](#page-41-0) 파일 수동 설치』
- [79](#page-86-0) 페이지의 『모빌 디바이스에서의 설치 후 태스크』
- 49 페이지의 『Sync Server에 [DB2 Everyplace](#page-56-0) 갱신 도구 설정』

# 관련 참조:

• 52 페이지의 『[DB2 Everyplace](#page-59-0) 갱신 도구 오류 메시지』

# **-- - Sync Client --- --**

이 절에서는 갱신 도구를 사용하여 Sync Client 소프트웨어를 갱신하는 방법에 대한 정보를 제공합니다. 주제는 다음과 같습니다.

- 48 페이지의 『[DB2 Everyplace](#page-55-0) 갱신 도구로 Sync Client 소프트웨어 갱신』
- 50 페이지의 『모빌 디바이스에 [DB2 Everyplace](#page-57-0) 갱신 도구 설치』
- 49 페이지의 『Sync Server에 [DB2 Everyplace](#page-56-0) 갱신 도구 설정』
- 52 페이지의 『[DB2 Everyplace](#page-59-0) 갱신 도구 오류 메시지』

# <span id="page-55-0"></span> $D$ B2 Everyplace 갱신 도구로 Sync Client 소프트웨어 갱신

DB2 Everyplace 갱신 도구는 클라이언트를 업그레이드하고자 하는 Sync Client 사용 자에게 도움이 되는 솔루션을 제공합니다. 파일을 검색하기 위해 물리적으로 모빌 디바 이스를 서비스 스테이션으로 가져오는 대신 DB2 Everyplace 갱신 도구를 사용하여 사 용자를 위한 새로운 IBM Sync 파일을 다운로드할 수 있습니다. 이 도구는 다음 플랫 폼에서 사용 가능합니다.

- Palm OS
- Symbian OS
- WinCE

**--:**

DB2 Everyplace 갱신 도구로 Sync Client 소프트웨어를 갱신하기 전에 다음 단계를 완료해야 합니다.

- 1. Sync Server에 [DB2 Everyplace](#page-56-0) 갱신 도구 설정.
- 2. 모빌 디바이스에 [DB2 Everyplace](#page-57-0) 갱신 도구 설치.

#### 프로시저:

모빌 디바이스에서 갱신 도구를 실행하려면 다음을 수행하십시오.

- 1. IBM Update 아이콘을 누르십시오. DB2 Everyplace 갱신 도구 창이 열립니다.
- 2. 메뉴 표시줄을 활성화하고 설정을 선택하십시오.
- 3. 설정 창에서 서버 IP, 번호 #, 사용자 ID 및 암호 필드에 데이터를 입력하십시오. 이 필드의 정보는 IBM Sync 프로그램의 설정과 일치해야 합니다.
- 4. <mark>확인</mark>을 누르십시오
- 5. 갱신 프로세스를 시작하려면 <mark>갱신 아이콘을</mark> 누르십시오. 갱신이 완료되면 "갱신이 성 공했습니다" 라는 메시지가 DB2 Everyplace 갱신 도구 창에 나타납니다.

Symbian 운영 체제에서 갱신 도구는 디폴트로 모든 IBM Sync Client DLL을 C:\System\Libs에 배치하고 샘플 응용프로그램을 C:\System\Apps\ISync에 배치합 니다. 고급 패널에서 이러한 경로를 변경할 수 있습니다. 서버에서 파일을 다운로드한 경우, 대화 상자 창에 마지막 갱신 프로세스의 일부로서 새로운 대상 디렉토리를 지정 하라는 프롬프트가 표시됩니다. 대상 디렉토리는 버전 8 클라이언트에서 구성 및 데이 터 파일이 저장되는 위치로서 기본값은 C:\System\Data\ISync입니다. IBM Sync Client 버전 7의 구성 파일은 버전 8의 새로운 대상 디렉토리로 복사됩니다. 갱신 도구 는 제어판의 프로그램 <mark>설치/제거</mark>에 있는 DB2 Everyplace 및 Sync Server 응용프로그 램의 버전을 갱신하지 않습니다. 개별 DLL을 다운로드하는 대신 서버에서 DSYDeploy.properties 파일을 수정하여 ISync.sis 및 DB2e.sis만을 다운로드하도 록 선택할 수 있습니다. 이 두 파일을 수신하여 C:\System\Libs에 배치한 후에는 수 동으로 디바이스에 이를 설치할 있으며 적절한 버전이 반영됩니다.

<span id="page-56-0"></span>WinCE 운영 체제에서, 갱신 도구는 기본값으로 모든 IBM Sync Client DLL을 \Windows에 배치하고 샘플 응용프로그램을 \Windows\Start에 배치합니다. 고급 패 널에서 이러한 경로를 변경할 수 있습니다. 서버에서 파일을 다운로드한 경우, 대화 상 자 창에 마지막 갱신 프로세스의 일부로서 새로운 대상 디렉토리를 지정하라는 프롬프 트가 표시됩니다. 대상 디렉토리는 버전 8 클라이언트에서 구성 및 데이터 파일을 저장 하는 위치로서 기본값은 루트 디렉토리(\)입니다. IBM Sync Client 버전 7의 구성 파 일은 버전 8의 새로운 대상 디렉토리로 복사됩니다.

#### **-:**

• [18](#page-25-0) 페이지의 『서버에 설치』

관련 참조:

- 52 페이지의 『[DB2 Everyplace](#page-59-0) 갱신 도구 오류 메시지』
- [79](#page-86-0) 페이지의 『모빌 디바이스에서의 설치 후 태스크』

## $S$ ync Server에 DB2 Everyplace 갱신 도구 설정

DB2 Everyplace 갱신 도구를 설치하여 실행하기 전에 서버에서 DSYDeploy.properties 파일을 수정해야 합니다. 이 등록 정보 파일에 서버가 클라이언트 디바이스로 전송 중 인 갱신을 찾을 수 있는 위치가 들어 있습니다.

이 태스크는 DB Everyplace 갱신 도구를 사용하여 Sync Client 소프트웨어를 갱신하 는 기본 태스크의 일부입니다. 이 단계를 완료한 후, 48 페이지의 『[DB2 Everyplace](#page-55-0) 갱신 도구로 [Sync Client](#page-55-0) 소프트웨어 갱신』으로 리턴하십시오.

#### **--:**

갱신 도구를 사용하려면 DB2 Everyplace Synchronization Server 버전 8.1 이상을 설치해야 합니다.

#### **- :**

- 1. **DB2e -> -> -> com -> ibm -> mobileservices** DSYDeploy.properties 파일을 여십시오.
- 2. 갱신 중인 모빌 디바이스의 유형에 대한 항목을 찾으십시오. 예를 들면, 다음과 같 습니다.

Palm.M68.prc.syncserver=

3. 항목이 서버에서 파일이 위치하고 있는 디렉토리를 지정하도록 갱신하십시오. 예를 들면, 다음과 같습니다.

Palm.M68.prc.syncserver=c:\db2everyplace\Clients\PalmOS\Sync\upgrade\

iUpdate는 이 디렉토리에서 .prc 확장자를 가지고 있는 모든 파일을 디바이스로 보 냅니다.

4. 변경사항을 저장하십시오.

# <span id="page-57-0"></span>**-:**

- [18](#page-25-0) 페이지의 『서버에 설치』
- 『모빌 디바이스에 DB2 Everyplace 갱신 도구 설치』
- 34 페이지의 『[DB2 Everyplace](#page-41-0) 파일 수동 설치』
- [79](#page-86-0) 페이지의 『모빌 디바이스에서의 설치 후 태스크』

#### **관련 참조:**

- 52 페이지의 『[DB2 Everyplace](#page-59-0) 갱신 도구 오류 메시지』
- v

# 모빌 디바이스에 DB2 Everyplace 갱신 도구 설치

서버 및 모빌 디바이스에 DB2 Everyplace를 설치한 후에 DB2 Everyplace 갱신 도 구를 설치해야 합니다. DB2 Everyplace 갱신 도구는 수동으로 또는 하나 이상의 모빌 디바이스와 동기화된 파일 등록을 작성하여 설치될 수 있습니다.

이 태스크는 DB Everyplace 갱신 도구를 사용하여 Sync Client 소프트웨어를 갱신하 는 기본 태스크의 일부입니다. 이 단계를 완료한 후, 48 페이지의 『[DB2 Everyplace](#page-55-0) 갱신 도구로 [Sync Client](#page-55-0) 소프트웨어 갱신』으로 리턴하십시오.

## 프로시저:

DB2 Everyplace 갱신 도구를 수동으로 설치하려면 다음을 수행하십시오.

- 1. 워크스테이션에서 모빌 디바이스와 호환 가능한 연결 소프트웨어 프로그램을 설치 및 구성하십시오. 일부 경우, 모빌 디바이스는 이미 연결 소프트웨어를 포함합니다.
- 2. 모빌 디바이스를 워크스테이션에 연결하십시오.
- 3. 모빌 디바이스의 연결 소프트웨어 프로그램은 설치 도구를 포함합니다. 설치 도구를 사용하여 iUpgrade 파일을 모빌 디바이스로 다운로드하십시오. 예를 들면 , 다음과 같습니다.
	- Palm OS 디바이스의 경우, \Clients\PalmOS\Sync\lang\upgrade\iUpgrade.prc를 다운로드하십시오.
	- WinCE 디바이스의 경우, \Clients\WinCE\Sync\lang\*ver\proc\*upgrade\iUpgrade.exe를 다운로드하십시오.
	- Symbian6 디바이스의 경우, \Clients\Symbian6\Sync\lang\*proc*\upgrade\iUpgrade.app를 다운로드하십시오.
	- Symbian6 디바이스의 경우, \Clients\Symbian6\Sync\lang\*proc*\upgrade\iUpgrade.rsc를 다운로드하십시오.
	- Symbian7 디바이스의 경우, \Client\Symbian7\sync\lang\proc\upgrade\iUpgrade.app를 다운로드하십시오.

• Symbian7 디바이스의 경우,

\Client\Symbian7\sync\lang\proc\upgrade\iUpgrade.rsc를 다운로드하십시오.

proc는 프로세서 유형이고, ver은 사용자 모빌 디바이스의 Windows CE 버전입니다.

Palm OS, WinCE 및 Symbian6 플랫폼에 수동으로 DB2 Everyplace 파일을 설 치하는 방법에 대한 정보는 34 페이지의 『[DB2 Everyplace](#page-41-0) 파일 수동 설치』에 나 와 있습니다.

파일 복사 작업 내역을 사용하여 갱신 도구를 설치하려면 다음을 수행하십시오.

- 1. 모빌 디바이스 관리 센터를 시작하십시오. Windows의 경우, 시작 메뉴에서 시작 --> 프로그램 --> DB2 Everyplace --> Sync Server<sup>용</sup> Servlet 시작을 누르십시오. UNIX의 경우, DB2 Everyplace Sync Server 인스턴스 소유자로 로그인하고 디 렉토리를 \$DSYINSTDIR/Server/bin으로 변경한 다음 dsyadmin.sh를 실행하십시 <u>्र</u>
- 2. 오브젝트 트리에서 등록 폴더를 마우스 오른쪽 단추로 누른 다음 팝업 메뉴에서 <mark>작</mark> 성 -> 파일 등<del>록</del>을 선택하십시오. 파일 복사 작업 내역 작성 노트북이 열립니다.
- 3. 파일 복사 작업 내역 작성 노트북의 식별 페이지에<mark>서</mark>
	- 파일 복사 작업 내역에 대한 암호화 레벨, 이름 및 설명을 지정하십시오.
	- 소스 파일의 이름을 지정하십시오. 소스 파일은 모빌 디바이스와 동기화하고 있 는 DB2 Everyplace 갱신 도구 실행 가능 파일입니다. [50](#page-57-0) 페이지를 참조하십시 오.
	- 등록을 수신할 각 디바이스 유형에 대한 선택란을 선택하십시오.
- 4. 파일 복사 작업 내역 작성 노트북의 복사 작업 내역 세트 페이지에서 파일 복사 작 업 내역을 복사 작업 내역 세트로 지정하십시오.
- 5. 확인을 누르십시오.

모빌 디바이스 관리 센터를 닫기 전에 올바른 그룹 및 사용자가 새로운 파일 등록을 포함하는 등록 세트에 지정되었는지 확인하십시오.

파일 서브스크립션 작성에 대한 자세한 정보는 Sync Server 관리 안내서를 참조하십시  $\overline{Q}$ .

**-:**

- [18](#page-25-0) 페이지의 『서버에 설치』
- 49 페이지의 『Sync Server에 [DB2 Everyplace](#page-56-0) 갱신 도구 설정』
- 34 페이지의 『[DB2 Everyplace](#page-41-0) 파일 수동 설치』
- [79](#page-86-0) 페이지의 『모빌 디바이스에서의 설치 후 태스크』

관련 참조:

<span id="page-59-0"></span>• 『DB2 Everyplace 갱신 도구 오류 메시지』

# **DB2 Everyplace** 갱신 도구 오류 메시지

아래의 테이블 2에 DB2 Everyplace 갱신 도구가 생성할 수 있는 모든 오류 메시지가 나열되어 있습니다. 표 17에 오류 메시지 및 문제점에 대해 가능한 해결책이 표시되어 있습니다.

| 오류 메시지                                  | 가능한 해결책                                                                               |
|-----------------------------------------|---------------------------------------------------------------------------------------|
| 인증 실패(올바르지 않은 암호화 키) - 갱신이 중단<br>되었습니다. | 클라이언트 설정이 모빌 디바이스 관리 센터에 정의<br>된 사용자의 설정과 일치하는지 확인하십시오.                               |
| 파일 크기가 사용 가능 메모리를 초과합니다.                | 디바이스에서 더 이상 필요하지 않은 응용프로그램<br>또는 파일을 삭제한 후 다시 시도하십시오.                                 |
| 내부 서버 오류                                | 이는 추적 파일과 함께 IBM 소프트웨어 지원 담당<br>자에게 보고해야 하는 내부 오류입니다.                                 |
| 연결을 열 수 없습니다.                           | 네트워크 연결과 SyncServer를 검사하십시오. 호스<br>트가 연결되어 있는지와 서버가 실행 중인지 확인하<br>십시오.                |
| 연결을 성립시킬 수 없습니다.                        | 네트워크 연결과 SyncServer를 검사하십시오. 호스<br>트가 연결되어 있는지와 서버가 실행 중인지 확인하<br>십시오.                |
| 요청을 전송할 수 없습니다.                         | 네트워크에 통신량이 적을 때 다시 동기화를 시도하<br>거나 보다 빠른 네트워크에서 동기회를 시도하십시<br>오.                       |
| 응답을 수신할 수 없습니다.                         | 네트워크에 통신량이 적을 때 다시 동기화를 시도하<br>거나 보다 빠른 네트워크에서 동기회를 시도하십시<br>오.                       |
| 응답을 수신하는 중 시간종료되었습니다.                   | 보다 큰 시간 종료 값을 지정하거나 네트워크에 통<br>신량이 적을 때 동기화를 시도해 보십시오.                                |
| 인식을 수신할 수 없습니다.                         | 네트워크에 통신량이 적을 때 다시 동기화를 시도하<br>거나 보다 빠른 네트워크에서 동기회를 시도하십시<br>오.                       |
| 넷(Net) 라이브러리를 열 수 없습니다.                 | 디바이스에 네트워크 라이브러리가 존재하는지 확인<br>하십시오. 라이브러리를 다시 설치하십시오.                                 |
| 호스트 이름을 분석할 수 없습니다.                     | 호스트 이름 및 DNS 주소가 올바른지 확인하십시<br>오.                                                     |
| 전송을 위한 작업 버퍼를 할당할 수 없습니다.               | 디바이스에서 더 이상 필요하지 않은 응용프로그램<br>또는 파일을 삭제한 후 다시 시도하십시오.                                 |
| 알 수 없는 네트워크 오류                          | 이는 추적 파일과 함께 IBM 소프트웨어 지원 담당 <br>자에게 보고해야 하는 내부 오류입니다.                                |
| 목표 파일을 작성하는 데 실패했습니다.                   | 다른 응용프로그램에서 대상 파일을 사용하고 있지<br>않은지 확인하십시오. 대상 파일이 사용 중인 경우<br>파일을 잠금 해제한 후 다시 동기화하십시오. |
| 갱신용으로 수신한 파일이 없음                        | 이는 서버에 모빌 디바이스에 대한 갱신이 없음을 나<br>타내는 정보용 메시지입니다.                                       |

표 17. 문제점 해결 안내서

**-:**

- 48 페이지의 『[DB2 Everyplace](#page-55-0) 갱신 도구로 Sync Client 소프트웨어 갱신』
- 49 페이지의 『Sync Server에 [DB2 Everyplace](#page-56-0) 갱신 도구 설정』
- 50 페이지의 『모빌 디바이스에 [DB2 Everyplace](#page-57-0) 갱신 도구 설치』
- 34 페이지의 『[DB2 Everyplace](#page-41-0) 파일 수동 설치』

# 서버의 설치 후 태스크

이 절에서는 서버에 DB2 Everyplace를 설치한 후 완료해야 하는 태스크에 대한 정보 를 제공합니다. 주제는 다음과 같습니다.

- 『UNIX에서 DB2 Everyplace 인스턴스 작성』
- [54](#page-61-0) 페이지의 『미드 티어 서버에 소스 데이터베이스 맵핑』
- [54](#page-61-0) 페이지의 『복제 사용 가능』
- [55](#page-62-0) 페이지의 『샘플 데이터베이스 및 응용프로그램 설정』
- 56 페이지의 『[Sync Server servlet](#page-63-0) 테스트』
- 57 페이지의 『[IBM WebSphere Application Server](#page-64-0)에서 사용할 수 있도록 Sync [Server](#page-64-0) 구성』
- [72](#page-79-0) 페이지의 『다중 서버 환경 구성』

# **UNIX DB2 Everyplace**

설치하는 동안에 DB2 Everyplace 인스턴스를 작성하지 않았거나 설치 프로세스 외에 추가 인스턴스를 작성하려면 **dsyicreate.sh** 명령을 사용하십시오.

주: DB2 Everyplace 인스턴스는 DB2 Universal Database 인스턴스이기도 해야 합 니다. 그러므로 DB2 인스턴스 소유자인 사용자 ID만 DB2 Everyplace 인스턴스 를 호스트할 수 있습니다.

#### **- :**

DB2 Everyplace Sync Server 인스턴스를 작성하려면, 루트 설치 디렉토리(Linux와 Solaris에서는 /opt/DB2Everyplace81, AIX에서는 /usr/lpp/DBEveryplace81)의 인 스턴스 디렉토리에 있는 dsyicreate.sh 명령을 사용하십시오. 루트 사용자로 dsyicreate.sh 명령을 실행하십시오.

DB2 Everyplace Sync Server 인스턴스를 작성하기 위해 제공해야 하는 매개변수 목 록을 받습니다. 이 매개변수는 DB2 Everyplace를 설치하는 동안에 선택한 설치 유형 에 따라 다릅니다.

**-:**

• 15 페이지의 『Linux용 운영 체제 매개변수 조정』

- 16 페이지의 『Solaris용 운영 체제 매개변수 조정』
- 17 페이지의 『AIX용 운영 체제 매개변수 조정』

# <span id="page-61-0"></span>미드 티어 서버에 소스 데이터베이스 맵핑

#### **- :**

소스 데이터베이스가 미드 티어 서버와 다른 워크스테이션에 있는 경우, DB2 Universal Database 제어 센터로부터 소스 데이터베이스에 링크해야 합니다. 제어 센터에서는 호 스트 시스템을 추가하고, 호스트 시스템에 대한 인스턴스를 작성하고, 필<mark>요하면 미드</mark> 티 어 데이터베이스의 이름에 대한 별명을 사용하여 호스트 시스템에 데이터베이스를 추가 해야 합니다. DB2 Universal Database 명령행(명령 **db2 create db** 사용)에서 미드 티어 데이터베이스를 작성하거나 DB2 Universal Database 제어 센터에서 데이터베이 스 작성 마법사를 사용할 수 있습니다. 지역 머신 또는 Sync Server 인스턴스에서 미 드 티어 데이터베이스를 작성하려면, 미드 티어 데이터베이스와 Sync Server 제어 데 이터베이스(DSYCTLDB)가 모두 동일한 코드 페이지를 사용해야 합니다.

DB2 Everyplace *IBM DB2 Everyplace Sync Server* 리 안내서를 참조하십시오.

#### **-:**

- 11 페이지의 『버전 8.1.4의 이주 고려사항』
- 18 페이지의 『[Windows](#page-25-0)용 서버에 설치』
- 『복제 사용 가능』
- [55](#page-62-0) 페이지의 『샘플 데이터베이스 및 응용프로그램 설정』
- 57 페이지의 『[IBM WebSphere Application Server](#page-64-0)에서 사용할 수 있도록 Sync [Server](#page-64-0) 구성』
- 56 페이지의 『[Sync Server servlet](#page-63-0) 테스트』

# 복제 사용 기능

#### **- :**

미러링 서버와 DB2 Universal 데이터베이스 사이에서 복제하려면 데이터베이스에 대 한 테이블 복사 작업 내역을 작성해야 합니다. 복제는 Sync Server를 설치하면 자동으 로 설정됩니다. Data Propagator 서브스크립션의 경우, 복제는 미러 데이터베이스를 호 스트하는 서버에서 실행해야 합니다.

데이터 전달에 대한 보다 자세한 정보는 DB2 Universal Database 복제 안내 및 참 조서를 참조하십시오.

- <span id="page-62-0"></span>• 11 페이지의 『버전 8.1.4의 이주 고려사항』
- 18 페이지의 『[Windows](#page-25-0)용 서버에 설치』
- [54](#page-61-0) 페이지의 『미드 티어 서버에 소스 데이터베이스 맵핑』
- 『샘플 데이터베이스 및 응용프로그램 설정』
- 57 페이지의 『[IBM WebSphere Application Server](#page-64-0)에서 사용할 수 있도록 Sync [Server](#page-64-0) 구성』
- 56 페이지의 『[Sync Server servlet](#page-63-0) 테스트』

# 샘플 데이터베이스 및 응용프로그램 설정

설치 중에 샘플 데이터를 작성하도록 선택하지 않은 경우, 언제든지 설치할 수 있습니 다.

샘플 응용프로그램을 설치하지 않을 경우, 미러 데이터베이스 작성, 복제 사용 및 Sync Server servlet *DB2 Everyplace Sync Server* 내서를 참조하십시오.

DB2 Everyplace Sync Server 샘플 및 샘플 데이터베이스 구성은 다음을 포함합니다.

- v VNURSE
- $\cdot$  M VN2
- JDBCSUB1이라는 샘플 JDBC 등록, SUBSCRIPTION\_SET1이라는 샘플 등록 세 트, 세 명의 사용자(nurse1/nurse2/nurse3)를 포함하는 GROUP1이라는 샘플 그룹. 프로시저:

 $\text{Windows } \frac{\partial}{\partial \theta}$  체제에 샘플을 설치하는 방법:

- 1. DB2 UDB 명령 창을 열고 디렉토리를 %DSYINSTDIR%\Server\Sample로 변경하 십시오.
- 2. dsysample.bat 및 사용자 이름과 암호를 입력하십시오. 명령을 실행하십시오.

 $UNIX$  운영 체제에 샘플을 설치하는 방법:

- 1. DB2 Everyplace 인스턴스 소유자로 로그인하십시오.
- 2. 쉘 창을 열고 디렉토리를 \$DSYINSTDIR/Server/sample로 변경하십시오.
- 3. dsysample.sh *db2userid db2password*를 실행하십시오. 여기서 *db2userid*는 올 바른 DB2 Universal Database 사용자 ID이고 db2password는 해당 암호입니다.

- 11 페이지의 『버전 8.1.4의 이주 고려사항』
- 18 페이지의 『[Windows](#page-25-0)용 서버에 설치』
- [54](#page-61-0) 페이지의 『미드 티어 서버에 소스 데이터베이스 맵핑』
- [54](#page-61-0) 페이지의 『복제 사용 가능』
- <span id="page-63-0"></span>• 57 페이지의 『[IBM WebSphere Application Server](#page-64-0)에서 사용할 수 있도록 Sync [Server](#page-64-0) 구성』
- 『Sync Server servlet 테스트』

# **Sync Server servlet 테스트**

Sync Server가 클라이언트와 성공적으로 통신할 수 있게 하려면, 서브릿을 확인해야 합 니다. 검사를 수행하기 위해 클라이언트를 설치해야 할 필요는 없습니다.

#### **- :**

- Windows에서 서브릿을 테스트하려면 다음을 수행하십시오.
	- 1. DB2 Everyplace Sync Server를 시작하십시오.
	- 2. 웹 브라우저에서 http://*yourhostname.yourdomain*:8080/db2e/db2erdb로 가십 시오. 8080은 디폴트 HTTP 포트 번호입니다. 포트 8080을 DB2 Everyplace 설치가 끝난 뒤 표시되는 설치 후 요약 패널에 나열된 Everyplace Sync Server 의 올바른 포트 번호로 교체하십시오.
- UNIX에서 서브릿을 테스트하려면 다음을 수행하십시오.
	- 1. DB2 Everyplace 인스턴스 소유자로 로그인하십시오.
	- 2. 쉘 창을 열고 디렉토리를 \$DSYINSTDIR/Server/bin으로 변경하십시오.
	- 3. dsysync.sh를 실행하십시오.
	- 4. 웹 브라우저에서 http://*yourhostname.yourdomain*:8080/db2e/db2erdb로 가십 시오. 8080은 디폴트 HTTP 포트 번호입니다. 포트 8080을 DB2 Everyplace 설치가 끝난 뒤 표시되는 설치 후 요약 패널에 나열된 Everyplace Sync Server 의 올바른 포트 번호로 교체하십시오.

Windows 및 UNIX 모두에 대해 다음 메시지를 받게 됩니다. DB2e SyncServer *<datetime string>*

DB2 Everyplace와 함께 제공되는 응용프로그램 서버(AS) - Express의 경우, [DSYINSTDIR]/Server/logs/*[servername]*에 있는 서버 로그 파일에 포트를 이미 다른 프로그램이 사용하고 있다는 메시지를 받을 수 있습니다. 이 메시지를 받으면 포 트 번호를 변경하십시오<mark>.</mark>

임베디드 응용프로그램 서버(AS) - Express는 DB Everyplace 8.1.2와 8.1.4 사이에 변경되었습니다. 설치하는 동안에 서버 이름의 디폴트값은 IBMDB2eServer입니다. 설 치하는 동안에 서버 IP 주소의 다폴트값은 127.0.0.1입니다.

포트 번호를 변경하려면 다음을 수행하십시오.

<span id="page-64-0"></span>1. Windows:

cd [DSYINSTDIR]\Server\installableApps\common [DSYINSTDIR]\WAS\bin\stopServer.bat DB2eServer [DSYINSTDIR]\WAS\bin\wsadmin.bat -conntype NONE -f dsyConfigEmbedded.jacl DefaultNode default host DB2eServer 127.0.0.1 [DSYINSTDIR] [new http port] [new https port]

2. Linux 또는 UNIX:

cd [DSYINSTDIR]/Server/installableApps/common [DSYINSTDIR]/WAS/bin/stopServer.sh DB2eServer [DSYINSTDIR]/WAS/bin/wsadmin.sh -conntype NONE -f dsyConfigEmbedded.jacl DefaultNode default host DB2eServer 127.0.0.1 [DSYINSTDIR] [new http port] [new https port]

# **-:**

- 11 페이지의 『버전 8.1.4의 이주 고려사항』
- 18 페이지의 『[Windows](#page-25-0)용 서버에 설치』
- [54](#page-61-0) 페이지의 『미드 티어 서버에 소스 데이터베이스 맵핑』
- [54](#page-61-0) 페이지의 『복제 사용 가능』
- [55](#page-62-0) 페이지의 『샘플 데이터베이스 및 응용프로그램 설정』
- 『IBM WebSphere Application Server에서 사용할 수 있도록 Sync Server 구성』

# **IBM WebSphere Application Server - - Sync Server** 구성

이 절에서는 IBM WebSphere Application Server 4.0 Advanced Edition 및 Advanced Single Server Edition에서 사용할 수 있도록 DB2 Everyplace Sync Server를 구성 하는 방법을 설명합니다. 이 절에서는 다음 주제가 설명됩니다.

- WebSphere Application Server 4.0 Advanced Edition에서 사용할 수 있도록 Sync Server 구성
- WebSphere Application Server 4.0 Advanced Single Server Edition에서 사용할 수 있도록 Sync Server 구성

#### **--:**

시작하기 전에 워크스테이션에 WebSphere Application Server 4.0, FixPak 2 이상이 설치되어 있는지 확인하십시오. IBM 웹 사이트에서 FixPak을 다운로드할 수 있습니다. 다음 정보도 필요합니다.

- WebSphere Application Server가 설치된 디렉토리
- DB2 Everyplace(Sync Server)를 설치할 WebSphere Application Server 노드 이 름
- Sync Server 인스턴스 이름(UNIX에만 해당)

WebSphere Application Server 관리 서버는 디폴트 포트 번호 900을 사용해야 합니 다. 그렇지 않으면 지금 900을 사용하도록 WebSphere Application Server 관리 서버 를 구성하십시오. Sync Server 구성을 완료한 후 이전 값으로 다시 변경할 수 있습니 다.

Windows 2000, Windows NT 및 Windows XP의 경우, DB2 UDB 버전 7을 사용 하면 먼저 JDBC 2.0을 사용하도록 WebSphere Application Server를 구성해야 합니 다. JDBC 2.0을 사용하도록 WebSphere Application Server를 구성하려면 다음을 수 행하십시오.

- 1. DB2 Universal Database JDBC Applet Server 서비스를 중지하십시오.
- 2. WebSphere Application Server가 실행 중인 경우에는 중지하십시오.
- 3. 명령 프롬프트 창을 여십시오.
- 4. 디렉토리를 %DSYSQLLIBINSTDIR%\java12로 이동하십시오.
- 5. usejdbc2.bat를 입력하십시오. 오류 메시지가 나타나면 DB2 Universal Database JDBC Applet Server 서비스가 중지되었는지 확인해야 합니다.
- 6. DB2 Universal Database JDBC Applet Server 서비스를 시작하십시오.
- 7. WebSphere Application Server를 시작하십시오.

Windows NT, Windows 2000 또는 Windows XP에 대해서는 DB2 Universal Database 관리자 권한이 있어야 하고 UNIX 운영 체제에 대해서는 루트 권한이 있어 야 합니다.

프로시저:

#### $WAS$  4.0 Advanced Edition에서 사용할 수 있도록 Sync Server를 구성하려면:

- 1. IBM HTTP Server를 시작하십시오.
- 2. WAS 4.0용 관리 서버를 시작하십시오.

관리 서버를 시작할 때 Windows NT, Windows 2000 또는 Windows XP 운영 체제에서는 DB2 Universal Database 관리자로 로그인하고 UNIX 운영 체제에서 는 루트 사용자로 로그인하십시오. 현재 관리 서버는 기본 포트 번호인 900을 사용 해야 하나 나중에 다른 포트를 사용하도록 서버를 변경할 수 있습니다.

- 3. dsy\_was40\_install 스크립트를 실행하십시오. 이 스크립트는 WebSphere 노드 아 래에 응용프로그램 서버를 작성하고 IBM DB2 Everyplace EnterpriseApplication 을 설치하며 웹 서버 플러그인을 다시 생성합니다. 스크립트를 시작하려면 다음을 수행하십시오.
	- Windows 2000, Windows NT 및 Windows XP의 경우
		- a. 명령 프롬프트 창을 여십시오.
		- b. 디렉토리를 %DSYINSTDIR%\installableApps\NT로 이동하십시오.
		- c. 다음 명령을 입력하십시오.

dsy\_was40\_install.bat "WAS\_installation\_directory" "WAS\_node\_name" "%DSYINSTDIR%" "%DSYSQLLIBINSTDIR%" "UDB Version number" dsyusername

여기서.

- WAS\_installation\_directory는 WebSphere Application Server가 설치된 디렉토리입니다.
- WAS\_node\_name은 WebSphere Application Server의 노드 이름입니다.
- UDB Version Number는 "7" 또는 "8"입니다.
- UNIX 운영 체제의 경우
	- a. 단말기 창을 여십시오.
	- b. 다음 명령을 입력하십시오.

dsy\_was40\_install.sh "WAS\_installation\_directory" "WAS\_node\_name" "\$DSYINSTDIR" "\$DSYSQLLIBINSTDIR" "UDB Version number" dsyusername

여기서.

- **WAS\_installation\_directory는 WebSphere Application Server가 설치된** 디렉토리입니다.
- WAS\_node\_name은 WebSphere Application Server의 노드 이름입니다.
- UDB Version Number는 "7" 또는 "8"입니다.
- c. Sync Server 응용프로그램을 설치할 노드와 작성한 DB2 Everyplace 인스 턴스의 이름을 제공하라는 프롬프트가 표시됩니다.

**WAS 4.0 Advanced Single Server Edition- - Sync Server :**

이 절에서는 WAS 4.0 Advanced Single Server Edition에서 사용할 수 있도록 Sync Server를 구성하는 방법에 대해 설명합니다. WAS 4.0 Advanced Single Server Edition 에서 사용할 수 있도록 Sync Server를 구성하는 방법은 두 파트로 나뉘어져 있습니다. 기본 응용프로그램 서버의 클래스 경로를 갱신한 후 WebSphere Application Server에 IBM\_DB2\_Everyplace.ear 파일을 설치해야 합니다.

**IBM DB2 Everyplace :**

- 1. WebSphere 관리 도메인 트리에서 노드 -> 노드 이름 -> 응용프로그램 서버(AS) -> IBM DB2 Everyplace 서버 -> 프로세스 정의 -> JVM 설정 구성요소를 펼 치십시오. JVM 설정 페이지가 열립니다.
- 2. 등록 정보 패널에서 기본 응용프로그램 서버의 클래스 경로를 입력하고 <mark>확인</mark>을 누 르십시오.
- 3. JVM 설정 페이지에서 저장해야 할 구성 링크를 누르십시오.
- 4. 구성을 저장하려면 확인을 누르십시오.
- 5. WebSphere Application Server를 중지하십시오.
- 6. WebSphere Application Server를 다시 시작하십시오. WebSphere Application Server를 다시 시작하면 새 JVM 클래스 경로가 적용됩니다.
- 7. WebSphere Application Server Administrative Console을 다시 시작하십시오.

# <span id="page-67-0"></span>**-:**

- 11 페이지의 『버전 8.1.4의 이주 고려사항』
- 18 페이지의 『[Windows](#page-25-0)용 서버에 설치』
- [54](#page-61-0) 페이지의 『미드 티어 서버에 소스 데이터베이스 맵핑』
- [54](#page-61-0) 페이지의 『복제 사용 가능』
- [55](#page-62-0) 페이지의 『샘플 데이터베이스 및 응용프로그램 설정』
- 56 페이지의 『[Sync Server servlet](#page-63-0) 테스트』

# **Websphere Application Server 5.0 DB2 Everyplace -** 설치

이 절에서는 DB2 Everyplace를 WebSphere 환경에서 실행되는 서버 응용프로그램으 로 구성하고 설치하는 방법을 설명합니다. 주제는 다음과 같습니다.

- 『Websphere Application Server 버전 5.0의 DB2 Everyplace 구성 및 설치』
- [61](#page-68-0) 페이지의 『구성 정보 수집』
- [63](#page-70-0) 페이지의 『설치 및 구성 개요』
- 63 페이지의 『응용프로그램 서버[\(AS\)](#page-70-0) 작성 및 설치』
- [65](#page-72-0) 페이지의 『클러스터 환경 작성』
- [66](#page-73-0) 페이지의 『서버 노드 추가』
- [67](#page-74-0) 페이지의 『클러스터 작성』
- [67](#page-74-0) 페이지의 『클러스터에 새 서버 추가』
- [68](#page-75-0) 페이지의 『관리 태스크』
- 69 페이지의 『WAS에서 [DB2 Everyplace](#page-76-0) 설치 제거』
- 70 페이지의 『[DB2 Everyplace](#page-77-0) 응용프로그램 서버(AS) 시작 및 중지』
- [71](#page-78-0) 페이지의 『클러스터 삭제』
- [71](#page-78-0) 페이지의 『웹 서버 플러그인 다시 만들기』

# **Websphere Application Server 5.0 DB2 Everyplace -** 및 설치

WAS(Websphere Application Server)에 DB2 Everyplace를 설치하면 DB2 Everyplace 및 기타 응용프로그램에 우수한 런타임 환경이 제공됩니다. DB2 Everyplace는 WebSphere Application Server 버전 5의 임베디드 버전과 함께 제공됩니다. DB2 Everyplace 및 응용프로그램에 대해 J2EE 환경의 완전한 지원을 원할 경우, WebSphere Application Server를 권장합니다.

이 절에서는 DB2 Everyplace를 WebSphere 환경에서 실행되는 서버 응용프로그램으 로 구성하고 설치하는 방법을 설명합니다. 이 지시사항은 WAS 버전 5.0에 적용 가능 합니다. 이 주제에는 다음이 포함됩니다.

- <span id="page-68-0"></span>• 구성 정보 수집
- 설치 및 구성 개요
- 응용프로그램 서버[\(AS\)](#page-70-0) 작성 및 설치
- 클러스터 환경 작성
- 웹 서버 플러그인 다시 만들기
- 관리 태스크

#### **:**

• 62 페이지의 『[WAS](#page-69-0) 설치 스크립트』

# **- -**

#### 프로시저:

이 주제에서는 다양한 구성 태스크 중에 수집하고 제공해야 하는 정보를 나열합니다.

- <was\_home> WAS의 설치 디렉토리. 예를 들어, NT 시스템의 경우 C:\WebSphere\AppServer, 일부 UNIX 시스템의 경우 /opt/WebSphere입니다.
- <nodename> DB2 Everyplace가 설치할 WebSphere 노드 이름.
- <virtualhost> 시스템에 있는 기존 가상 호스트. 예를 들어, default\_host입니다.
- <servername> 고유한 서버 이름. 기존 서버 이름은 바뀌며 재구성됩니다. 서버 이 름 "server1"은 허용되지 않습니다.
- <*ipaddress>* 서버 이름의 IP 주소.
- < dsyinstidir> DB2 Everyplace의 설치 디렉토리. 예를 들어, UNIX 시스템의 경우 c:/DB2Everyplace for NT systems,/home/dsyinstance/db2everyplace입니 다.
- <DB2 UDB version number> 이 값은 정수 값 7 또는 8일 수 있습니다.
- <*dsysqllibstidir*> DB2 Everyplace 인스턴스의 설치 디렉토리. 예를 들어, NT 시스 템의 경우 c:/SQLLIB, UNIX 시스템의 경우 /home/dsyinstance/sqllib입니다.
- <username> 실행되는 JVM의 dsyinstance 사용자 이름. WebSphere가 UNIX에서 루트로 시작될 경우 필요합니다.
- <groupname> 사용자가 소속되어 있고 JVM이 실행되는 그룹 이름(선택적).

# 관련 개념:

• 62 페이지의 『[WAS](#page-69-0) 설치 스크립트』

- 60 페이지의 『[Websphere Application Server](#page-67-0) 버전 5.0의 DB2 Everyplace 구성 및 설치』
- [65](#page-72-0) 페이지의 『클러스터 환경 작성』
- <span id="page-69-0"></span>• [68](#page-75-0) 페이지의 『관리 태스크』
- [67](#page-74-0) 페이지의 『클러스터 작성』
- [67](#page-74-0) 페이지의 『클러스터에 새 서버 추가』
- [71](#page-78-0) 페이지의 『웹 서버 플러그인 다시 만들기』
- 69 페이지의 『WAS에서 [DB2 Everyplace](#page-76-0) 설치 제거』
- 70 페이지의 『[DB2 Everyplace](#page-77-0) 응용프로그램 서버(AS) 시작 및 중지』
- [71](#page-78-0) 페이지의 『클러스터 삭제』
- [63](#page-70-0) 페이지의 『설치 및 구성 개요』
- 63 페이지의 『응용프로그램 서버[\(AS\)](#page-70-0) 작성 및 설치』

## **WAS 설치 스크립트**

DB2 Everyplace는 WAS에 DB2 Everyplace를 설치하는 다음 세 개의 스크립트를 제 공합니다.

- dsyInstallDB2e.jacl(WAS에 엔터프라이즈 응용프로그램을 설치하고 응용프로그 램 서버(AS)를 작성합니다.)
- dsyCreateCluster.jacl(dsyInstallDB2e.jacl 스크립트로 작성된 서버를 클러 스터된 환경에서 사용할 수 있는 서버로 변환합니다.)
- dsyCreateClusterMember.jacl(클러스터에 새 서버를 추가합니다.)

WAS에서 DB2 Everyplace를 설치 제거하는 네 번째 스크립트(dysUnInstallDB2e. jacl) - -. <*DB2 Everyplace installation* root>/Server/installableApps/common 디렉토리에서 실행됩니다. 대부분의 설치 및 관리상 필요에 위해 이 스크립트를 명령행 환경에서 사용할 것을 권장합니다. 몇몇 경 우에는 WAS 관리 콘솔을 참조하십시오.

- 60 페이지의 『[Websphere Application Server](#page-67-0) 버전 5.0의 DB2 Everyplace 구성 및 설치』
- [65](#page-72-0) 페이지의 『클러스터 환경 작성』
- [68](#page-75-0) 페이지의 『관리 태스크』
- [67](#page-74-0) 페이지의 『클러스터 작성』
- [67](#page-74-0) 페이지의 『클러스터에 새 서버 추가』
- [61](#page-68-0) 페이지의 『구성 정보 수집』
- [71](#page-78-0) 페이지의 『웹 서버 플러그인 다시 만들기』
- 69 페이지의 『WAS에서 [DB2 Everyplace](#page-76-0) 설치 제거』
- 70 페이지의 『[DB2 Everyplace](#page-77-0) 응용프로그램 서버(AS) 시작 및 중지』
- [71](#page-78-0) 페이지의 『클러스터 삭제』

<span id="page-70-0"></span>• 『설치 및 구성 개요』

# 설치 및 구성 개요

프로시저:

시스템이 WAS 버전 5.0과 작업할 수 있도록 설정하는 기본 태스크는 다음과 같습니 다.

- 단일 서버 환경의 경우:
	- 1. 응용프로그램 서버(AS) 작성 및 설치
	- 2. 웹 서버 플러그인 다시 만들기
	- 3. 관리 태스크(필요할 때)
- 클러스터 환경의 경우:
	- 1. 클러스터 작성(dsyInstallDB2e.jacl 스크립트로 작성된 서버 사용 )
	- 2. 웹 서버 플러그인 다시 만들기
	- 3. 관리 태스크(필요할 때)

관련 개념:

• 62 페이지의 『[WAS](#page-69-0) 설치 스크립트』

**-:**

- 60 페이지의 『[Websphere Application Server](#page-67-0) 버전 5.0의 DB2 Everyplace 구성 및 설치』
- [65](#page-72-0) 페이지의 『클러스터 환경 작성』
- [68](#page-75-0) 페이지의 『관리 태스크』
- [67](#page-74-0) 페이지의 『클러스터 작성』
- [67](#page-74-0) 페이지의 『클러스터에 새 서버 추가』
- [61](#page-68-0) 페이지의 『구성 정보 수집』
- [71](#page-78-0) 페이지의 『웹 서버 플러그인 다시 만들기』
- 69 페이지의 『WAS에서 [DB2 Everyplace](#page-76-0) 설치 제거』
- 70 페이지의 『[DB2 Everyplace](#page-77-0) 응용프로그램 서버(AS) 시작 및 중지』
- [71](#page-78-0) 페이지의 『클러스터 삭제』
- 『응용프로그램 서버(AS) 작성 및 설치』

## <del>응용프로그램</del> 서버(AS) 작성 및 설치

DB2 Everyplace 응용프로그램 서버(AS)는 해당 구성 매개변수와 다음 단계로 작성됩 니다. DB2 Everyplace 서버의 사본이 실행 중일 경우, 계속하기 전에 서버를 중지하 십시오.

#### **--:**

UNIX 환경의 경우, 다음 태스크를 완료하십시오.

• 원시(native) 코드로 호출하는 JDBC 드라이버의 현재 쉘 환경 변수 LD\_LIBRARY\_PATH를 설정하십시오. 다음 명령을 입력하십시오. LD\_LIBRARY\_PATH=JDBC\_NATIVE\_LIBRARY\_PATH export LD\_LIBRARY\_PATH

이 명령은 JDBC 드라이버에 필요한 라이브러리를 사용할 수 있도록 WebSphere의 각 구성요소를 시작하기 전에 수행해야 합니다.

• AdminConsole을 사용하여 JVM 클래스 경로에 JDBC Java 코드를 수동으로 추가 하십시오. 추가할 위치는 관리 콘솔 --> 서버 --> 응용프로그램 서버(AS) --> 오른 쪽 작업 스페이스에 servername --> 프로세스 정의 --> JVM입니다.

클러스터에서 또는 다중 DB2 Everyplace 설치와 같이 다중 서버를 작성할 경우, 자 동으로 JDBC 클래스 경로를 입력하도록 설정 jacl 파일을 수정하는 것이 좋을 수 있습니다. 파일은 다음 위치에 있습니다.

%DSYINSTDIR%/Server/installableApps/common/dsySetupEnv.jacl

항목에 세미콜론으로 구분된 경로 및 드라이버 클래스 경로를 추가하십시오.

set db2ejdbcdrivercp "entry1;/your/class/path/entry2"

Windows 환경에서도 경로 항목에는 슬래시 "/"를 사용해야 합니다.

#### **- :**

서버를 작성하려면 다음을 입력하십시오.

- NT 플랫폼의 경우: <*was\_home*>\bin\*ws*admin.bat -f dsyInstallDB2e.jacl <*nodename*> <*virtualhost* <*servername*< <*ipaddress*< <*dsyinstdir*< <*dsysqllibinstdir*< <*UDB Version Number*< <*username* <*groupname*<
- Linux 또는 UNIX 플랫폼의 경우: <was home>/bin/wsadmin.sh -f dsyInstallDB2e.jacl <*nodename*> <*virtualhost*> <*servername*> <*ipaddress*> <*dsyinstdir*> <*dsysqllibinstdir*> <*UDB Version Number*> <*username*> <*groupname*>

# 관련 개념:

• 62 페이지의 『[WAS](#page-69-0) 설치 스크립트』

- 60 페이지의 『[Websphere Application Server](#page-67-0) 버전 5.0의 DB2 Everyplace 구성 및 설치』
- [65](#page-72-0) 페이지의 『클러스터 환경 작성』
- [68](#page-75-0) 페이지의 『관리 태스크』
- [67](#page-74-0) 페이지의 『클러스터 작성』
- [67](#page-74-0) 페이지의 『클러스터에 새 서버 추가』
- <span id="page-72-0"></span>• [61](#page-68-0) 페이지의 『구성 정보 수집』
- [71](#page-78-0) 페이지의 『웹 서버 플러그인 다시 만들기』
- 69 페이지의 『WAS에서 [DB2 Everyplace](#page-76-0) 설치 제거』
- 70 페이지의 『[DB2 Everyplace](#page-77-0) 응용프로그램 서버(AS) 시작 및 중지』
- [71](#page-78-0) 페이지의 『클러스터 삭제』
- [63](#page-70-0) 페이지의 『설치 및 구성 개요』

#### 클러스터 환경 작성

#### 프로시저:

클러스터 환경의 경우:

- WAS 버전 5.0에서 DB2 Everyplace 서버 클러스터를 구성하려면 네트워크 전개 관 리 프로그램을 설치하고 시작해야 합니다. 네트워크 전개는 별도의 패키지로 설치되 며, 전개 관리 프로그램이 WAS의 기본 설치와 동일한 시스템에 설치될 경우 전개 관리 프로그램에 지정된 포트가 기존 또는 미래의 서버와 충돌하지 않도록 주의해야 합니다.
- 클러스터에 있는 각 노드에는 클러스터를 작성하기 전에 <mark>다중 서버 구성</mark> 설치 옵션 으로 설치된 DB2 Everyplace의 사본이 있어야 합니다.
- 계속하기 전에 미러 데이터베이스, 소스 데이터베이스, Sync Server 메시지 데이터 베이스 및 DB2 Everyplace Sync Server 제어 데이터베이스가 구성되어 있는지 확 인하십시오.

클러스터 환경에서의 DB2 Everyplace 작성에는 다음 세 단계가 있습니다.

- 서버 노드 추가
- 클러스터 작성
- 클러스터에 새 서버 추가

#### 관련 개념:

• 62 페이지의 『[WAS](#page-69-0) 설치 스크립트』

#### **-:**

- 60 페이지의 『[Websphere Application Server](#page-67-0) 버전 5.0의 DB2 Everyplace 구성 및 설치』
- [68](#page-75-0) 페이지의 『관리 태스크』
- [67](#page-74-0) 페이지의 『클러스터 작성』
- [67](#page-74-0) 페이지의 『클러스터에 새 서버 추가』
- [61](#page-68-0) 페이지의 『구성 정보 수집』
- [71](#page-78-0) 페이지의 『웹 서버 플러그인 다시 만들기』
- <span id="page-73-0"></span>• 69 페이지의 『WAS에서 [DB2 Everyplace](#page-76-0) 설치 제거』
- 70 페이지의 『[DB2 Everyplace](#page-77-0) 응용프로그램 서버(AS) 시작 및 중지』
- [71](#page-78-0) 페이지의 『클러스터 삭제』
- [63](#page-70-0) 페이지의 『설치 및 구성 개요』
- 63 페이지의 『응용프로그램 서버[\(AS\)](#page-70-0) 작성 및 설치』

### **서버 노드 추가**

#### 프로시저:

서버 노드를 추가하려면 다음을 수행하십시오.

- 1. 관리 콘솔을 여십시오.
- 2. 탐색 트리에서 <mark>시스템 관리 --> 노드</mark>를 누르십시오.
- 3. 작업 스페이스에서 노드 추가를 눌러 클러스터에 있는 서버 노드를 추가하십시오. 호스트 필드에 완전한 이름을 사용하여 추가되는 각 노드를 지정하십시오. 노드가 없으면 WAS 전개 관리 프로그램의 구성 요청을 서비스하는 server1이 각 노드에 서 시작되는지 확인하십시오.

노드에 대해 노드 에이전트가 시작되며 노드는 이름이 <hostnameNetwork> 네<mark>트</mark> 워크인 네트워크에 추가됩니다. 노드를 추가한 후에 클러스터를 작성할 수 있습니 다.

관련 개념:

• 62 페이지의 『[WAS](#page-69-0) 설치 스크립트』

**-:**

- 60 페이지의 『[Websphere Application Server](#page-67-0) 버전 5.0의 DB2 Everyplace 구성 및 설치』
- [65](#page-72-0) 페이지의 『클러스터 환경 작성』
- [68](#page-75-0) 페이지의 『관리 태스크』
- [67](#page-74-0) 페이지의 『클러스터 작성』
- [67](#page-74-0) 페이지의 『클러스터에 새 서버 추가』
- [61](#page-68-0) 페이지의 『구성 정보 수집』
- [71](#page-78-0) 페이지의 『웹 서버 플러그인 다시 만들기』
- 69 페이지의 『WAS에서 [DB2 Everyplace](#page-76-0) 설치 제거』
- 70 페이지의 『[DB2 Everyplace](#page-77-0) 응용프로그램 서버(AS) 시작 및 중지』
- [71](#page-78-0) 페이지의 『클러스터 삭제』
- [63](#page-70-0) 페이지의 『설치 및 구성 개요』
- 63 페이지의 『응용프로그램 서버[\(AS\)](#page-70-0) 작성 및 설치』

### <span id="page-74-0"></span>클러스터 작성

프로시저:

DB2 Everyplace 클러스터를 작성하려면 dsyCreateCluster.jacl 스크립트를 사용 하십시오.

- NT 플랫폼의 경우, 다<del>음</del>을 입력하십시오. <was\_home>\bin\wsadmin.bat -f dsyCreateCluster.jacl <*nodename*> <*virtualhost*> <*servername*> <*ipaddress*> <*dsyinstdir*> <*dsysqllibinstdir*> <*DB2 UDB Version*><*username*> <*groupname*>
- Linux 또는 UNIX 플랫폼의 경우, 다음을 입력하십시오. <*was\_home*>\bin\wsadmin.sh -f dsyCreateCluster.jacl <*nodename*> <*virtualhost*> <*servername*> <*ipaddress*> <*dsyinstdir*> <*dsysqllibinstdir*> <*DB2 UDB Version*><*username*> <*groupname*>

실행 후, 이름이 "DB2Everyplace\_Cluster"인 새 클러스터가 작성됩니다.

관련 개념:

• 62 페이지의 『[WAS](#page-69-0) 설치 스크립트』

**-:**

- 60 페이지의 『[Websphere Application Server](#page-67-0) 버전 5.0의 DB2 Everyplace 구성 및 설치』
- [65](#page-72-0) 페이지의 『클러스터 환경 작성』
- [68](#page-75-0) 페이지의 『관리 태스크』
- 『클러스터에 새 서버 추가』
- [61](#page-68-0) 페이지의 『구성 정보 수집』
- [71](#page-78-0) 페이지의 『웹 서버 플러그인 다시 만들기』
- 69 페이지의 『WAS에서 [DB2 Everyplace](#page-76-0) 설치 제거』
- 70 페이지의 『[DB2 Everyplace](#page-77-0) 응용프로그램 서버(AS) 시작 및 중지』
- [71](#page-78-0) 페이지의 『클러스터 삭제』
- [63](#page-70-0) 페이지의 『설치 및 구성 개요』
- 63 페이지의 『응용프로그램 서버[\(AS\)](#page-70-0) 작성 및 설치』

#### <del>클리스</del>터에 새 서버 추가

#### 프로시저:

위에서 작성한 클러스터에 새 clusterMember를 추가하려면 다음을 수행하십시오.

- 1. [54](#page-61-0) 페이지의 『복제 사용 가능』에 있는 지시사항을 참조하십시오.
- 2. 다음 명령을 발행하십시오.
- <span id="page-75-0"></span>• NT 플랫폼의 경우, 다음을 입력하십시오. <was\_home>\bin\wsadmin.bat -f dsyCreateCluster.jacl <*nodename*> <*virtualhost*> <*servername*> <*ipaddress*> <*dsyinstdir*> <*dsysqllibinstdir*> <*DB2 UDB Version*><*username*> <*groupname*>
- Linux 또는 UNIX 플랫폼의 경우, 다음을 입력하십시오. <*was\_home*>\bin\wsadmin.sh -f dsyCreateCluster.jacl <*nodename*> <*virtualhost*> <*servername*> <*ipaddress*> <*dsyinstdir*> <*dsysqllibinstdir*> <*DB2 UDB Version*><*username*> <*groupname*>

주: 클러스터 환경에 관한 중요한 정보는 DB2 Everyplace 설치 도구를 참조하십시오.

**:**

• 62 페이지의 『[WAS](#page-69-0) 설치 스크립트』

**-:**

- 60 페이지의 『[Websphere Application Server](#page-67-0) 버전 5.0의 DB2 Everyplace 구성 및 설치』
- [65](#page-72-0) 페이지의 『클러스터 환경 작성』
- 『관리 태스크』
- [67](#page-74-0) 페이지의 『클러스터 작성』
- [61](#page-68-0) 페이지의 『구성 정보 수집』
- [71](#page-78-0) 페이지의 『웹 서버 플러그인 다시 만들기』
- 69 페이지의 『WAS에서 [DB2 Everyplace](#page-76-0) 설치 제거』
- 70 페이지의 『[DB2 Everyplace](#page-77-0) 응용프로그램 서버(AS) 시작 및 중지』
- [71](#page-78-0) 페이지의 『클러스터 삭제』
- [63](#page-70-0) 페이지의 『설치 및 구성 개요』
- 63 페이지의 『응용프로그램 서버[\(AS\)](#page-70-0) 작성 및 설치』

#### 관리 태스크

수행할 수 있는 세 개의 관리 태스크가 있습니다.

- WAS에서 [DB2 Everyplace](#page-76-0) 설치
- [DB2 Everyplace](#page-77-0) 응용프로그램 서버(AS) 시작 및 중지
- 클러스터 삭제

#### 관련 개념:

• 62 페이지의 『[WAS](#page-69-0) 설치 스크립트』

**-:**

• 60 페이지의 『[Websphere Application Server](#page-67-0) 버전 5.0의 DB2 Everyplace 구성 및 설치』

- <span id="page-76-0"></span>• [65](#page-72-0) 페이지의 『클러스터 환경 작성』
- [67](#page-74-0) 페이지의 『클러스터 작성』
- [67](#page-74-0) 페이지의 『클러스터에 새 서버 추가』
- [61](#page-68-0) 페이지의 『구성 정보 수집』
- [71](#page-78-0) 페이지의 『웹 서버 플러그인 다시 만들기』
- 『WAS에서 DB2 Everyplace 설치 제거』
- 70 페이지의 『[DB2 Everyplace](#page-77-0) 응용프로그램 서버(AS) 시작 및 중지』
- [71](#page-78-0) 페이지의 『클러스터 삭제』
- [63](#page-70-0) 페이지의 『설치 및 구성 개요』
- 63 페이지의 『응용프로그램 서버[\(AS\)](#page-70-0) 작성 및 설치』

#### **WAS DB2 Everyplace**

#### 프로시저:

DB2 Everyplace 응용프로그램을 설치 제거하려면 다음 명령을 발행하십시오.

v <*was\_home*>\ wsadmin.bat -f dsyUnInstallDB2e.jacl <*nodename*> <*servername*>.

가상 호스트에는 해당 응용프로그램 서버(AS)가 설치 제거된 후에도 제거된 DB2 Everyplace 응용프로그램 서버(AS) db2everyplaceapplication과 연관된 포트가 있 을 수 있습니다. 이 남은 포트는 안전하게 제거할 수 있습니다.

관련 개념:

• 62 페이지의 『[WAS](#page-69-0) 설치 스크립트』

**-:**

- 60 페이지의 『[Websphere Application Server](#page-67-0) 버전 5.0의 DB2 Everyplace 구성 및 설치』
- [65](#page-72-0) 페이지의 『클러스터 환경 작성』
- [68](#page-75-0) 페이지의 『관리 태스크』
- [67](#page-74-0) 페이지의 『클러스터 작성』
- [67](#page-74-0) 페이지의 『클러스터에 새 서버 추가』
- [61](#page-68-0) 페이지의 『구성 정보 수집』
- [71](#page-78-0) 페이지의 『웹 서버 플러그인 다시 만들기』
- 70 페이지의 『[DB2 Everyplace](#page-77-0) 응용프로그램 서버(AS) 시작 및 중지』
- [71](#page-78-0) 페이지의 『클러스터 삭제』
- [63](#page-70-0) 페이지의 『설치 및 구성 개요』
- 63 페이지의 『응용프로그램 서버[\(AS\)](#page-70-0) 작성 및 설치』

#### <span id="page-77-0"></span> $\blacksquare$  **BB2 Everyplace** 응용프로그램 서버(AS) 시작 및 중지

DB2 Everyplace 서버를 시작하고 중지할 수 있는 방법에는 두 가지가 있습니다. 명령 프롬프트를 사용할 수 있습니다. 네트워크 전개 환경에서 실행할 경우, 관리 콘솔의 사 용을 권장합니다.

#### **--:**

명령을 발행하기 전에 서버를 시작하는 명령이 발행되는 쉘에 DISPLAY 환경 변수를 설정해야 합니다. 예를 들어, export DISPLAY=:0.0입니다.

#### 프로시저:

명령 프롬프트를 사용하여 DB2 Everyplace 응용프로그램 서버(AS)를 시작하고 중지 하려면 다음 명령을 입력하십시오.

- Windows 플랫폼의 경우: <was home>\bin\dsysync.bat <servername>.
- LINUX 또는 UNIX 플랫폼의 경우: <*was\_home>*/bin/dsysync.sh <*servername>*.

서버 이름은 작성된 서버와 정확하게 일치하는 문자열입니다. stopServer 명령은 서버 를 중지합니다.

클러스터 환경에서 작성된 클러스터의 시작 및 중지 또는 다른 조작은 관리 콘솔에서 수행하는 것이 가장 단순합니다. 클러스터를 시작 및 중지하려면, <사용자 네트워크> --> 서버 --> 클러스터로 이동하십시오. 클러스터 이름 왼쪽에 있는 선택란을 눌러서 클러 스터를 선택한 후 <mark>시작 또는 중지</mark>를 누르십시오.

콘솔에 클러스터 구성원이 사용 불가능으로 나열될 경우, 노드에 노드 에이전트가 시작 되었는지와 노드 구성이 전개 관리 프로그램 구성과 동기화되었는지 확인하십시오. 노 드 동기화 상태는 <mark>시스템 관리 -> 노드</mark>에서 볼 수 있습니다.

관련 개념:

• 62 페이지의 『[WAS](#page-69-0) 설치 스크립트』

**-:**

- 60 페이지의 『[Websphere Application Server](#page-67-0) 버전 5.0의 DB2 Everyplace 구성 및 설치』
- [65](#page-72-0) 페이지의 『클러스터 환경 작성』
- [68](#page-75-0) 페이지의 『관리 태스크』
- [67](#page-74-0) 페이지의 『클러스터 작성』
- [67](#page-74-0) 페이지의 『클러스터에 새 서버 추가』
- [61](#page-68-0) 페이지의 『구성 정보 수집』
- [71](#page-78-0) 페이지의 『웹 서버 플러그인 다시 만들기』
- 69 페이지의 『WAS에서 [DB2 Everyplace](#page-76-0) 설치 제거』
- <span id="page-78-0"></span>• 『클러스터 삭제』
- [63](#page-70-0) 페이지의 『설치 및 구성 개요』
- 63 페이지의 『응용프로그램 서버[\(AS\)](#page-70-0) 작성 및 설치』

### 클러스터 삭제

#### 프로시저:

클러스터를 삭제하려면 다음을 수행하십시오.

- 1. 관리 콘솔을 여십시오.
- 2. <사용자 네트워크> 응용프로그램 --> 엔터프<mark>라이즈 응용프로그</mark>램으로 이동하여 DB2 Everyplace 엔터프라이즈 응용프로그램을 중지하고 제거하십시오.
- 3. 응용프로그램 서버 이름 왼쪽에 있는 선택란을 누르십시오. 서버 중지를 눌러서 DB2 Everyplace 클러스터의 클러스터 구성원으로 실행 중인 모든 서버를 중지하십시오.
- 4. <사용자 네트워크> <mark>서버 --> 클러스터</mark>로 이동하여 중지된 DB2 Everyplace 클러 스터를 제거하십시오. 서버 클러스터 이름 왼쪽에 있는 선택란을 선택하고 <mark>삭제</mark>를 누르십시오.

관련 개념:

• 62 페이지의 『[WAS](#page-69-0) 설치 스크립트』

#### **-:**

- 60 페이지의 『[Websphere Application Server](#page-67-0) 버전 5.0의 DB2 Everyplace 구성 및 설치』
- [65](#page-72-0) 페이지의 『클러스터 환경 작성』
- [68](#page-75-0) 페이지의 『관리 태스크』
- [67](#page-74-0) 페이지의 『클러스터 작성』
- [67](#page-74-0) 페이지의 『클러스터에 새 서버 추가』
- [61](#page-68-0) 페이지의 『구성 정보 수집』
- 『웹 서버 플러그인 다시 만들기』
- 69 페이지의 『WAS에서 [DB2 Everyplace](#page-76-0) 설치 제거』
- 70 페이지의 『[DB2 Everyplace](#page-77-0) 응용프로그램 서버(AS) 시작 및 중지』
- [63](#page-70-0) 페이지의 『설치 및 구성 개요』
- 63 페이지의 『응용프로그램 서버[\(AS\)](#page-70-0) 작성 및 설치』

#### 웹 서버 플러그인 다시 만들기

WebSphere 플러그인 구성 파일은 요청을 WebSphere에서 실행되는 해당 응용프로그 램 서버(AS)로 경로를 재지정하기 위해 필요한 구성 정보를 제공합니다.

#### 프로시저:

DB2 Everyplace의 웹 서버 플러그인 구성을 갱신하려면 다음 명령을 발행하십시오.

- NT 플랫폼의 경우: <*was\_home>*\bin\GenPluginCfg.bat
- LINUX 또는 UNIX 플랫폼의 경우: <was\_home>/bin/GenPluginCfg.sh

주: LINUX 및 UNIX의 경우, 백슬래시(\) 대신에 슬래시(/)를 사용해야 합니다.

새 플러그인 구성 파일을 생성한 후, 웹 서버의 위치에 따라 파일을 다른 위치로 복사 해야 할 수도 있습니다. 프론트엔드 HTTP 서버가 WAS가 설치된 서버가 아닌 별도의 서버에 있을 경우, 구성된 위치인 올바른 서버에 복사해야 합니다. 생성된 플러그인 구 성 파일은 일반적으로 <was\_home>/config/cells/plugin-cfg.xml에 있습니다. WebSphere 네트워크 전개 구성을 실행하는 경우, 플러그인 파일은

[ND home]/config/cells/plugin-cfg.xml로 네트워크 전개 디렉토리에 있습니다.

주: 또한 관리 콘솔에서도 플러그인을 다시 만들 수 있습니다. <사용자 네트워크> <mark>환</mark> 경 --> 웹 서버 플러그인 갱신으로 이동하십시오. 확인을 누르십시오.

관련 개념:

• 62 페이지의 『[WAS](#page-69-0) 설치 스크립트』

**-:**

- 60 페이지의 『[Websphere Application Server](#page-67-0) 버전 5.0의 DB2 Everyplace 구성 및 설치』
- [65](#page-72-0) 페이지의 『클러스터 환경 작성』
- [68](#page-75-0) 페이지의 『관리 태스크』
- [67](#page-74-0) 페이지의 『클러스터 작성』
- [67](#page-74-0) 페이지의 『클러스터에 새 서버 추가』
- [61](#page-68-0) 페이지의 『구성 정보 수집』
- 69 페이지의 『WAS에서 [DB2 Everyplace](#page-76-0) 설치 제거』
- 70 페이지의 『[DB2 Everyplace](#page-77-0) 응용프로그램 서버(AS) 시작 및 중지』
- [71](#page-78-0) 페이지의 『클러스터 삭제』
- [63](#page-70-0) 페이지의 『설치 및 구성 개요』
- 63 페이지의 『응용프로그램 서버[\(AS\)](#page-70-0) 작성 및 설치』

### 다중 서버 환경 구성

이 절에서는 다중 서버 환경 구성에 대한 정보를 제공합니다. 주제는 다음과 같습니다.

- [73](#page-80-0) 페이지의 『다중 서버 환경 구성』
- [73](#page-80-0) 페이지의 『서버 그룹 및 복제본』
- [74](#page-81-0) 페이지의 『계획 고려사항 및 팁』
- 75 페이지의 『응용프로그램 서버(AS) 클론을 작성하기 위한 설정』
- <span id="page-80-0"></span>• [76](#page-83-0) 페이지의 『응용프로그램 서버 복제본 작성』
- [78](#page-85-0) 페이지의 『구성 후 태스크』

#### 다중 서버 환경 구성

다중 서버 환경에서 DB2 Everyplace는 WAS(WebSphere Application Server) 기술 을 사용하여 다른 여러 서버에 로드를 분배함으로써 서버 간에 동적으로 사용자 로드 를 관리합니다. 들어오는 작업 요청은 해당 요청을 가장 효율적으로 처리할 수 있는 응 용프로그램 서버 및 다른 오브젝트로 분배됩니다. WAS는 서버 그룹 및 클론을 사용하 여 워크로드 관리를 구현합니다.

#### **--:**

다중 서버 환경을 사용하려면 다음 소프트웨어를 설치해야 합니다.

- DB2 Universal Database, 버전 7.2.1 FixPak 5), JDBC 2.0 사용
- DB2 Everyplace, 버전 8.1
- WebSphere Application Server, 버전 4.0(FixPak 2 및 FixPak 3 이상)

#### 프로시저:

- 1. 응용프로그램 서버(AS) 클론을 작성하기 위한 설정
- 2. 응용프로그램 서버[\(AS\)](#page-83-0) 클론 작성
- 3. 구성 후 태스크 완료

#### 과려 개념:

- 『서버 그룹 및 복제본』
- [74](#page-81-0) 페이지의 『계획 고려사항 및 팁』

#### 서버 그룹 및 복제본

서버 그룹에는 응용프로그램 서버(및 해당 내용)의 템플리트가 들어 있습니다. 템플리 트는 사용자가 설정한 서버를 기본으로 하며 해당 서버의 사본을 작성하고 관리하는 데 사용됩니다. 사본을 복제본이라고 합니다. 복제본을 작성하는 조치를 복제라고 합니다.

복제는 응용프로그램 서버의 성능 및 사용가능성을 향상시키기 위한 고급 기술<mark>입니다</mark>. 워크로드 관리 시스템은 복제를 통해 서버 그룹의 복제본 간에 응용프로그램 서버 워크 로드 밸런스를 유지하고 자동으로 실패한 인스턴스로부터 사용자를 전환하여 서비스에 인터럽트 없이 복제본을 활성화할 수 있습니다. 사용자에 대한 복제의 투명성으로 인해 복제는 효율 및 신뢰도가 높은 프로덕션 환경을 유지하기 위한 매우 중요한 기술이 되 었습니다.

서버 그룹은 응용프로그램 서버의 논리적 표현입니다. 서버 그룹은 실제 응용프로그램 서버와 동일한 구조 및 속성을 가지나 임의의 노드와 연관되어 있지 않으며 임의의 노 <span id="page-81-0"></span>드에서 실행 중인 모든 실제 서버 프로세스와 상관이 없습니다. 대조적으로 서버 그룹 으로부터 작성된 복제본은 실제 서버에서 실행 중인 실제 응용프로그램 서버 프로세스 를 나타냅니다.

복제는 복제를 작성한 서버 그룹과 동일하므로 동일한 응용프로그램 서버가 작성됩<mark>니다</mark>. 임의의 서버 복제본으로 서버 자원에 대한 요청을 처리할 수 있기 때문에 이 사본을 워 크로드 관리에 사용할 수 있습니다. 서버 그룹을 시작 및 중지하면 자동으로 서버 복제 본이 시작 및 중지됩니다. 서버 그룹을 다시 시작하면 서버 그룹에 대한 변경사항이 해 당 복제본으로 전달됩니다.

자세한 정보는 IBM WebSphere V4.0 Advanced Edition 확장성 및 사용가능성을 참 조하십시오. 이 정보와 기타 레드북은 http://www.redbooks.ibm.com/에서도 찾아볼 수 있습니다.

#### 관련 개념:

• 『계획 고려사항 및 팁』

#### **-:**

- 75 페이지의 『응용프로그램 서버(AS) 클론을 작성하기 위한 설정』
- [76](#page-83-0) 페이지의 『응용프로그램 서버 복제본 작성』
- [78](#page-85-0) 페이지의 『구성 후 태스크』

#### 계획 고려사항 및 팁

서버 그룹에서 로드 밸런스의 장점을 활용하려면 이러한 복잡한 환경을 설정하는 방법 을 고려하는 것이 중요합니다. 다음을 고려해야 합니다.

- 원격 서버에 원본 데이터베이스, DB2 Everyplace 제어(DSYCTLDB) 및 메시지 데 이터베이스(DSYMSGDB), WebSphere Application Server 데이터베이스 저장소 (WAS40) 설치. 별도의 서버에서 이 데이터베이스 중 하나 이상을 실행하는 것도 단 일 고장 지점을 막을 수 있는 한 가지 방법입니다.
- WAS 및 DB2 Everyplace를 설치하기 전에 DB2 Everyplace 제어 및 메시지 데 이터베이스, WebSphere Application Server 데이터베이스 저장소 카탈로그화. 미리 이 작업을 수행할 경우, 추가 구성 태스크를 수행하지 않아도 됩니다.
- 복제 목적으로 각 미러 데이터베이스를 DPropR에 필요한 로컬 데이터베이스로 카 달로그화.
- 보안 목적으로 다른 실제 시스템에 HTTP Server 설치. 로컬 WAS 데이터베이스만 있는 서버에 WAS를 설치하고 모든 것이 설치된 후 플러그인 구성을 WebSphere로 복사하여 쉽게 이를 수행할 수 있습니다.

#### 관련 개념:

• [73](#page-80-0) 페이지의 『서버 그룹 및 복제본』

#### <span id="page-82-0"></span>**-:**

- 『응용프로그램 서버(AS) 클론을 작성하기 위한 설정』
- [76](#page-83-0) 페이지의 『응용프로그램 서버 복제본 작성』
- [78](#page-85-0) 페이지의 『구성 후 태스크』

#### <del>응용프로그램 서버(AS) 클론을 작성하기 위한 설정</del>

이 주제에서는 서버 그룹에서 서버 클론을 작성하기 전에 수행해야 하는 몇 개의 설정 태스크를 설명합니다.

이 태스크는 다중 서버 환경을 구성하는 기본 태스크의 일부입니다. 이 단계를 완료한 후, [73](#page-80-0) 페이지의 『다중 서버 환경 구성』으로 리턴하십시오.

#### 프로시저:

- 1. 서버 그룹의 모든 서버가 완전한 호스트 이름을 가진 정적 IP 주소를 갖고 있는지 확인하십시오.
- 2. DB2 Universal Database, 버전 7.2.1을 설치하십시오.
	- a. 각 실제 서버에 DB2 Universal Database, 버전 7.2.1을 설치하십시오.
	- b. 서버를 다시 부트한 후 FixPak 5를 설치하십시오. 기능하면 기본값을 승인하십 시오.
	- c. 모든 DB2 서비스를 중지하십시오.

Windows NT 워크스테이션을 사용 중이면 JDBC 레벨을 2.0으로 전환하십시 오. \Program Files\java12 디렉토리의 usejdbc2.bat 파일을 변경하십시오.

- d. DB2 서비스를 다시 시작하십시오.
- 3. FixPak 2 및 FixPak 3이 적용된 WebSphere Application Server, 버전 4.0을 설 치하십시오.
- 4. 각 실제 서버에 IBM DB2 Everyplace를 설치하십시오. 다중 서버 환경 설치 유형 을 선택하십시오.
- 5. 서버 그룹의 각 추가 실제 서버에 대해 1 5단계를 반복하십시오.
- 6. WAS 서버를 선택하고 IBM\_DB2\_Everyplace.ear 파일을 선택한 WAS 서버에 설 치하십시오.
	- a. 스크립트를 실행하십시오.
		- WAS 서버가 UNIX 플랫폼에 있을 경우, 스크립트를 \${DSYINSTDIR}/ Server/installableApps/unix에서 실행하십시오.

dsy\_was40\_install.sh "*\$(WebSphere Application Server installation home)* " *adminnodename* "\$DSYINSTDIR" "\$DSYQLLIBINSTDIR"

• WAS 서버가 Windows 플랫폼에 있으면 %DSYINSTDIR%\Server\installableApps\nt에서 스크립트를 실행하십시오.

<span id="page-83-0"></span>dsy\_was40\_install.bat "*WebSphere Application Server installation home*" *adminnodename* "%DSYINSTDIR%" "%DSYQLLIBINSTDIR%"

이 명령은 DB2 Everyplace Server에 Application Server를 작성하고 DB2 Everyplace EAR 파일을 설치하며 서브릿 경로 재지정자가 요청을 라우트하는 데 사용하는 플러그인 구성을 재생성하고 DB2 Everyplace Sync Server를 시 작합니다.

b. 웹 브라우저를 열어 DB2 Everyplace EAR 파일이 설치되었는지 확인하십시오. http://*hostname*/db2e/db2erdb를 입력하십시오. 서버가 실행 중이면 서브릿 이름 및 기타 관련 정보와 함께 메시지가 리턴됩니다.

#### **:**

- [73](#page-80-0) 페이지의 『서버 그룹 및 복제본』
- [74](#page-81-0) 페이지의 『계획 고려사항 및 팁』

#### **-:**

- 『응용프로그램 서버 복제본 작성』
- [78](#page-85-0) 페이지의 『구성 후 태스크』

#### <del>응용프로그램 서버 복제본 작성</del>

이 절에는 서버 그룹 및 클론을 작성하는 방법에 대한 수준 높은 설명이 들어 있습니 다.

주: 복제 전용으로 서버를 사용 중인 경우 복제본을 DB2 Everyplace Server 그룹에 추가하지 말도록 권장합니다. 동기화 요청이 클라이언트에 대해 응답하지 않는 복 제 서버로 송신될 수 있습니다.

이 태스크는 다중 서버 환경을 구성하는 기본 태스크의 일부입니다. 이 단계를 완료한 후, [73](#page-80-0) 페이지의 『다중 서버 환경 구성』으로 리턴하십시오.

#### **--:**

응용프로그램 서버[\(AS\)](#page-82-0) 클론을 작성하기 전에 75 페이지의 『응용프로그램 서버(AS) 클 론을 작성하기 위한 설정』에 설명되어 있는대로 몇 개의 설정 태스크를 완료해야 합니 다.

#### 프로시저:

응용프로그램 서버(AS) 클론을 작성하려면 다음을 수행하십시오.

- 1. 복제할 응용프로그램 서버를 중지하십시오.
	- a. WebSphere **WebSphere --> - -->** *domain*  $name$  --> 응용프로그램 서버 --> IBM DB2 Everyplace 응용프로그램 서버 로 이동하십시오.

b. 응용프로그램 서버를 오른쪽 마우스 버튼으로 누른 후 중지를 선택하십시오.

- 2. 응용프로그램 서버를 마우스 오른쪽 단추로 누르고 <mark>서버 그룹 작성</mark>을 선택하여 새 서버 그룹을 작성하십시오. <mark>서버 그룹 작성</mark> 창에서 새 서버 그룹의 이름(예: DB2 Everyplace Server 그룹)을 입력하십시오. 확인을 누르십시오. 서버 그룹이 작성되고 원래 응용프로그램 서버는 이제 서버 그룹의 복제본이 됩니 다.
- 3. 관리 콘솔에 프롬프트가 표시되면 펼쳐진 EAR 파일을 다른 응용프로그램 서버로 복사하십시오.
- 4. 각 노드를 마우스 오른쪽 단추로 누르고 <mark>플러그인 구성 재생성</mark>을 선택하면 시스템 이 각 복제본을 인식하게 됩니다.
- 5. 각 노드를 선택하고 \$WAS\_HOME/config/plugin-cfg.xml 파일을 프론트 엔드 IBM HTTP Server로 복사하십시오.
- 6. 각 복제본에 대해 다른 서버 포트를 지정하십시오.
	- a. 노드 --> 노드 이름 --> 응용프로그램 서버(AS) 클론 이름을 선택하십시오.
	- b. 오른쪽 분할창에서 서비스로 이동하여 웹 컨테이너를 선택하십시오. 편집을 누 르십시오.
	- c. 등록 정보 창에서 <mark>전송</mark> 탭을 눌러 포트 번호를 기록하십시오.
	- d. 오른쪽 분할창에서 <mark>시스템 등록 정보</mark>로 이동하여 응용프로그램 서버 복제본의 이 름 값 쌍(DSYGdflt.Server.Port, *transport\_port\_number*)을 입력하십시오.
	- e. 서버가 실행 중인 경우에는 다시 시작하십시오.
		- 다중 서버 환경에 대한 토폴로지가 수직 배율을 갖고 있으면 동일한 서버에 있 는 각 서버의 등록 정보에 대해서도 고유한 값을 정의해야 합니다.
		- v DSYGdflt.Trace.Path = *log\_directory*
		- DSYGdflt.Server.Name = UniqueName(<sup></sup>공백 없이 고유한 이름 입력)
- 7. 가상 호스트를 사용하여 다른 웹 그룹을 지원할 경우, 동일한 포트 이름을 가상 호 스트 목록에 추가해야 합니다.
	- a. WebSphere 관리 도메인 --> 가상 호스트를 선택하십시오.
	- b. 오른쪽 분할창에서 추가를 누른 다음 이전에 적어 둔 포트 번호를 입력하십시 오.
	- c. 적용을 누르십시오.
- 8. 각 노드를 마우스 오른쪽 단추로 누른 다음 <mark>플러그인 구성 재생성</mark>을 선택하면 시스 템이 각 복제본을 인식하게 됩니다.
- 9. 하나의 노드를 선택하고 \$WAS\_HOME/config/plugin-cfg.xml 파일을 프론트 엔 드 IBM HTTP Server로 복사하십시오.
- 이 태스크를 완료한 후, 다중 서버 환경을 시작할 수 있습니다.

<span id="page-85-0"></span>다중 서버 환경을 시작하려면 새 서버 그룹을 마우스 오른쪽 단추로 누른 다음 <mark>시</mark>작을 선택하십시오. 해당 서버 그룹에 속하는 모든 복제본이 시작되고 서브릿 경로 재지정자 가 있는 프론트 엔드 HTTP Server가 모든 요청을 수신하기 시작합니다.

#### **:**

- [73](#page-80-0) 페이지의 『서버 그룹 및 복제본』
- [74](#page-81-0) 페이지의 『계획 고려사항 및 팁』

#### **-:**

- 75 페이지의 『응용프로그램 서버(AS) 클론을 작성하기 위한 설정』
- 『구성 후 태스크』

#### **- -**

이 주제에는 다중 서버 환경 관리에 도움이 되는 구성 후 태스크가 들어 있습니다.

이 태스크는 다중 서버 환경을 구성하는 기본 태스크의 일부입니다. 이 단계를 완료한 후, [73](#page-80-0) 페이지의 『다중 서버 환경 구성』으로 리턴하십시오.

#### 프로시저:

- 각 서버의 모든 미러, 제어 및 원본 데이터베이스에 대한 데이터베이스 연결 숫자를 구성하십시오. 원본 데이터베이스의 JDBC 데이터베이스 연결 숫자가 제어 및 미러 데이터베이스에 있는 모든 데이터베이스의 총 연결 숫자보다 작으면 원본 데이터베 이스가 데이터베이스 요청 거부를 시작합니다.
	- 1. 모든 Sync Server로부터의 최대 총 연결 숫자보다 크도록 각 원본 데이터베이스 의 MAXAPPLS 매개변수 값을 구성하십시오. Sync Server가 실행하는 연결 숫 자의 기본값은 %DSYINSTDIR%\Server\properties\com\ibm\mobileservices\ 디렉토리에 정의되어 있습니다.
		- DB2 명령행에서 각 원본 및 제어 데이터베이스에 대해 다음 명령을 실행하 십시오.

update database configuration for *databasename* using MAXAPPLS *new\_value*

- DSYGdflt.properties 값에서 **Jdbc.MaxConnections** 매개변수를 이전 명령 에서 MAXAPPLS에 대해 설정한 값을 초과하지 않는 값으로 설정하십시오.
- 2. MAXAGENTS 매개변수를 사용하여 데이터베이스 관리자가 허용할 최대 전역 데이터베이스 연결 숫자를 구성하십시오. MAXAGENTS는 Sync Server가 사 용을 시도할 데이터베이스 연결 숫자 또는 총 MAXAPPLS 숫자와 같거나 커야 합니다.

update dbm cfg using MAXAGENTS *sum of MAXAPPLS for each mirror and source database + MAXAPPLS for dsyctldb + MAXAPPLS for DSYMSGDB*

• HTTP Server에서의 내용 캐싱이 사용 불가능한지 확인하십시오. 이를 수행하려면 IBM HTTP Server\conf\httpd.conf 파일에서 다음 설정을 변경하십시오.

## #AfpaEnable #AfpaCache on #AfpaLogFile "C:/IBMHTT~1/logs/afpalog" V-ECLF

### **:**

- [73](#page-80-0) 페이지의 『서버 그룹 및 복제본』
- [74](#page-81-0) 페이지의 『계획 고려사항 및 팁』

#### **-:**

- 75 페이지의 『응용프로그램 서버(AS) 클론을 작성하기 위한 설정』
- [76](#page-83-0) 페이지의 『응용프로그램 서버 복제본 작성』

# 모빌 디바이스에서의 설치 후 태스크

이 절에서는 모빌 디바이스의 설치 후 태스크에 대해 설명합니다.

#### 프로시저:

#### **DB2 Everyplace Mobile Application Builder -:**

DB2 Everyplace Mobile Application Builder와 같이 구입 가능한 C/C++ 및 Java 개발 도구를 사용하여 워크스테이션에서 DB2 Everyplace 응용프로그램을 개발할 수있 습니다. 이러한 개발 도구를 사용하여 모빌 디바이스에 대한 DB2 Everyplace 응용<mark>프</mark> 로그램을 빌드하고 테스트할 수 있습니다. DB2 Everyplace Mobile Application Builder 를 사용하려면 Web at www.ibm.com/software/data/db2/everyplace/downloads.html 로부터 다운로드하거나 소프트웨어 개발 킷 CD로부터 설치하십시오.

#### $DB2$  Everyplace 샘플 응용프로그램 테스트:

DB2 Everyplace 샘플 응용프로그램을 테스트하고 사용할 수 있습니다. 자세한 내용은 113 페이지의 『[Visiting Nurse](#page-120-0) 샘플 응용프로그램의 개요』를 참조하십시오. 이 주제에 서는 Visiting Nurse 샘플 응용프로그램에 대한 설명을 제공하고 Palm OS 모빌 디바 이스의 샘플에 대해 작업하는 방법을 설명합니다.

**-:**

• [31](#page-38-0) 페이지의 『모빌 디바이스 설치』

관련 개념:

• 113 페이지의 『[Visiting Nurse](#page-120-0) 샘플 응용프로그램의 개요』

# 제 3 부 동기화 설정

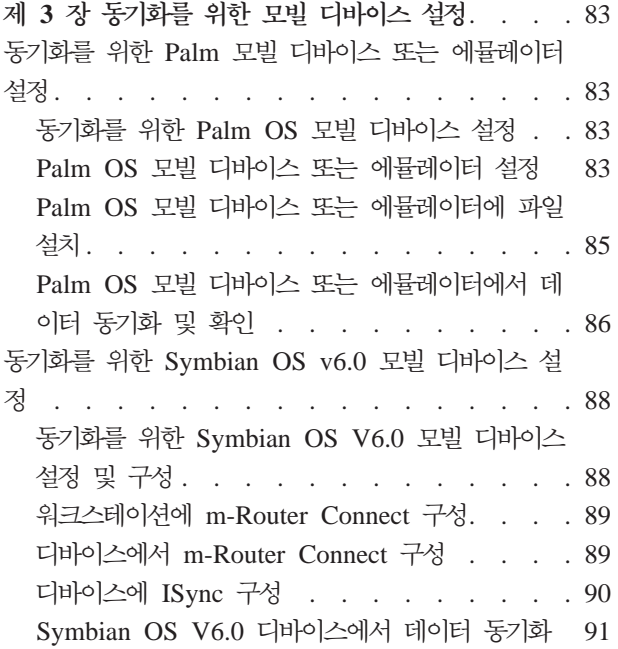

# <span id="page-90-0"></span>제 3 장 동기화를 위한 모빌 디바이스 설정

이 장에서는 동기회를 위한 모빌 디바이스 설정에 대한 정보를 제공합니다. 주제는 다 음과 같습니다.

- 『동기화를 위한 Palm 모빌 디바이스 또는 에뮬레이터 설정』
- 88 페이지의 『동기화를 위한 [Symbian OS v6.0](#page-95-0) 모빌 디바이스 설정』

## 동기화를 위한 Palm 모빌 디바이스 또는 에뮬레이터 설정

이 절에서는 동기화를 위한 Palm 모빌 디바이스 또는 에뮬레이터 설정에 대한 정보를 제공합니다. 주제는 다음과 같습니다.

- 『동기화를 위한 Palm OS 모빌 디바이스 설정』
- 『Palm OS 모빌 디바이스 또는 에뮬레이터 설정』
- 85 페이지의 『[Palm OS](#page-92-0) 모빌 디바이스 또는 에뮬레이터에 파일 설치』
- 86 페이지의 『[Palm OS](#page-93-0) 모빌 디바이스 또는 에뮬레이터에서 데이터 동기화 및 확 인』

## 동기화를 위한 **Palm OS** 모빌 디바이스 설정

이 절에서는 동기화를 위한 Palm OS 모빌 디바이스의 설정, 구성 및 동기화와 관련된 단계를 설명합니다.

프로시저:

동기화를 위한 Palm OS 모빌 디바이스를 설정하려면 다음을 수행하십시오.

- 1. Palm OS 모빌 디바이스 또는 에뮬레이터 설정 및 구성.
- 2. [Palm OS](#page-92-0) 모빌 디바이스 또는 에뮬레이터에 파일 설치.
- 3. [Palm OS](#page-93-0) 모빌 디바이스 또는 에뮬레이터의 데이터 동기화 및 검증.

**-:**

• 88 페이지의 『동기화를 위한 [Symbian OS V6.0](#page-95-0) 모빌 디바이스 설정 및 구성』

## $P$ alm OS 모빌 디바이스 또는 에뮬레이터 설정

이 주제에서는 동기화를 위해 Palm OS 모빌 디바이스 또는 에뮬레이터를 설정 및 구 성하는 방법을 설명합니다.

이 태스크는 동기화를 위해 Palm OS 모빌 디바이스를 설정하는 기본 태스크의 일부입 니다. 이 단계를 완료한 후, 『동기화를 위한 Palm OS 모빌 디바이스 설정』으로 리턴 하십시오.

프로시저:

#### $\blacksquare$  Palm OS 모빌 디바이스:

Palm OS 디바이스를 사용하여 동기화를 테스트하기 전에 이 디바이스에 TCP/IP 연결 이 필요합니다. Windows 원격 액세스 서비스 또는 셰어웨어 유틸리티인 Mocha W32 PPP를 사용하여 TCP/IP 연결을 설정할 수 있습니다. Palm OS 디바이스가 TCP/IP 연결을 설정하려고 시도할 때 Windows 원격 액세스 서비스 또는 Mocha W32 PPP 가 워크스테이션에서 수행되고 있어야 합니다.

Palm OS 디바이스에는 연락처 및 ToDo 목록과 같은 개인 정보를 동기화하기 위해 워 크스테이션에서 수행되는 HotSync Manager 응용프로그램이 제공됩니다. 대부분의 Palm OS 디바이스들은 COM 포트를 통해 워크스테이션에 연결됩니다. HotSync Manager, Mocha W32 PPP 또는 원격 액세스 서비스가 올바로 작동하려면 이 COM 포트에 액 세스할 수 있어야 합니다. 충돌을 방지하기 위해 원격 액세스 서비스 또는 Mocha W32 PPP를 시작하기 전에 HotSync Manager를 종료해야 합니다. 마찬가지로, HotSync Manager를 사용하려면, 원격 액세스 서비스 또는 Mocha W32 PPP를 종료해야 합니 다.

Mocha WP2 PPP를 설치 및 구성하려면 다음을 수행하십시오.

- 1. http://www.mochasoft.dk/에서 W32 PPP를 다운로드하십시오.
- 2. Mocha W32 PPP를 워크스테이션에 설치하십시오.
- 3. 85 페이지의 『[Palm OS](#page-92-0) 모빌 디바이스 또는 에뮬레이터에 파일 설치』의 지시사항 에 따라 Palm OS 디바이스를 구성하십시오.

#### $Palm OS$  에뮬레이터:

Palm OS 에뮬레이터는 Palm OS 웹 사이트에서 다운로드할 수 있습니다.

http://www.palmos.com/dev/tech/tools/emulator/

에뮬레이터를 다운로드한 후, 파일을 디렉토리에 압축 해제하십시오.

Palm OS 에뮬레이터를 실행하려면 ROM 이미지가 필요합니다. Palm Solution Provider 프로그램을 연결하여 Palm에서 ROM 이미지 파일을 확보하거나 Palm OS 디바이스 에서 ROM 이미지를 다운로드할 수 있습니다. Palm Solution Provider 프로그램에 대 한 정보를 보려면 www.palmos.com/dev/를 방문하십시오.

Palm OS 디바이스로부터 ROM 이미지를 전송하려면,

- 1. Palm OS 디바이스에 들어 있는 설치 도구를 사용하여 ROM Transfer.prc를 설 치한 후 Palm OS 디바이스와 동기화시켜 이 프로그램을 설치하십시오. ROM Transfer.prc 파일은 Palm OS 에뮬레이터에 들어 있습니다.
- 2. Emulator.exe를 수행하여 Palm OS 에뮬레이터를 시작하십시오.
- <span id="page-92-0"></span>3. Palm OS 에뮬레이터 창에서 다운로드를 누르십시오.
- 4. Palm OS 에뮬레이터에 의해 표시된 지시사항에 따라 ROM 이미지 전송을 완료하 십시오.

ROM 이미지를 받은 후, 동기화를 테스트하도록 에뮬레이터를 구성하십시오.

#### **-:**

- 『Palm OS 모빌 디바이스 또는 에뮬레이터에 파일 설치』
- 86 페이지의 『[Palm OS](#page-93-0) 모빌 디바이스 또는 에뮬레이터에서 데이터 동기화 및 확  $\lceil$
- 88 페이지의 『동기화를 위한 [Symbian OS V6.0](#page-95-0) 모빌 디바이스 설정 및 구성』

## Palm OS 모빌 디바이스 또는 에뮬레이터에 파일 설치

이 주제에서는 Palm OS 모빌 디바이스 또는 에뮬레이터에 파일을 설치하는 방법을 설 명합니다.

이 태스크는 동기화를 위해 Palm OS 모빌 디바이스를 설정하는 기본 태스크의 일부입 니다. 이 단계를 완료한 후, 83 페이지의 『동기화를 위한 [Palm OS](#page-90-0) 모빌 디바이스 설 정』으로 리턴하십시오.

프로시저:

#### $\blacksquare$  Palm OS 모빌 디바이스:

Palm OS 디바이스가 DB2 Everyplace Sync Server에 연결되었으면 Palm OS 디바 이스에 필요한 파일을 설치할 수 있습니다.

- 1. 모빌 디바이스에 DB2 Everyplace 설치 도구를 사용하여 DB2 Everyplace를 설치 하십시오. 모빌 디바이스에 설치 도구는 Windows 시작 메뉴의 IBM DB2 Everyplace 폴더에서 사용할 수 있습니다.
- 2. HotSync 조작을 수행하여 Palm OS 디바이스에 대한 파일 설치를 완료한 후 HotSync 관리자를 닫으십시오.
- 3. Palm OS **Prefs** 응용프로그램을 시작하십시오.
- 4. 환경 설정 창 상단의 오른쪽 모서리에 있는 메뉴 제목을 눌러 <mark>네트워크</mark>를 선택하십 시오.
- 5. 연결을 누르십시오. 디바이스를 연결하는 데 실패하면, Mocha W32 PPP 또는 Windows 원격 액세스 서비스를 올바로 구성했는지 확인하십시오.
- 6. 확인을 누르십시오. 등록 정보 창이 닫힙니다.

#### <span id="page-93-0"></span>**Palm OS -:**

Palm OS 에뮬레이터를 설정하고 ROM 이미지를 가져온 다음 Palm OS 에뮬레이터 에 DB2 Everyplace Sync Client, 샘플 파일 및 IBM Sync 응용프로그램을 설치하십 시오. Palm OS 에뮬레이터에 파일을 설치하려면 다음을 수행하십시오.

- 1. Palm OS 에뮬레이터를 시작하십시오.
- 2. 에뮬레이터를 오른쪽 마우스 버튼으로 누른 후 새로 작성을 선택하십시오.
- 3. ROM 파일 누름 단추를 누른 다음 기타를 선택하십시오. 확보된 ROM 파일을 여십시오.
- 4. 에뮬레이터에 대한 디바<mark>이스, 스킨 및 RAM 크기</mark>를 선택하십시오. 디바이스 유형 은 사용자가 확보한 ROM 이미지와 호환성이 있어야 합니다.
- 5. 확인을 누르십시오. Palm OS 디바이스 에뮬레이션이 시작됩니다.
- 6. Palm OS 에뮬레이터 창을 마우스 오른쪽 버튼으로 누르고 응용프로그램/데이터 베이스 설치 -> 기타를 선택하십시오. 또는 파일을 Palm OS 에뮬레이터 창으로 끌어 놓거나 복사하여 붙일 수 있습니다.
- 7. 34 페이지의 『Palm OS 디바이스에 [DB2 Everyplace](#page-41-0) 파일 설치』에 설명되어 있 는대로 DB2 Everyplace 설치 디렉토리의 응용프로그램을 설치하십시오.
- 8. Palm OS 에뮬레이터를 마우스 오른쪽 버튼으로 누르고 재설정을 선택하십시오. Palm OS 에뮬레이터가 재설정됩니다.
- 9. Palm OS 에뮬레이터를 마우스 오른쪽 버튼으로 누르고 설<mark>정 -> 등록 정보</mark>를 선 택하십시오.
- 10. NetLib 호출을 호스트 TCP/IP로 경로 재지정을 선택하고 확인을 누르십시오. 등 록 정보 창이 닫힙니다.

#### **-:**

- 83 페이지의 『[Palm OS](#page-90-0) 모빌 디바이스 또는 에뮬레이터 설정』
- 『Palm OS 모빌 디바이스 또는 에뮬레이터에서 데이터 동기화 및 확인』
- 88 페이지의 『동기화를 위한 [Symbian OS V6.0](#page-95-0) 모빌 디바이스 설정 및 구성』

## Palm OS 모빌 디바이스 또는 에뮬레이터에서 데이터 동기화 및 확인

이 태스크는 동기화를 위해 Palm OS 모빌 디바이스를 설정하는 기본 태스크의 일부입 니다. 이 단계를 완료한 후, 83 페이지의 『동기화를 위한 [Palm OS](#page-90-0) 모빌 디바이스 설 정』으로 리턴하십시오.

#### 프로시저:

동기화한 후 동기화를 확인하려면 다음을 수행하십시오.

1. Sync Server를 시작하십시오. Windows의 경우, 시작 메뉴에서 시작 -> 프로그 램 -> DB2 Everyplace -> Sync Server용 Servlet 시작을 누르십시오. UNIX

의 경우, DB2 Everyplace Sync Server 인스턴스 소유자로 로그인하고 디렉토리 를 \$DSYINSTDIR/Server/bin 으로 변경한 다음 execute dsysync.sh를 실행하십 시오.

Sync Server가 실행되고 있는지 확인하려면 http://127.0.0.1:<port>/db2e/db2erdb 로 가서 다음 메시지가 표시되는지 확인하십시오.

DB2eSyncServer<datetime string>

주: 포트를 DB2 Everyplace Sync Server의 실제 포트로 바꾸십시오.

- 2. 모빌 디바이스 또는 에뮬레이터를 시작하십시오.
- 3. **IBM Sync**를 누르십시오.
- 4. 동기화를 누르십시오. 동기화가 시작됩니다. 취소 단추를 눌러 언제든지 동기화를 중지할 수 있습니다. 동기화가 끝나면 마지막 동기화 상태로서 다음 메시지 중 하 나가 표시됩니다.
	- $\cdot$  동기화 성공
	- 동기화 실패
	- 동기화 취소

데이터 동기화에 대한 자세한 정보는 DB2 Everyplace Sync Server 관리 안내서 를 참조하십시오.

- 5. Palm OS 에뮬레이터 또는 디바이스에 동기화 성공이라는 메시지가 표시되면 QBE를 여십시오.
- 6. 사용자 이름 및 암호를 지정하십시오.
- 7. 테이블 선택 메뉴를 누르고 VNMEDICALRECORD 테이블을 선택하십시오. 테 이블의 내용이 화면에 나타납니다.
- 8. 모빌 디바이스 관리 센터 및 DB2 제어 센터를 여십시오. Windows의 경우, <mark>시작</mark> **-> -- -> IBM DB2 Everyplace -> - - -** 택하십시오.

UNIX의 경우, DB2 Everyplace Sync Server 인스턴스 소유자로 로그인하고 디 렉토리를 \$HOME/db2everyplace81/Server/bin으로 변경한 다음 dsyadmin.sh 를 실행하십시오.

- 9. DB2 제어 센터에 VNURSE 데이터베이스가 나타날 때까지 오브젝트 트리를 펼 치십시오. VNURSE 테이블을 표시하도록 VNURSE 데이터베이스의 <mark>테이블</mark> 폴더 를 선택하십시오.
- 10. 의료\_레코드 테이블을 마우스 오른쪽 버튼으로 누르고 메뉴에서 샘플 내용을 선 택하십시오.
- 11. Palm OS 에뮬레이터 또는 디바이스에 있는 테이블의 내용을 DB2 제어 센터에 있는 테이블의 샘플 내용과 비교하십시오.

<span id="page-95-0"></span>모빌 디바이스와 DB2 Everyplace Sync Server 간의 데이터를 성공적으로 동기화시켰 습니다.

#### **-:**

- 83 페이지의 『[Palm OS](#page-90-0) 모빌 디바이스 또는 에뮬레이터 설정』
- 85 페이지의 『[Palm OS](#page-92-0) 모빌 디바이스 또는 에뮬레이터에 파일 설치』
- 『동기화를 위한 Symbian OS V6.0 모빌 디바이스 설정 및 구성』

## 동기화를 위한 Symbian OS v6.0 모빌 디바이스 설정

이 장에서는 동기화를 위한 Symbian OS v6.0 모빌 디바이스 설정에 대한 정보를 제 공합니다. 주제는 다음과 같습니다.

- 『동기화를 위한 Symbian OS V6.0 모빌 디바이스 설정 및 구성』
- 89 페이지의 『워크스테이션에 [m-Router Connect](#page-96-0) 구성』
- 89 페이지의 『디바이스에서 [m-Router Connect](#page-96-0) 구성』
- 90 페이지의 『디바이스에 [ISync](#page-97-0) 구성』
- 91 페이지의 『[Symbian OS V6.0](#page-98-0) 디바이스에서 데이터 동기화』

## 동기회를 위한 Symbian OS V6.0 모빌 디바이스 설정 및 구성

#### **--:**

Symbian OS V6.0 디바이스에서 동기화를 테스트하기 전에 이 디바이스에 TCP/IP 연 결되어야 합니다. Intuwave의 m-Router Connect를 사용하여 모빌 디바이스로부터 Win32 플랫폼에서 실행 중인 워크스테이션으로 TCP/IP 연결을 설정할 수 있습니다. Intuwave 웹 사이트 www.intuwave.com에서 m-Router Connect의 베타 버전 확보에 대한 정보를 찾을 수 있습니다.

m-Router Connect는 워크스테이션용 m-Router 연결과 디바이스용 m-Router Connect의 두 부분으로 구성되어 있습니다. 디바이스를 워크스테이션에 연결하려면 m-Router Connect를 디바이스와 워크스테이션에 모두 설치해야 합니다.

#### 프로시저:

m-Router Connect를 사용하여 모빌 디바이스와 워크스테이션 사이에 연결을 설정하려 면 다음을 참고하십시오.

- 1. 디바이스에 첨부된 문서를 사용하여 디바이스에 m-Router Connect 설치
- 2. 워크스테이션에 m-Router Connect 설치
- 3. 워크스테이션에 [m-Router Connect](#page-96-0) 구성
- 4. 디바이스에 [m-Router Connect](#page-96-0) 구성

<span id="page-96-0"></span>설정 및 구성을 완료하려면 다음을 수행하십시오.

1. [ISync](#page-97-0) 구성.

2. [Sync Server](#page-98-0)가 실행 중인지 확인하기 위한 동기화 테스트.

**-:**

• 83 페이지의 『동기화를 위한 [Palm OS](#page-90-0) 모빌 디바이스 설정』

## 워크스테이션에 m-Router Connect 구성

다음에 나열된 단계는 사용 중인 m-Router의 버전에 따라 다를 수 있습니다.

이 태스크는 동기화를 위해 Symbian OS V6.0 모빌 디바이스를 설정 및 구성하는 기 본 태스크의 일부입니다. 이 단계를 완료한 후, 88 페이지의 『동기화를 위한 [Symbian](#page-95-0) [OS V6.0](#page-95-0) 모빌 디바이스 설정 및 구성』으로 리턴하십시오.

프로시저:

워크스테이션에서 m-Router Connect를 구성하려면 다음을 수행하십시오.

- 1. 직렬 케이블을 사용하여 Symbian OS V6.0 디바이스를 워크스테이션의 COM 포 트에 연결하십시오.
- 2. 워크스테이션에서 mRouterDeluxe.exe를 시작하십시오. 데스크탑의 시스템 트레이에 프로그램 아이콘이 나타납니다.
- 3. 마우스 오른쪽으로 아이콘을 누르십시오. m-Router 개요 창이 열립니다.
- 4. m-Router 개요 창에서 디바이스가 연결된 COM 포트를 나타내는 아이콘을 누르 십시오. 올바로 연결했으며 m-Router가 연결을 발견하면, 아이콘은 소켓에 플러그 인된 플러그로 표시됩니다.
- 5.  $COM$   $x$  등록 정보 창의 일반 페이지에 있는 모드 목록에서 직렬 포트를 선택하십 시오.  $x - E$  포트 번호입니다.
- 6. Baud 목록에서 115200을 선택하십시오.

**-:**

- 88 페이지의 『동기화를 위한 [Symbian OS V6.0](#page-95-0) 모빌 디바이스 설정 및 구성』
- 『디바이스에서 m-Router Connect 구성』
- 90 페이지의 『디바이스에 [ISync](#page-97-0) 구성』
- 91 페이지의 『[Symbian OS V6.0](#page-98-0) 디바이스에서 데이터 동기화』

## 디바이스에서 m-Router Connect 구성

이 태스크는 동기화를 위해 Symbian OS V6.0 모빌 디바이스를 설정 및 구성하는 기 본 태스크의 일부입니다. 이 단계를 완료한 후, 88 페이지의 『동기화를 위한 [Symbian](#page-95-0) [OS V6.0](#page-95-0) 모빌 디바이스 설정 및 구성』으로 리턴하십시오.

#### <span id="page-97-0"></span>프로시저:

디바이스에서 m-Router Connect를 구성하려면 다음을 수행하십시오.

- 1. 디바이스의 키보드에 있는 Extras 버튼을 누르십시오. Extras 창이 열립니다.
- 2. 목록에서 **m-Router Connect**를 선택하십시오.
- 3. Open을 누르십시오. m-Router Connect 창이 열립니다.
- 4. Configure를 누르십시오. 설정 창이 열립니다.
- 5. 설정 창에서 **Cable**을 선택하십시오.
- 6. OK를 눌러 창을 나가십시오.
- 7. Disconnect를 누르고 Exit를 눌러 m-Router Connect를 종료하십시오.

#### **-:**

- 88 페이지의 『동기화를 위한 [Symbian OS V6.0](#page-95-0) 모빌 디바이스 설정 및 구성』
- 89 페이지의 『워크스테이션에 [m-Router Connect](#page-96-0) 구성』
- 『디바이스에 ISync 구성』
- 91 페이지의 『[Symbian OS V6.0](#page-98-0) 디바이스에서 데이터 동기화』

## **-- ISync -**

DB2 Everyplace Sync Server는 샘플 동기화 클라이언트 응용프로그램인 ISync를 제 공합니다. 처음으로 Sync Server와 동기화하기 전에 ISync를 구성해야 합니다.

이 태스크는 동기화를 위해 Symbian OS V6.0 모빌 디바이스를 설정 및 구성하는 기 본 태스크의 일부입니다. 이 단계를 완료한 후, 88 페이지의 『동기화를 위한 [Symbian](#page-95-0) [OS V6.0](#page-95-0) 모빌 디바이스 설정 및 구성』으로 리턴하십시오.

#### 프로시저:

디바이스에 ISync를 구성하려면 다음을 수행하십시오.

- 1. 디바이스의 키보드에 있는 Extras 버튼을 누르십시오. Extras 창이 열립니다.
- 2. 응용프로그램 목록에서 **Isync**를 선택하십시오.
- 3. 열기를 눌러 ISync를 시작하십시오. ISync 창이 열립니다.
- 4. 설정을 누르십시오. 사용자 정보 창이 열립니다.
- 5. 서버 IP 필드에 IP 주소 또는 워크스테이션의 호스트 이름을 입력하십시오.
- 6. 포트 필드에 8080을 입력하십시오. 이것은 Sync Server의 응용프로그램 서버가 사 용하는 기본 포트입니다.
- 7. 사용자 ID 필드에 nurse1을 입력하십시오. 이것은 Sync Server 샘플 작성 프로 그램에 의해 작성되는 샘플 사용자입니다.
- 8. 선택적: 동기화 중에 ISync가 세부 로그를 등록하게 하려면 세부 로그 선택란을 선택하십시오. 세부 로그는 문제점 해결에 유용합니다.
- <span id="page-98-0"></span>9. <mark>암호 설정</mark>을 누르십시오. 암호 설정 창이 열립니다.
- 10. 암호 입력 필드에 nurse1을 입력하십시오. 이것은 Sync Server 샘플 작성 프로 그램에 의해 설정되는 샘플 암호입니다.
- 11. 확인을 누르십시오. 암호 설정 창을 닫습니다.
- 12. 사용자 정보 창에서 확인을 눌러 변경사항을 저장하고 종료하십시오.

Symbian OS V6.0 디바이스와 소프트웨어가 동기화될 준비가 되었습니다.

#### **-:**

- 88 페이지의 『동기화를 위한 [Symbian OS V6.0](#page-95-0) 모빌 디바이스 설정 및 구성』
- 89 페이지의 『워크스테이션에 [m-Router Connect](#page-96-0) 구성』
- 89 페이지의 『디바이스에서 [m-Router Connect](#page-96-0) 구성』
- 『Symbian OS V6.0 디바이스에서 데이터 동기화』

## $\blacksquare$  Symbian OS V6.0 디바이스에서 데이터 동기화

다음 단계를 완료하여 DB2 Everyplace Sync Server가 실행 중인지 확인하십시오.

이 태스크는 동기화를 위해 Symbian OS V6.0 모빌 디바이스를 설정 및 구성하는 기 본 태스크의 일부입니다. 이 단계를 완료한 후, 88 페이지의 『동기화를 위한 [Symbian](#page-95-0) [OS V6.0](#page-95-0) 모빌 디바이스 설정 및 구성』으로 리턴하십시오.

#### 프로시저:

- 1. 89 페이지의 『워크스테이션에 [m-Router Connect](#page-96-0) 구성』의 지침에 따라 COM 포 트 등록 정보 창의 일반 페이지를 탐색하십시오.
- 2. Symbian OS V6.0 디바이스에서 Extras를 누르고 m-Router Connect를 선택 한 후 Open을 누르십시오. m-Router Connect 창이 열립니다.
- 3. Connect를 누르십시오. m-Router가 워크스테이션과의 연결을 설정하려고 시도합 니다.
- 4. m-Router Connect가 아직 실행 중이면 Extras를 누르고 ISync를 선택한 후 확 인을 누르십시오. ISync 화면이 열립니다.
- 5. Sync를 누르십시오.
- 6. 워크스테이션의 COM 포트 등록 정보 창에서 모드 목록으로 이동하여 직렬 포트 를 다시 선택하고 디바이스와 워크스테이션 사이의 통신을 시작하십시오. 디바이 스와 워크스테이션 사이에 통신이 설정되어 있으면 COM 포트 등록 정보 창에 "연결됨"이라는 메시지가 나타납니다. 동기화가 시작됩니다.
- 7. 동기화가 끝나면 디바이스에서 <mark>메뉴</mark> 단추를 누른 다음 파일 메뉴에서 닫기를 강 조표시하고 선택을 눌러 ISync를 종료하십시오.
- 8. 키보드에 있는 Extras를 누르십시오.
- 9. 목록에서 m-Router Connect를 선택하고 open 옆의 버튼을 눌러 응용프로그램 으로 전환하십시오.
- 10. Disconnect를 누르고 Exit를 눌러 m-Router Connect를 종료하십시오.

모빌 디바이스와 DB2 Everyplace Sync Server 간의 데이터를 성공적으로 동기화시켰 습니다.

#### **-:**

- 88 페이지의 『동기화를 위한 [Symbian OS V6.0](#page-95-0) 모빌 디바이스 설정 및 구성』
- 89 페이지의 『워크스테이션에 [m-Router Connect](#page-96-0) 구성』
- 89 페이지의 『디바이스에서 [m-Router Connect](#page-96-0) 구성』
- 90 페이지의 『디바이스에 [ISync](#page-97-0) 구성』

# 제 4 부 샘플 응<del>용</del>프로그램

# $\boldsymbol{\lambda}$ [ 4 장 DB2 Everyplace 샘플 응<del>용</del>프로그램의 개요

DB2 Everyplace에는 다음 테이블에 설명되어 있는대로 각 목표 플랫폼의 샘플 응용 프로그램이 포함됩니다. 일부 샘플은 DB2 Everyplace의 SDK 버전에만 포함되어 있 습니다.

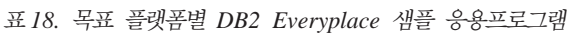

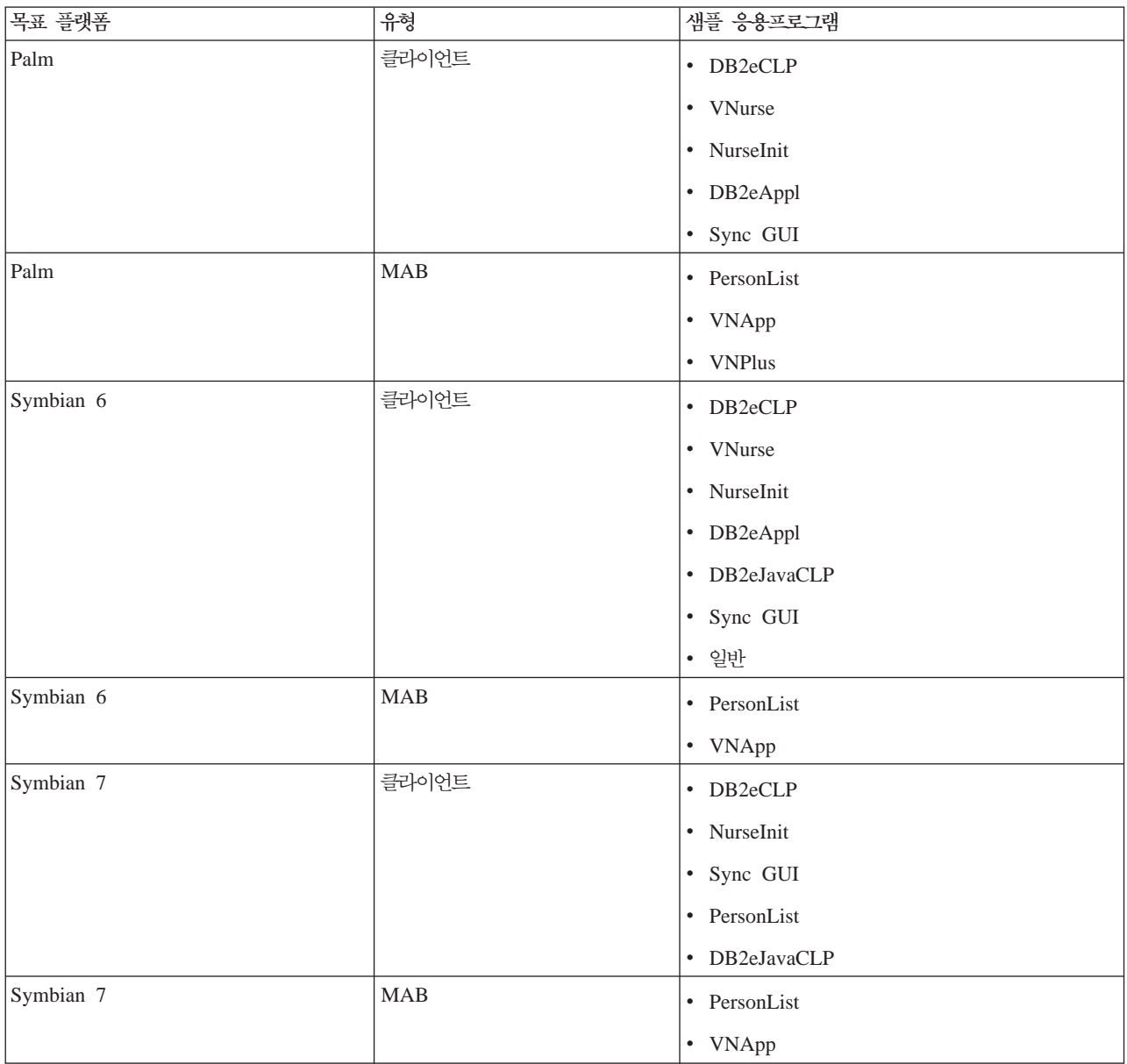

#### 표 18. 목표 플랫폼별 DB2 Everyplace 샘플 응용프로그램 (계속)

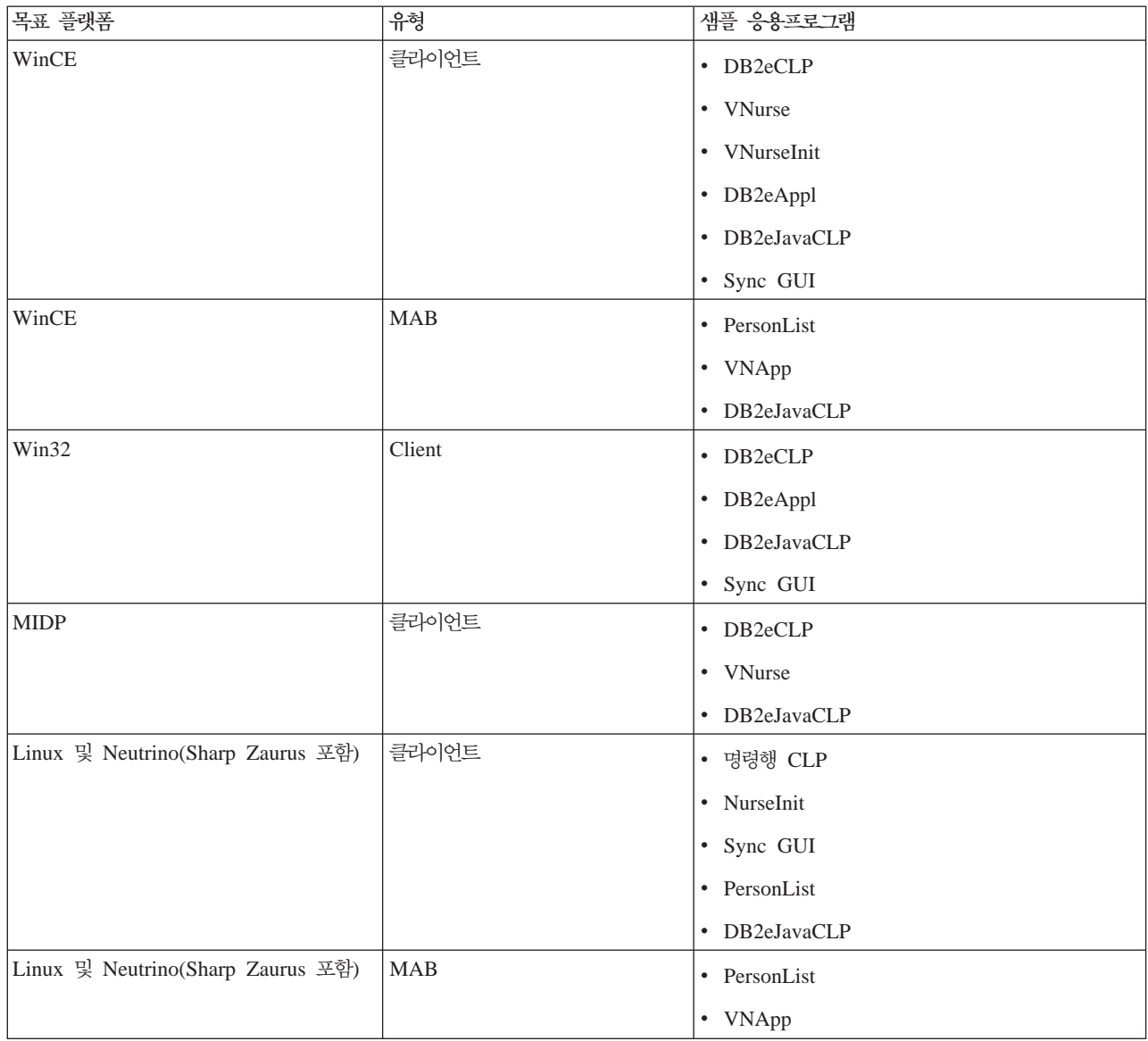

다음 테이블은 DB2 Everyplace 샘플 응용프로그램의 위치와 각 샘플이 포함된 DB2 Everyplace의 Edition을 설명합니다. 각 Edition의 약어는 다음과 같습니다.

- $\bullet$  EE = Enterprise Edition
- DE = Database Edition
- SDK = Software Development Kit Edition

표 19. 버전 및 위치별 DB2 Everyplace 샘플 응용프로그램

| 응용프로그램        | 설명                                                  | <b>Edition</b> | 디렉토리                                          |
|---------------|-----------------------------------------------------|----------------|-----------------------------------------------|
| DB2eCLP       | 유틸리티 파일                                             | EE/DE/SDK      | Clients\platform\database\lang\proc\DB2eCLP   |
| <b>VNurse</b> | NurseInit와 Nurse의 조합, 시   EE/DE/SDK<br>작되어 실행 중인 샘플 |                | Clients\platform\database\lang\Samples\VNurse |

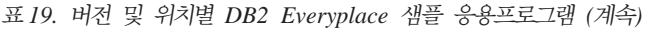

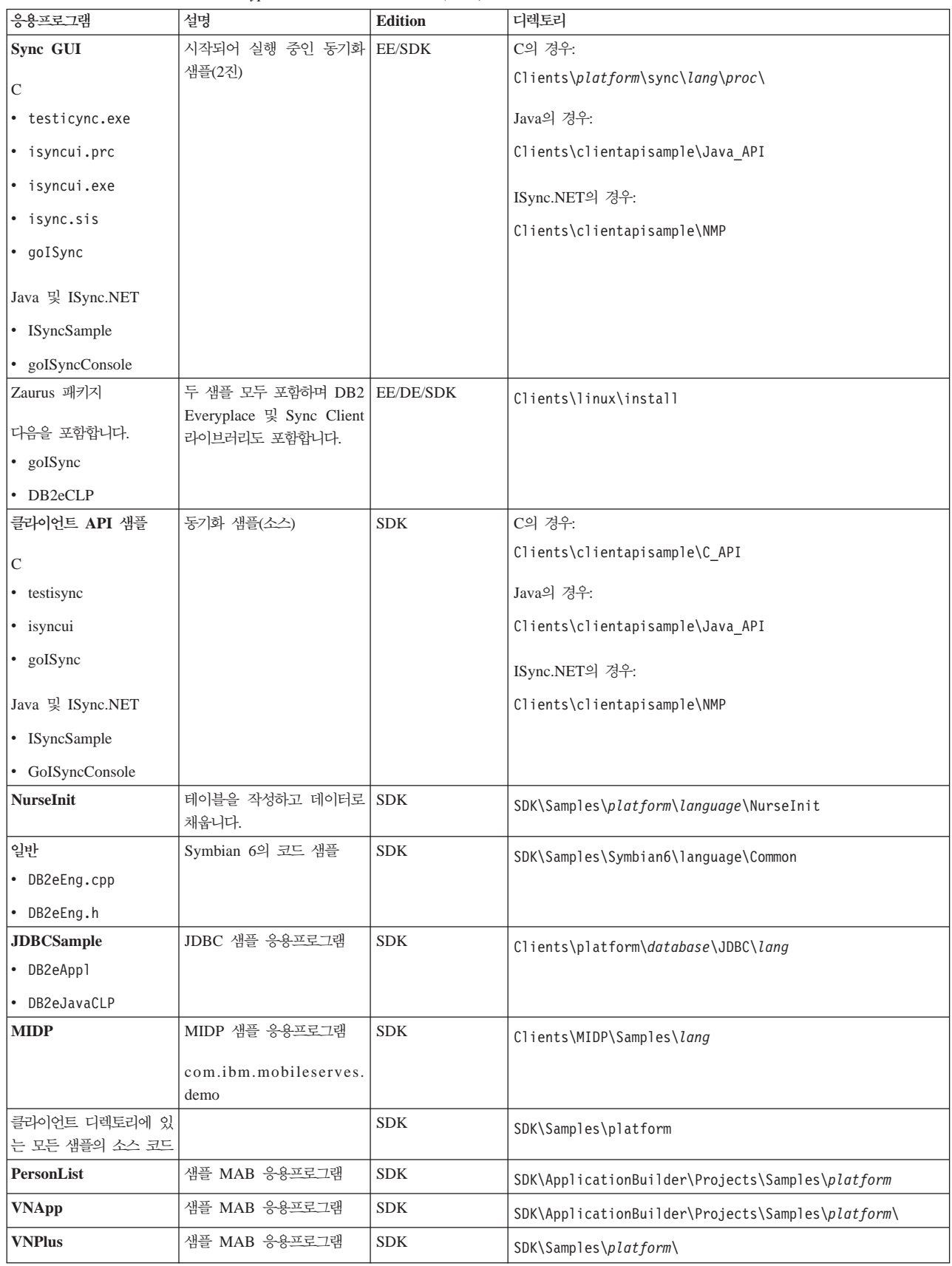

# <span id="page-106-0"></span>**- 5 IBM Sync -**

이 장에서는 IBM Sync 응용프로그램에 대한 설명을 제공합니다. 다음 주제가 포함됩 니다.

- 『IBM Sync 개요』
- 100 페이지의 『Palm OS용 [IBM Sync](#page-107-0) 구성』
- 101 페이지의 『[IBM Sync](#page-108-0) 메뉴 옵션』
- 103 페이지의 『[IBM Sync](#page-110-0)로 데이터 동기화』

## **IBM Sync -**

IBM Sync는 DB2 Everyplace Sync Server와 작업하여 모빌 디바이스와 엔터프라이 즈 데이터 소스 간의 데이터 및 응용프로그램을 동기화할 수 있습니다. IBM Sync를 구성하기 전에 모빌 디바이스 관리 센터에 사용자, 그룹, 등록 및 등록 세트를 정의해 야 합니다.

이 태스크에 대한 자세한 정보는 Sync Server 관리 안내서를 참조하십시오.

IBM Sync는 그래픽 인터페이스를 사용하는 동기화 응용프로그램이며, IBM Sync Client C-API를 사용합니다. IBM Sync는 Palm OS, Windows CE 및 Symbian 플랫폼에 사용 가능합니다. 또한 명령행 프로그램(testisync)이 제공되어 Win32, Neutrino 및 Linux 플랫폼에서 동기화를 테스트할 수 있습니다.

명령행 프로그램(testisync)을 사용하여 Win32, Neutrino 및 Linux 플랫폼에서 동기화 를 테스트할 수 있습니다. IBM sync 및 testisync는 모두 IBM Sync Client C-API 의 사용 방법을 설명하는 샘플 프로그램입니다. IBM sync 및 testisync는 개방형 소스 로 DB2 Everyplace Software Development Kit에서 사용 가능합니다.

주: 소스 코드를 사용하기 전에 라이센스 계약을 읽으십시오.

IBM Sync 라이브러리에 대한 정보는 *DB2 Everyplace Application Development Guide* 를 참조하십시오.

모든 동기화 중에 클라이언트 소프트웨어는 클라이언트의 구성(클라이언트의 그룹에 할 당된 복사 작업 내역 세트 및 복사 작업 내역)이 갱신되어야 하는지 여부를 점검합니 다. 예를 들어, 복사 작업 내역에서 참조된 파일을 새로 고칠 때, 복사 작업 내역이 변 경되었음을 나타내는 플래그가 설정되어 다음 동기화 시 신청한 모든 사용자에게 새로 운 버전이 다운로드됩니다.

#### 관련 개념:

<span id="page-107-0"></span>• 101 페이지의 『[IBM Sync](#page-108-0) 메뉴 옵션』

#### **-:**

- 『Palm OS용 IBM Sync 구성』
- 103 페이지의 『[IBM Sync](#page-110-0)로 데이터 동기화』

## **Palm OS- IBM Sync**

#### **--:**

IBM Sync 응용프로그램을 구성하기 전에 설치 및 사용자 안내서에 있는 "동기화를 위 해 Palm OS 모빌 디바이스 또는 에뮬레이터 설정 및 구성" 절에 설명되어 있는대로 Palm OS 모빌 디바이스 또는 에뮬레이터를 설정하고 동기화에 필요한 모든 파일을 설 치해야 합니다.

프로시저:

Palm OS 모빌 디바이스 또는 에뮬레이터에 IBM Sync를 구성하는 방법:

- 1. Palm OS 모빌 디바이스 또는 에뮬레이터에서 IBM Sync 응용프로그램을 찾으십 시오.
- 2. **IBM Sync**를 누르십시오.
- 3. 메뉴를 누르고 메뉴에서 설정을 선택하십시오.
- 4. 서버 IP 필드에 IP 주소 또는 워크스테이션의 호스트 이름을 입력하십시오.
- 5. 포트 <mark>번호</mark> 필드에 Sync Server의 포트 번호를 입력하십시오. Sync Server 기본 응 용프로그램 서버가 사용하는 기본 포트는 8080입니다.
- 6. 사용자 ID 필드에 사용자 ID를 입력하십시오. 사용자 ID는 Sync Server 관리자 에 의해 DB2 Everyplace 모빌 디바이스 관리 센터에 작성됩니다.
- 7. 암호 필드에 암호를 입력하십시오. 사용자 암호는 Sync Server 관리자에 의해 DB2 Everyplace 모빌 디바이스 관리 센터에 작성됩니다.
- 8. 확인을 누르십시오.

**:**

- 99 페이지의 『[IBM Sync](#page-106-0) 개요』
- 101 페이지의 『[IBM Sync](#page-108-0) 메뉴 옵션』

#### **-:**

• 103 페이지의 『[IBM Sync](#page-110-0)로 데이터 동기화』
## <span id="page-108-0"></span>**IBM Sync**

IBM Sync를 설정한 후 다른 IBM Sync 메뉴 옵션을 구성할 수 있습니다. 클라이언 트 디바이스에 DB2 Everyplace가 설치되어 있는지 확인하고, 클라이언트 디바이스 또 는 에뮬레이터가 네트워크 연결에 대해 설정되어 있는지 확인해야 합니다.

IBM Sync 대화 상자 상단의 오른쪽 모서리에서 IBM Sync 메뉴를 누르십시오. 다음 과 같은 옵션이 있는 드롭 다운 메뉴가 표시됩니다.

- 서브 세트
- 서버 설정
- 클라이언트 설정
- 네트워크 설정
- IBM Sync 제품 정보

## **-( -):**

Sync Client가 메뉴의 <mark>서브스크립션 세트</mark> 옵션을 선택하여 서브스크라이브하는 서브스 크립션 세트를 볼 수 있습니다. 서브스크립션 세트 패널에서 서브스크립션 세트 옆의 선 택란은 서브스크립션 세트가 동기화에 대해 사용 가능한지를 나타냅니다. 따라서 해당 서브스크립션 세트에서 선택란을 체크하지 않으면 동기화를 사용 불가능하게 할 수 있 습니다. 다음은 패널의 모든 명령 단추 및 해당 조치입니다.

- 확인 서브스크립션의 동기화 옵션을 변경한 후 확인 누름 단추를 눌러 변경사항을 저 장할 수 있습니다.
- 취소 경사항을 적용시키지 않으려면 취소 단추를 누르십시오.

## 세부사항

세<mark>부사항</mark> 누름 단추를 누르면 세부사항 패널에 선택한 서브스크립션 세트에 대 한 세부 정보가 표시됩니다(예, 서브스크립션 세트의 전체 이름 및 마지막 동기 화 상태). 또한 클라이언트 데이터를 버리고 서브스크립션 세트를 새로 고치려 면, 재설정 선택란을 선택하면 됩니다. 차후에 다시 동기화를 수행할 경우, Sync Client는 해당 서브스크립션에서 새로 고침 (클라이언트 데이터를 삭제하고 서 버에서 소스 데이터를 다시 패치)을 수행합니다.

- 제거 이 이 누름 단추는 현재 서브스크립션 세트 정보를 삭제하고 차후에 다시 동기화 를 수행할 경우 Sync Client가 서브스크립션 세트 정보를 새로 고치고 각 서 브스크립션 세트를 새로 고칩니다.
	- 주: 지역 테이블을 변경했지만 소스에 해당 변경사항을 동기화하지 않은 경우 변경사항은 유실됩니다.

<span id="page-109-0"></span>**-:**

설정 메뉴 옵션을 누르면 설정 대화 상자가 열립니다. 이 대화 상자에서 일부 IBM Sync 설정을 구성할 수 있습니다. 구성할 수 있는 설정은 다음과 같습니다.

- $URL$  URL 옆의 드롭 다운 목록을 누르십시오. -입력- 을 선택한 후 Sync Server URL을 입력하십시오(예, **http://127.0.0.1**). Sync Server가 80, say 8080 이 외의 포트로 설정되어 있는 경우, 포트 번호를 URL에 지정해야 합니다(예, http://127.0.0.1:8080). 입력한 새 서버 URL이 드롭 다운 목록에 저장되고 차 후에 다시 동기화를 수행할 경우 목록에서 서버 URL을 선택할 수 있습니다.
- 사용자 사용자 ID 필드에 사용자 이름을 입력하십시오. 입력한 사용자 이름은 DB2 Everyplace 모빌 디바이스 관리 센터에 정의되어 있어야 합니다. 모빌 디바이 스 관리 센터에서 사용자 작성에 대한 정보는 Sync Server 관리 안내서를 참 조하십시오.
- 암호 암호 필드에 암호를 입력하십시오. 입력하는 암호는 DB2 Everyplace 모빌 디 바이스 관리 센터에 정의되어 있어야 합니다. 모빌 디바이스 관리 센터에서 사 용자 작성에 대한 정보는 Sync Server 관리 안내서를 참조하십시오. 암호를 저 장하려면 **암호 저장** 선택란을 선택하십시오.

## 클라이언트 설정**:**

메뉴에서 <mark>클라이언트 설정을</mark> 선택하여 특정 클라이언트 설정을 구성할 수 있습니다. 구 성할 수 있는 클라이언트 설정은 다음과 같습니다.

- <mark>추적 추적</mark> 옆의 드롭 다운 목록을 누르고, 세<mark>부화</mark>를 선택하면 동기화 중에 문제점이 발생할 경우, 세부화된 추적 정보를 생성할 수 있습니다.
- 메모리 슬롯

<mark>메모리 슬롯</mark> 옆의 드롭 다운 목록을 누르고, 클라이언트 정보 및 동기화 데이 터를 저장할 대상 메모리 확장 카드를 선택하십시오. 다폴<mark>트 디바이스</mark> 설정은 모빌 디바이스의 주 메모리입니다. <mark>디바이스</mark> 이외의 메모리 슬롯을 선택하면 디 폴트값이 루트인 목표 <mark>경로</mark> 필드에 정확한 목표 경로를 지정할 수 있습니다.

### **네트워크 설정:**

메뉴의 <mark>네트워크 설정</mark>을 선택하여 특정 네트워크 설정을 구성할 수 있습니다. 구성할 수 있는 네트워크 설정은 다음과 같습니다.

#### 시간종료

이 드롭 다운 목록에서 동기화에 대한 시간종료 지속기간을 지정할 수 있습니 다. 서버가 많이 사용되거나 동기화할 데이터의 양이 많은 경우에는 지속기간 을 보다 길게 선택해야 합니다. 동기화 중에 시간종료 메시지가 자주 발견되는 경우, 이 값의 적합한 설정은 시스템 관리자에게 문의하십시오. 기본값은 1분입 니다.

<span id="page-110-0"></span>네트워크 속도

네트<mark>워크 속도</mark> 옆의 드롭 다운 목록을 누르고 적당한 네트워크 속도를 선택하 십시오. 이 설정으로 Sync Client가 Sync Server와 통신할 때 실제 메시지 크 기를 조정하여 최적의 네트워크 성능을 구현할 수 있습니다.

```
프록시 사용
```
사용자의 시스템이 프록시 서버를 사용하는 경우, <mark>프록시 사용</mark> 선택란을 선택 하고 프록시 서버의 IP와 포트 번호를 입력해야 합니다.

 $\text{IBM } \text{sync } \mathcal{A} \mathbb{E}$  정보:

IBM Sync 제품 정보를 선택하면 DB2 Everyplace 클라이언트의 버전 번호와 빌드 날 짜를 포함한 디바이스 정보 및 디바이스 ID를 볼 수 있습니다.

**:**

• 99 페이지의 『[IBM Sync](#page-106-0) 개요』

**-:**

- 100 페이지의 『Palm OS용 [IBM Sync](#page-107-0) 구성』
- 『IBM Sync로 데이터 동기화』

## IBM Sync로 데이터 동기화

데이터 동기화에 대한 자세한 정보는 DB2 Everyplace Sync Server 관리 안내서를 참 조하십시오.

**--:**

[IBM Sync](#page-107-0) 응용프로그램을 사용하기 전에 100 페이지의 『Palm OS용 IBM Sync 구 성』에 설명되어 있는대로 IBM Sync 응용프로그램을 구성해야 합니다.

## **- :**

데이터를 동기화하려면 다음을 수행하십시오.

- 1. 모빌 디바이스를 시작하십시오.
- 2. IBM Sync 응용프로그램을 시작하십시오. 시스템은 기본 IBM Sync 창을 표시합 니다.
- 3. 동기화를 누르십시오. 동기화가 시작됩니다. 패널에는 동기화의 상태 및 진행이 표 시됩니다. 취소 단추를 눌러 언제든지 동기화를 취소할 수 있습니다. 동기화가 끝나 면 동기화에 성공 또는 실패했는지, 동기화가 취소되었는지를 각각 표시하는 다음 메시지가 표시됩니다.
	- 동기화 성공
	- 동기화 실패

• 동기화 취소

동기화에 실패하면 <mark>로그</mark> 단추를 눌러 실패의 원인(오류)을 볼 수 있습니다. 동기화 에 성공하면 동기화된 데이터가 올바른지 확인할 수 있습니다.

날짜를 확인하려면 다음을 수행하십시오.

- 클라이언트의 경우:
	- 1. 모빌 디바이스에서 DB2eCLP를 시작하십시오.
	- 2. 최근에 동기화한 테이블의 모든 레코드를 선택하는 SQL문을 입력하십시오(예, VNMEDICALRECORD).
- 데이터 소스의 경우:

소스 테이블 데이터를 볼 수 있는 두가지 방법이 있습니다.

- DB2 명령행 처리기:
	- 1. 소스 데이터베이스의 DB2 CLP를 여십시오.
	- 2. 서브스크라이브된 테이블의 모든 레코드를 선택하는 SQL문을 입력하십시오(예, dsysample.VNMEDICALRECORD).
- DB2 UDB 제어 센터

DB2 제어 센터를 사용하여 데이터베이스의 테이블 폴더에서 서브스크라이브된 테 이블을 찾을 수 있습니다(예, dsysample.의료\_레코드 테이블은 VNURSE 데이터 베이스에 있음). 또한 테이블을 선택하여 마우스 오른쪽을 누르고 샘플 내용을 선 택하면 테이블 내용을 볼 수 있습니다.

• 모빌 디바이스에 있는 테이블의 내용을 데이터 소스의 내용과 비교하십시오.

관련 개념:

- 99 페이지의 『[IBM Sync](#page-106-0) 개요』
- 101 페이지의 『[IBM Sync](#page-108-0) 메뉴 옵션』

**-:**

• 100 페이지의 『Palm OS용 [IBM Sync](#page-107-0) 구성』

# <span id="page-112-0"></span> $\overline{\mathsf{A}}$ l 6 장 CLP <del>응용프로</del>그램

이 장에서는 CLP 샘플 응용프로그램에 대한 정보를 제공합니다. 주제는 다음과 같습 니다.

- 『CLP 응용프로그램의 개요』
- 106 페이지의 『[CLP](#page-113-0) 명령』
- 108 페이지의 『CLP로 [SQL](#page-115-0)문 입력 및 실행』
- 109 페이지의 『[CLP](#page-116-0)로 데이터 임포트 및 익스포트』

## $CLP$  <del>응용프로그램</del>의 개요

명령행 처리기(CLP)는 명령행 인터페이스를 사용하는 플랫폼에 DB2 Everyplace를 사 용하는 예제 응용프로그램으로 제공된 응용프로그램 개발 도구입니다. CLP는 모빌 디 바이스에 있는 DB2 Everyplace 데이터베이스를 위해 사용됩니다. Sync Server에서는 사용되지 않습니다.

CLP 응용프로그램은 모든 플랫폼에서 개별 도구입니다.

다음 목록은 각 플랫폼에 맞게 CLP 응용프로그램을 개발한 방법을 설명합니다.

- Palm OS의 경우, 이 응용프로그램은 Palm 컴퓨팅 플랫폼용 Metrowerks CodeWarrior을 사용하여 C 언어로 개발되었습니다.
- QNX Neutrino의 경우, 이 응용프로그램은 QNX Neutrino Developers Kit을 사 용하여 C 언어로 개발되었습니다.
- 임베디드 Linux의 경우, 이 응용프로그램은 BlueCat Linux from Lynuxworks와 함 께 제공되는 도구를 사용하여 C 언어로 개발되었습니다.
- Windows CE의 경우, 이 응용프로그램은 Microsoft eMbedded Visual C++ 3.0을 사용하여 C 언어로 개발되었습니다.
- Windows NT 및 Windows 2000의 경우, 이 응용프로그램은 Microsoft Visual C++ 버전 6을 사용하여 C 언어로 개발되었습니다.
- Symbian OS 버전 6의 경우, 이 응용프로그램은 Microsoft Visual C++ 버전 6 및 Symbian C++ 소프트웨어 개발 프로그램 킷을 사용하여 C++ 언어로 개발되었습니 다.

**-:**

• 109 페이지의 『[CLP](#page-116-0)로 데이터 임포트 및 익스포트』

**관련 참조:** 

• 106 페이지의 『[CLP](#page-113-0) 명령』

## <span id="page-113-0"></span>**CLP**

이 응용프로그램은 DB2 Everyplace 테이블 및 데이터에 대해 작업하기 위한 간단한 명령행 처리기(CLP)입니다. 응용프로그램 개발자는 이 명령행 인터페이스에서 SQL문 을 직접 실행할 수 있습니다. 예를 들면, 다음과 같습니다.

SELECT \* FROM 전화번호부

일부 플랫폼에서, 각 명령문은 세미콜론으로 끝마쳐야 합니다. 예를 들면, 다음과 같습 니다.

SELECT \* FROM 전화번호부;

명령행 처리기는 또한 일부 확장 명령을 지원합니다.

#### **\$file [input file] [output file]**

입력 파일에서 SQL문을 실행하고, 그 결과를 출력 파일에 기록합니다. 이 명 령은 Palm OS, Symbian OS 또는 Windows CE에서는 지원되지 않습니다. 다른 모든 플랫폼은 전체 경로를 지정할 수 있습니다.

## **AUTOCOMMIT OFF|ON**

트랜잭션 모드를 자동 커미트로 변경합니다(DB2 엔진에 대한 기본값). AUTOCOMMIT OFF는 트랜잭션 모드를 수동으로 변경합니다. 응용프로그램 이 작업을 구간 복원하거나 커미트할 수 있습니다.

### **BLASTDB**

데이터베이스에 있는 모든 사용자 테이블을 삭제합니다.

#### **COMMIT WORK(- COMMIT)**

이전의 모든 갱신, 삭제, 삽입 작업을 커미트하고 새로운 트랜잭션 범위를 시작 합니다.

#### **CONNECT TO arg1**

여기서 arg1은 데이터베이스 경로입니다.

현재 연결로부터 응용프로그램의 연결을 자동으로 해제하고 지역 데이터베이스 에 응용프로그램을 다시 연결합니다. 이 스펙은 SQLConnect() CLI 호출에 있 습니다. CLI-SQLConnect의 경로에 대한 분리문자는 \(백슬래시) 또는 /(슬래 시)입니다. 두 분리문자는 모든 플랫폼에서 이해되며 파일 시스템에 액세스할 때 적합한 분리문자에 맵핑되므로 데이터베이스가 여러 가지 다른 디렉토리에 상주할 수 있습니다. 예를 들면, 다음과 같습니다.

connect to c:\temp \ create table t (a int) insert into t values (10) select \*from t

#### **CONNECT TO arg1 USER arg2 USING arg3**

여기서.

**arg1** 데이터베이스 경로

**arg2**

**arg3**

현재 연결로부터 응용프로그램의 연결을 자동으로 해제하고 제공된 사용자 이 름 및 암호를 사용하여 지역 데이터베이스에 응용프로그램을 다시 연결합니다. 이 정보는 암호화 테이블에 액세스하고 테이블을 조작하는 데 필요합니다.

사용법 주의사항: 디렉토리 이름은 공백을 포함할 수 있습니다. 예를 들어, C:\System\program files\는 올바른 디렉토리 구조이나 시스템에 존재하는 동일한 디렉토리 구조를 사용해야 합니다.

## **DESCRIBE SELECT**

SELECT 명령문에서 리턴된 데이터의 유형, 컬럼 및 이름 길이를 설명합니다. 예를 들면, 다음과 같습니다.

DESCRIBE SELECT \* FROM -

## **DISABLE APPLICATION SET DIRTY**

명령행 프로세서에서 더티 비트 설정을 사용 불가능하게 합니다.

## **DISABLE LONG FILENAME**

8.3 파일 이름 형식으로 파일을 작성합니다.

### **DISABLE PHYSICAL DELETE**

실제 삭제 모드를 사용 불가능하게 합니다(기본값).

## **DISABLE READ DELETED**

삭제된 행 읽기를 사용 불가능하게 합니다.

#### **DISABLE REORG**

테이블 재구성을 사용 불가능하게 합니다.

## **ENABLE APPLICATION SET DIRTY**

명령행 프로세서에서 더티(dirty) 비트 설정을 사용 불가능하게 합니다.

#### **ENABLE LONG FILENAME**

긴 파일 이름 형식으로 파일을 작성합니다(기본값).

## **ENABLE PHYSICAL DELETE**

실제 삭제 모드를 사용합니다. 삭제된 행은 더 이상 읽을 수 없습니다.

## **ENABLE READ DELETED**

삭제된 읽기를 사용합니다.

### **ENABLE REORG**

자동으로 테이블 재구성을 사용합니다(기본값).

<span id="page-115-0"></span>HELP 모든 사용 가능한 명령을 나열합니다.

#### **LIST COLUMNS**

데이터베이스에 있는 모든 사용자 테이블 컬럼을 나열합니다.

#### **LIST INDEX**

지정된 테이블에 작성된 모든 색인을 나열합니다.

#### **LIST TABLES**

데이터베이스에 있는 모든 사용자 테이블을 나열합니다.

#### **ROLLBACK WORK(또는 ROLLBACK)**

이전의 모든 갱신, 삭제, 삽입 작업을 롤백하고 새로운 트랜잭션 범위를 시작 합니다.

## **VERSION**

DB2 Everyplace Database 버전 문자열을 인쇄합니다. SQLGetInfo() 함수와 동일한 문자열을 리턴합니다.

#### **-:**

• 109 페이지의 『[CLP](#page-116-0)로 데이터 임포트 및 익스포트』

## 관련 개념:

• 105 페이지의 『[CLP](#page-112-0) 응용프로그램의 개요』

## **CLP로 SQL문 입력 및 실행**

QBE 명령행 프로세서(CLP)는 더이상 지원되지 않습니다. 독립형 명령행 처리기는 SQL 문을 입력하고 실행하는데 권장됩니다.

## **- :**

SQL문을 입력하고 실행하려면 다음을 수행하십시오.

- 1. 메뉴 아이콘을 누른 후, 도구 메뉴에서 CLP를 선택하십시오. DB2 Everyplace CLP 창이 열립니다
- 2. 조회 필드에서, SQL문을 지정하십시오. 예를 들어, 개인 테이블의 내용을 선택하려 면 다음을 입력하십시오.

SELECT \* FROM 개인

3. **SQL** 실행을 누르십시오.

DB2 Everyplace에서 지원되는 SQL문에 대한 자세한 정보는 DB2 Everyplace Application Development Guide를 참조하십시오.

#### <mark>관</mark>련 태스크:

• 109 페이지의 『[CLP](#page-116-0)로 데이터 임포트 및 익스포트』

<span id="page-116-0"></span>관련 개념:

• 105 페이지의 『[CLP](#page-112-0) 응용프로그램의 개요』

관련 참조:

- 106 페이지의 『[CLP](#page-113-0) 명령』
- 99 페이지의 『[IBM Sync](#page-106-0) 개요』

## $CL$  P로 데이터 임포트 및 익스포트

Palm OS, Symbian OS, Windows CE, Win32 platforms, Neutrino Linux용 DB2 Everyplace 명령행 처리기는 파일에서 DB2 Everyplace로 데이터를 가 져오기 및 DB2 Everyplace 데이터를 파일로 내보내기를 지원합니다. Palm OS에서 데 이터 가져오기 및 내보내기는 디바이스의 메모 파일을 사용합니다.

**- :**

파일에서 DB2 Everyplace로 데이터 임포트:

모빌 디바이스의 파일에서 DB2 Everyplace로 데이터를 가져오려면 다음을 입력하십시  $\overline{Q}$ .

IMPORT FROM *file\_name* OF DEL INSERT INTO *table\_name* [(column list)]

file\_name은 데이터를 가져올 파일의 이름입니다.

Palm OS에서 *file\_name*은 가져올 메모의 이름입니다. 파일 이름은 메모의 첫 행에 나 타나야 합니다. Palm 메모는 4KB 텍스트를 저장하도록 제한됩니다. table\_name은 가 져갈 기존 테이블의 이름입니다. 예를 들어, mydata.txt라는 파일에서 mytable이라는 기 존 테이블로 데이터를 가져오려면, 다음과 같이 입력하십시오.

IMPORT FROM mydata.txt OF DEL INSERT INTO mytable

 $\Delta$  **B2 Everyplace에서 과일로 데이터 익스포트:** 

DB2 Everyplace에서 파일로 데이터를 내보내려면 다음을 입력하십시오.

EXPORT TO *file\_name* OF DEL *stmt*

file\_name은 데이터를 쓸 파일의 이름입니다. stmt는 내보낼 데이터를 선택하기 <mark>위한</mark> SELECT문입니다. 예를 들어, mytable이라는 테이블에서 모든 데이터를 myfile.txt라 는 파일에 내보내려면 다음과 같이 입력하십시오.

EXPORT TO myfile.txt OF DEL SELECT \* FROM mytable

 $\mathbf{P}$ alm  $\mathbf{O}\mathbf{S}$  모빌 디바이스에서 데이터 임포트 및 익스포트:

Palm OS용 DB2 Everyplace는 Windows 및 Palm OS 응용프로그램용 명령행 도구 세트를 사용하여 데이터를 PDB 파일로서 가져오거나 내보냅니다.

가져오기/내보내기 도구는 Windows 워크스테이션에 설치되는 다음의 실행 파일을 포 함합니다. 이들 파일은 DB2Everyplace\Clients\utilities에 위치합니다.

#### **CSV2DB2e.exe**

이 파일은 Comma Separated Values 파일(파일 확장자가 .csv임)에서 데이터 를 DB2 Everyplace 테이블에 가져옵니다. DB2e 테이블(예: PERSON)은 DSY\_PERSON과 DSY\_iPERSON의 두 개 파일로 표시됩니다. DSY\_PERSON 파일에는 데이터가 들어 있고 DSY\_iPERSON에는 색인 정보가 들어 있습니 다.

## **DB2e2PDB.exe**

이 프로그램은 DB2 Everyplace 테이블을 Palm OS PDB 형식으로 변환합니 다. 그런 다음 파일을 사용자의 디렉토리에 복사하고 HotSync 프로그램에게 설 치할 파일이 있음을 알립니다. 시스템 내에 둘 이상의 사용자가 정의되어 있는 경우, 사용자가 원하는 것을 선택하도록 사용자 목록이 표시됩니다.

## **PDB2DB2e.exe**

PDB2DB2e.exe는 사용자 백업 영역의 Palm OS PDB 파일을 DB2 Everyplace 테이블로 변환합니다. 시스템 내에 둘 이상의 사용자가 정의되어 있는 경우, 사 용자가 원하는 것을 선택하도록 사용자 목록이 표시됩니다.

### **DB2e2CSV.exe**

DB2e2CSV는 DB2 Everyplace 테이블을 CSV 파일로 내보냅니다.

DB2eSYSTABLES 및 DB2eSYSCOLUMNS라는 DB2 Everyplace 시스템 카탈로그 파일도 사용합니다.

## **PalmImport.bat**

PalmImport.bat는 CSV2DB2e.exe와 DB2e2PDB.exe의 조작을 결합합니다.

## **PalmExport.bat**

PalmExport.bat는 PDB2DB2e.exe와 DB2e2CSV.exe의 조작을 결합합니다.

가져오기/내보내기 도구는 다음의 Palm OS 응용프로그램을 포함합니다.

## **DB2eImport.prc**

이 프로그램은 HotSync 프로그램에 의해 전송된 DB2 Everyplace 파일을 지 역 DB2 Everyplace 시스템에 등록합니다.

Palm OS 디바이스로 데이터를 가져오려면 다음을 수행하십시오.

1. 같은 이름을 갖는 두 개의 파일을 작성하십시오(예: VNPERSON). 한 파일은 .csv 확장자를 가지고 다른 하나는 .sch 확장자를 가집니다. .csv 파일은 데이터를 포함 하고, .sch 파일은 가져올 테이블에 대한 스키마를 포함합니다. 파일 이름을 공백을 포함할 수 없음을 알아두십시오. 샘플 .csv 및 .sch 파일은 DemoImport\ 폴더에 있습니다. 파일의 이름은 각각 VNPERSON.csv 및 VNPERSON.sch입니다.

표 20은 CSV 파일에서 지원되는 데이터 유형 및 표시되는 값의 목록입니다.

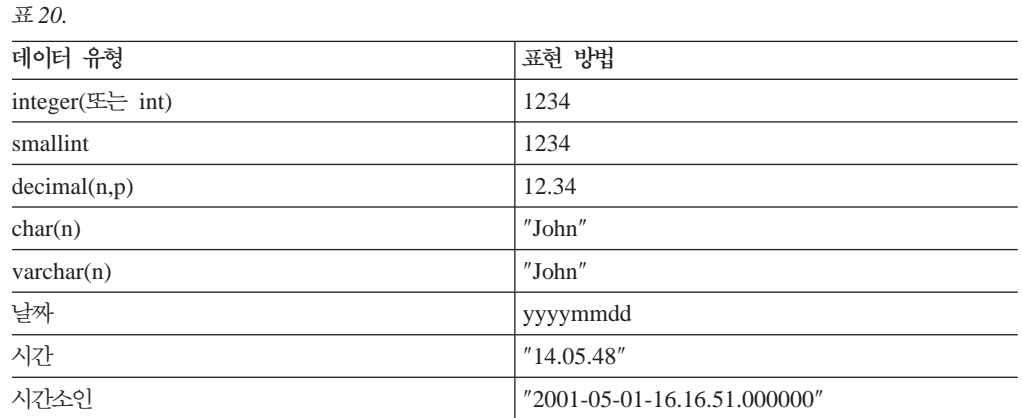

컬럼에 널(NULL) 값을 나타내려면 CSV 파일의 쉼표 사이에 아무 것도 입력하 지 마십시오. 예를 들어, 두 번째 컬럼에 널(NULL) 값이 있는 세 개의 정수 컬 럼은 CSV 파일에서는 1,,3으로 표시하고 데이터베이스에서는 1, null, 3으로 표시합니다.

2. 테이블의 스키마를 매개변수로 제공하여 가져오기 도구, PalmImport.bat를 시작하 십시오. 이 스키마는 연관된 .sch 파일에 들어 있어야 합니다. 가져오기 도구를 시 작하려면 다음 구문을 사용하십시오.

PalmImport.bat *path\_name file\_name*

여기서 path\_name은 CSV 파일에 대한 경로이고 file\_name은 확장자 없이 대문 자로 된 CSV 파일 이름입니다. CSV 파일 이름은 큰 따옴표로 묶이거나 공백을 포함할 수 없습니다. 예를 들면, 다음과 같습니다.

PalmImport.bat DemoImport VNPERSON

가져온 테이블은 다음 HotSync 조작 후 설치되도록 Palm 설치 도구에 자동으로 추가됩니다.

- 3. Palm 설치 도구를 사용하여 DB2eImport.prc를 Palm OS 디바이스에 설치하십시 오.
- 4. HotSync 조작을 수행하여, 가져온 테이블과 DB2eImport.prc의 설치를 완료하십시  $\ddot{Q}$
- 5. Palm OS 디바이스에서 DB2eImport 프로그램을 시작하여 가져오기를 완료하십시 오.

Palm OS 디바이스에서 데이터를 내보내려면 다음을 수행하십시오.

1. HotSync 조작을 수행하여 Palm OS 디바이스를 백업하십시오. HotSync 조작을 시 작하기 전에 Palm OS 사용자 백업 디렉토리에서 DB2 Everyplace 파일(DSY로 시작하는 파일)을 항상 백업한 후 제거하십시오. Windows 워크스테이션에서 백업 영역은 보통 다음 위치에 있습니다.

*PalmDir*\*user\_name*\Backup

여기서 PalmDir은 Palm OS 소프트웨어가 설치되어 있는 디렉토리이고, user\_name 은 Palm OS 사용자의 이름입니다.

2. 다음 구문을 사용하여 내보내기 프로그램 PalmExport.bat를 시작하십시오. PalmExport.bat *path\_name file\_name*

여기서 path\_name은 출력 경로이고, file\_name은 대문자로된 DB2 Everyplace 테 이블 이름입니다. DB2 Everyplace 테이블 이름은 큰 따옴표로 묶여지거나 공백을 포함할 수 없습니다. 예를 들면 , 다음과 같습니다.

PalmExport.bat DemoExport VNPERSON

결과로 작성된 파일은 소스 파일과 같은 경로에 있습니다.

오류가 발견되면, 가져오기/내보내기 도구가 처리된 레코드 수를 보고합니다.

가져오기/내보내기 도구를 사용한 샘플은 DB2Everyplace\Clients\utilities 디렉 토리에 포함됩니다. 배치 파일 PalmExport.bat 및 PalmImport.bat는 CSV2DB2e.exe 및 DB2e2CSV.exe 도구 사용 방법의 예제를 제공합니다.

관련 개념:

• 105 페이지의 『[CLP](#page-112-0) 응용프로그램의 개요』

관련 참조:

• 106 페이지의 『[CLP](#page-113-0) 명령』

# <span id="page-120-0"></span> $\overline{\mathsf{A}\mathsf{I}}$  7 장 Visiting Nurse 샘플 <del>응용프로그</del>램

이 장에서는 Visiting Nurse 샘플 응용프로그램에 대한 정보를 제공합니다. 주제는 다 음과 같습니다.

- 『Visiting Nurse 샘플 응용프로그램의 개요』
- 114 페이지의 『[Visiting Nurse](#page-121-0) 응용<mark>프로그램</mark> 실행』
- 117 페이지의 『[Visiting Nurse](#page-124-0) 샘플 응용프로그램 테이블』

## Visiting Nurse 샘플 응용프로그램의 개요

Visiting Nurse 응용프로그램은 DB2 Everyplace를 사용하여 응용프로그램의 예제를 제공합니다. Palm OS의 경우, 이 응용프로그램은 Palm 컴퓨팅 플랫폼용 Metrowerks CodeWarrior을 사용하여 C 언어로 개발되었습니다. Windows CE의 경우, 이 응용프 로그램은 Microsoft eMbedded Visual C++ 3을 사용하여 C 언어로 개발되었습니다. Symbian OS v6의 경우, 이 응용프로그램은 Microsoft Visual C++ 버전 6 및 Symbian C++ 소프트웨어 개발 프로그램 킷을 사용하여 C++ 언어로 개발되었습니다.

이 샘플 응용프로그램은 집에 있는 환자를 방문하는 간호사용으로 설계되었습니다. DB2 Everyplace 응용프로그램을 사용하지 않으면, 간호사는 용지에 기록하고, 그 기록을 자 신의 사무실에 있는 워크스테이션의 데이터베이스에 다시 입력해야 합니다. 서버에 대 해 초기 동기화를 수행한 후, Visiting Nurse는 다음을 할 수 있습니다.

- 이름, 주소, 전화번호, 신체 조건과 같은 환자의 일반 정보에 액세스합니다.
- 혈압, 맥박, 체온 및 몸무게와 같은 환자의 신체 의료 상태에 대한 정보를 수집합니 다.
- 새로운 의료 레코드에 자동 시간 및 날짜 소인을 지정합니다.
- 응급 상황의 경우 연락할 사람 목록에 액세스합니다.

일과를 마칠 때, Visiting Nurse는 모빌 디바이스에 있는 데이터를 중앙 데이터베이스 와 동기화시켜 다음을 수행할 수 있습니다.

- 환자 상태를 중앙 데이터베이스에서 갱신합니다.
- 다음날 방문할 환자 목록을 작성합니다.

이 예에 있는 데이터베이스에는 다섯 개의 테이블이 포함됩니다.

스케줄 간호사의 약속이 들어 있습니다. 이 테이블에는 환자 ID 및 예약 시간이 들어 있습니다.

<span id="page-121-0"></span>개인 - 환자에 대한 데이터가 들어 있습니다. 이 테이블에는 이름, 주민등록번호, 주소 및 전화번호와 같은 정보가 들어 있습니다. 주민등록번호는 기본 키로서 사용 됩니다.

## 의료 레코드

환자의 의료 레코드가 들어 있습니다. 이 테이블에는 혈압, 맥<mark>박 및 체온과 같</mark> 은 정보가 들어 있습니다. 의료 레코드 ID는 기본 키로서 사용됩니다.

- 연락처 각 환자의 비상 연락처 목록이 들어 있습니다. 이 테이블에는 환자 주민등록번 호, 비상 연락 이름 및 환자 친척과 같은 정보가 들어 있습니다.
- 서명 2진 서명 데이터를 포함합니다. 이 테이블은 NurseInit 응용프로그램에 의해 작 성될 때 비어 있습니다. 이 테이블은 Visiting Nurse Plus 응용프로그램 및 DB2 Everyplace Mobile Application Builder에 사용됩니다.

**-:**

• 『Visiting Nurse 응용프로그램 실행』

관련 참조:

• 117 페이지의 『[Visiting Nurse](#page-124-0) 샘플 응용프로그램 테이블』

## Visiting Nurse <del>응용프로그램</del> 실행

모빌 디바이스에서 Visiting Nurse 샘플 응용프로그램을 볼 수 있습니다. 이 절에 있 는 예에서는 Visiting Nurse sample 응용프로그램이 Palm OS 에뮬레이터 또는 디바 이스에서 어떻게 표시되는지 보여줍니다.

**- :**

Visting Nurse 응용프로그램을 실행하려면 다음을 수행하십시오.

1. Nurse 아이콘을 눌러 Visiting Nurse 샘플 응용프로그램을 시작하십시오. 그 날 방 문할 환자 목록이 있는 스케줄 창이 열립니다.

| ٠                       |  |
|-------------------------|--|
|                         |  |
| 08:00                   |  |
| 08:4                    |  |
| 0:00                    |  |
| E<br>٠                  |  |
| y,                      |  |
| 4:15                    |  |
| 5:30                    |  |
| 6:1<br>5                |  |
| $7:00\frac{1}{10}$<br>1 |  |
|                         |  |
|                         |  |

그림 1. 스케줄 창

2. 목록에서 환자 이름을 선택하고 정보 버튼을 눌러 환자에 대한 일반 정보를 보십시 오.

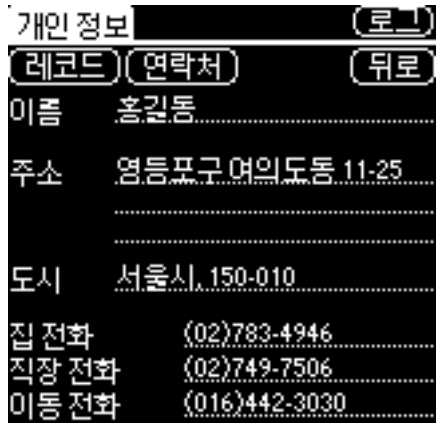

그림 2. 환자 정보 창

- 3. 새로운 의료 레코드를 다음과 같이 입력하십시오.
	- a. 레코드 버튼을 누르십시오. 환자에 대해 이전에 작성되었던 모든 레코드 목록이 표시된 의료 레코드 목록 창이 열립니다.

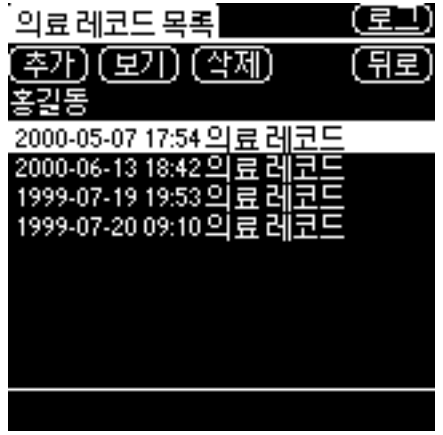

**그림 3. 의료 레코드 목록 창** 

b. 추가 버튼을 누르십시오. 의료 레코드 창이 열립니다.

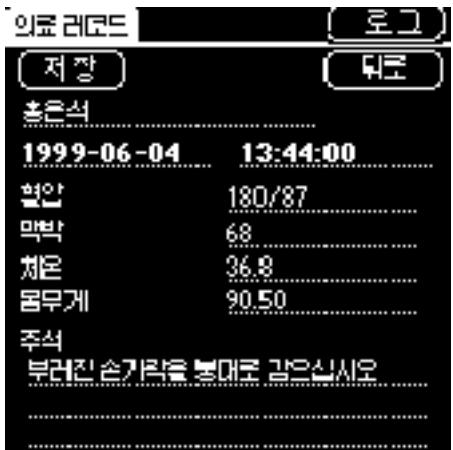

**그림4.** 의료 레코드 창

- c. 환자의 중요한 통계 데이터를 입력하고 <mark>저장</mark> 버튼을 눌러 의료 레코드를 저장하 십시오. 의료 레코드는 현재 날짜 및 시간으로 저장됩니다. <mark>뒤로</mark> 버튼을 눌러 개 인 정보 창으로 되돌아가십시오.
- 4. 환자의 비상 연락처 목록을 보려면 다음을 참고하십시오.
	- a. 연락처 버튼을 누르십시오. 환자의 비상 연락처 목록이 있는 비상 연락처 목록 창이 열립니다.
	- b. 목록에서 개인의 이름을 선택하고 <mark>정보</mark> 버튼을 눌러 연락 대상에 대한 정보를 보십시오.

관련 개념:

• 113 페이지의 『[Visiting Nurse](#page-120-0) 샘플 응용프로그램의 개요』

관련 참조:

• 117 페이지의 『[Visiting Nurse](#page-124-0) 샘플 응용프로그램 테이블』

## <span id="page-124-0"></span>Visiting Nurse 샘플 응용프로그램 테이블

이 주제에는 Visiting Nurse의 각 샘플 응용프로그램에 대한 설명이 있습니다. DB2 Everyplace를 사용하는 Visiting Nurse 응용프로그램에 대한 예는 [113](#page-120-0) 페이지의 『[Visiting Nurse](#page-120-0) 샘플 응용프로그램의 개요』를 참조하십시오.

스케줄 간호사의 약속이 들어 있습니다. 이 테이블에는 환자 ID 및 예약 시간이 들어 있습니다. 테이블 스키마는 다음과 같습니다.

CREATE TABLE VNSchedule (PatientID Char(9) NOT NULL, Time\_C Time PRIMARY KEY)

개인 - 환자에 대한 데이터가 들어 있습니다. 이 테이블에는 이름, 주민등록번호, 주소 및 전화번호와 같은 정보가 들어 있습니다. 주민등록번호는 기본 키로서 사용 됩니다. 테이블 스키마는 다음과 같습니다.

CREATE TABLE VNPerson (ID Char(9) PRIMARY KEY, Name Varchar(40), Address Varchar(50), City Varchar(30), HomePhone Varchar(20), WorkPhone Varchar(20), MobilePhone Varchar(20))

**의료 레코드** 

환자의 의료 레코드가 들어 있습니다. 이 테이블에는 혈압, 맥박 및 체온과 같 은 정보가 들어 있습니다. 의료 레코드 ID는 기본 키로서 사용됩니다. 테이블 스키마는 다음과 같습니다.

CREATE TABLE VNMedicalRecord (RecordID Integer PRIMARY KEY, Date C Date, Time\_C Time, PatientID Char(9) NOT NULL, BloodPressure Char(7),

PulseRate Smallint, Temperature Decimal(4,1), Weight Decimal(5,2), Comment Varchar(100))

연락처 각 환자의 비상 연락처 목록이 들어 있습니다. 이 테이블에는 환자 주민등록번 호, 비상 연락 이름 및 환자 친척과 같은 정보가 들어 있습니다. 테이블 스키마 는 다음과 같습니다.

CREATE TABLE VNContact (PatientID Char(9) NOT NULL, ContactID Char(9) NOT NULL, Relationship Varchar(20), PRIMARY KEY (PatientID, ContactID))

서명 2진 서명 데이터를 포함합니다. 이 테이블은 NurseInit 응용프로그램에 의해 작 성될 때 비어 있습니다. 이 테이블은 Visiting Nurse Plus 응용프로그램 및 DB2 Everyplace Mobile Application Builder에 사용됩니다. 테이블 스키마는 다음 과 같습니다.

CREATE TABLE VNSignature (RecordID Integer not null PRIMARY KEY, NurseName Varchar(40), Signature Blob(2000))

**-:**

• 114 페이지의 『[Visiting Nurse](#page-121-0) 응용<mark>프로그램</mark> 실행』

관련 개념:

• 105 페이지의 『[CLP](#page-112-0) 응용프로그램의 개요』

# 주의사항

IBM은 다른 국가에서 이 책에 기술된 제품, 서비스 또는 기능을 제공하지 않을 수도 있습니다. 현재 사용할 수 있는 제품 및 서비스에 대한 정보는 한국 IBM 담당자에게 문의하십시오. 이 책에서 IBM 제품, 프로그램 또는 서비스를 언급했다고 해서 해당 IBM 제품, 프로그램 또는 서비스만을 사용할 수 있다는 것을 의미하지는 않습니다. IBM의 지적 재산권을 침해하지 않는 한, 기능상으로 동등한 제품, 프로그램 또는 서비스를 대 신 사용할 수도 있습니다. 그러나 비IBM 제품, 프로그램 또는 서비스의 운용에 대한 평가 및 검증은 사용자의 책임입니다.

IBM은 이 책에서 다루고 있는 특정 내용에 대해 특허를 보유하고 있거나 현재 특허 출원 중일 수 있습니다. 이 책을 제공한다고 해서 특허에 대한 라이센스까지 부여하는 것은 아닙니다. 라이센스에 대한 의문사항은 다음으로 문의하십시오.

135-270 서울특별시 강남구 도곡동 467-12, 군인공제회관빌딩 한국 아이.비.엠 주식회사 고객만족센터 : 080-023-8080

2바이트(DBCS) 정보에 관한 라이센스 문의는 한국 IBM 고객만족센터에 문의하거나 다음 주소로 서면 문의하시기 바랍니다.

IBM World Trade Asia Corporation Licensing 2-31 Roppongi 3-chome, Minato-ku Tokyo 106, Japan

다음 단락은 현지법과 상충하는 영국이나 기타 국가에서는 적용되지 않습니다. IBM은 타인의 권리 비침해, 상품성 및 특정 목적에의 적합성에 대한 묵시적 보<del>증</del>을 포함하여 (단, 이에 한하지 않음) 묵시적이든 명시적이든 어떠한 종류의 보증없이 이 책을 『현상 태대로』 제공합니다. 일부 국가에서는 특정 거래에서 명시적 또는 묵시적인 보증의 면 책사항을 허용하지 않으므로, 이 사항이 적용되지 않을 수도 있습니다.

이 정보에는 기술적으로 부정확한 내용이나 인쇄상의 오류가 있을 수 있습니다. 이 정 보는 주기적으로 변경되며, 이 변경사항은 최신판에 통합됩니다. IBM은 이 책에서 설 명한 제품 및/또는 프로그램을 사전 통고 없이 언제든지 개선 및/또는 변경할 수 있습 니다.

이 정보에서 비IBM의 웹 사이트는 단지 편의상 제공된 것으로, 어떤 방식으로든 이들 웹사이트를 옹호하고자 하는 것은 아닙니다. 해당 웹 사이트의 자료는 본 IBM 제품 자료의 일부가 아니므로 해당 웹 사이트 사용으로 인한 위험은 사용자 본인이 감수해 야 합니다.

IBM은 귀하의 권리를 침해하지 않는 범위 내에서 적절하다고 생각하는 방식으로 귀하 가 제공한 정보를 사용하거나 배포할 수 있습니다.

(i) 독립적으로 작성된 프로그램과 기타 프로그램(본 프로그램 포함) 간의 정보 교환 (ii) 교환된 정보의 상호 이용을 목적으로 정보를 원하는 프로그램 라이센스 사용자는 다음 주소로 문의하십시오.

135-270 서울특별시 강남구 도곡동 467-12, 군인공제회관빌딩 한국 아이.비.엠 주식회사 고객만족센터

이러한 정보는 해당 조항 및 조건(예를 들면, 사용료 지불 포함)에 따라 사용할 수 있 습니다.

이 정보에 기술된 라이센스가 있는 프로그램 및 이 프로그램에 대해 사용 가능한 모든 라이센스가 있는 자료는 IBM이 IBM 기본 계약, IBM 프로그램 라이센스 계약(IPLA) 또는 이와 동등한 계약에 따라 제공한 것입니다.

본 문서에 포함된 모든 성능 데이터는 제한된 환경에서 산출된 것입니다. 따라서 다른 운영 환경에서 얻어진 결과는 상당히 다를 수 있습니다. 일부 성능은 개발 레벨 상태의 시스템에서 측정되었을 수 있으므로 이러한 측정치가 일반적으로 사용되고 있는 시스템 에서도 동일하게 나타날 것이라고는 보증할 수 없습니다. 또한, 일부 성능은 추정치 일 수도 있으므로 실제 결과는 다를 수 있습니다. 이 문서의 사용자는 해당 데이터를 사용 자의 특정 환경에서 검증해야 합니다.

비IBM 제품에 관한 정보는 해당 제품의 공급업체, 공개 자료 또는 기타 범용 소스로 부터 얻은 것입니다. IBM에서는 이러한 제품들을 테스트하지 않았으므로, 비IBM 제 품과 관련된 성능의 정확성, 호환성 또는 기타 청구에 대해서는 확신할 수 없습니다. 비 IBM 제품의 성능에 대한 의문사항은 해당 제품의 공급업체에 문의하십시오.

IBM의 향후 방향 또는 의도에 관한 모든 언급은 별도의 통지없이 변경될 수 있습니 다.

이 정보에는 일상의 비즈니스 운영에서 사용되는 자료 및 보고서에 대한 예제가 들어 있습니다. 이들 예제에는 개념을 가능한 완벽하게 설명하기 위해 개인, 회사, 상표 및 제품의 이름이 사용될 수 있습니다. 이들 이름은 모두 가공의 것이며 실제 기업의 이름 및 주소와 유사하더라도 이는 전적으로 우연입니다.

저작권:

이 정보에는 여러 운영 플랫폼에서의 프로그래밍 기법을 보여주는 원어로 된 샘플 응 용프로그램이 들어 있습니다. 귀하는 이러한 샘플 프로그램의 작성 기준이 된 운영 플 랫폼의 응용프로그램 프로그래밍 인터페이스(API)에 부합하는 응용프로그램을 개발, 사 용, 판매 또는 배포할 목적으로 추가 비용없이 이들 샘플 프로그램을 어떠한 형태로든 복사, 수정 및 배포할 수 있습니다. 이러한 샘플 프로그램은 모든 조건하에서 완전히 테 스트된 것은 아닙니다. 따라서 IBM은 이들 샘플 프로그램의 신뢰성, 서비스 가능성 또 는 기능을 보증하거나 암시하지 않습니다.

이러한 샘플 프로그램 또는 파생 제품의 각 사본이나 그 일부에는 반드시 다음과 같은 저작권 표시가 포함되어야 합니다.

© (귀하의 회사명) (연도). 이 코드의 일부는 IBM Corp.의 샘플 프로그램에서 파생됩 니다. © Copyright IBM Corp. \_연도\_. All rights reserved.

**--- 3Com - - - - -.:**

Copyright (c) 1998 3Com/Palm Computing Division. All rights reserved.  $\Box \cong \cong$ 건을 준수하는 경우에만 수정 여부에 상관없이 소스 형식 또는 이진 형식으로 재배포 하거나 사용할 수 있습니다.

- 1. 소스 코드를 재배포하는 경우에는 위의 저작권 표시, 본 조건 목록 및 아래의 보증 포기 내용이 있어야 합니다.
- 2. 이진 형식으로 재배포하는 경우에는 재배포시에 함께 제공하는 문서 및/또는 자료 에 위의 저작권 표시, 본 조건 목록 및 아래의 보증 포기 내용이 있어야 합니다.
- 3. 본 소프트웨어의 사용 또는 그 부속 기능을 언급한 광고 자료는 모두 다음 공고를 표시해야 합니다. "이 제품에는 3Com 및 그 제공자에 의해 개발된 소프트웨어가 들어 있습니다."
- 4. 본 소프트웨어에서 파생된 제품을 보증하거나 판매를 촉진하기 위해 지정된 사전 서 면 동의 없이 3Com 및 그 제공자의 이름을 사용하는 것은 금지됩니다.

본 프로그램은 3COM 및 그 제공자에 의해 "현상태대로" 제공되며 상품성 및 특정 목 적에의 적합성에 대한 묵시적 보증을 포함하여 어떠한 형태의 묵시적 혹은 명시적 보증 을 하지 않습니다. 책임 이론, 계약, 무과실 책임, 과실을 포함한 기타 불법행위를 불문 하고 3COM 및 개발에 도움을 주신 개인들은 본 소프트웨어 사용과 관련한 어떠한 형 태의 손해(직간접 손해, 경제적 간접 손해, 특별 손해, 부수적 손해, 징벌적 손해, 대체 품 또는 대체 서비스 구입, 용익권 및 데이터의 분실, 재산상의 손해 및 사업상의 방해 를 포함하나 이에 한하지 않음)에 대하여 그 발생 가능성을 통지받았다 할지라도 일체 책임을 지지 않습니다.

## 상표 및 <mark>서비스</mark>표

별표(\*)로 표시된 다음 용어는 미국 또는 기타 국가에서 사용되는 IBM Corporation의 상표입니다.

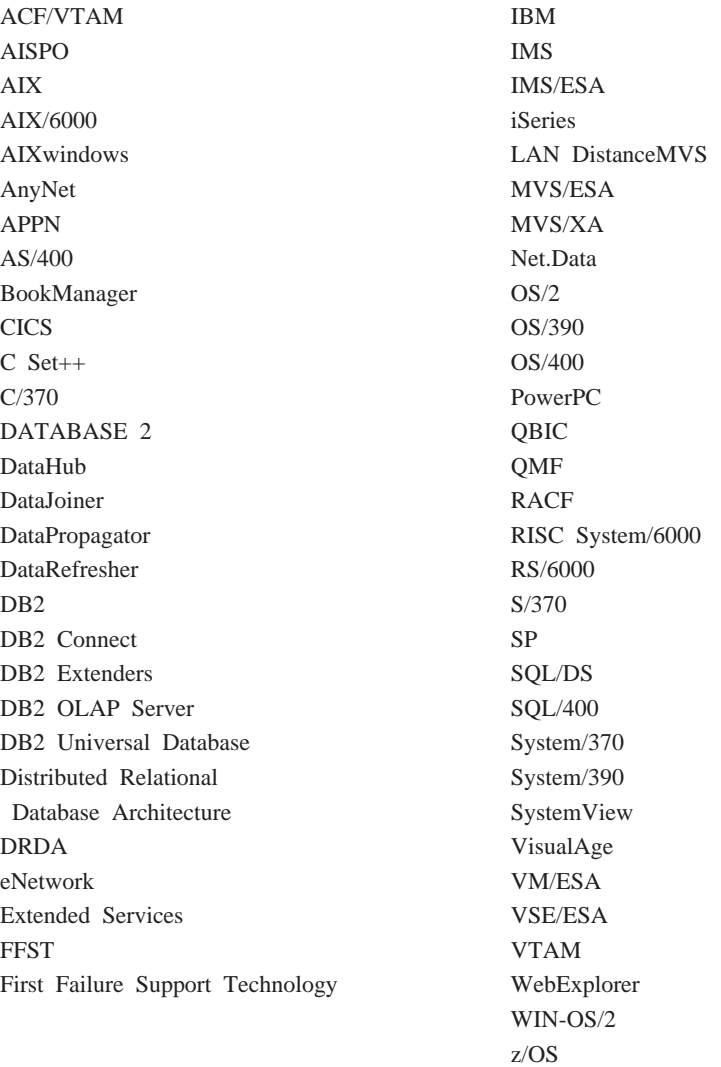

다음 용어는 기타 회사의 상표 또는 등록상표입니다.

Microsoft, Windows 및 Windows NT는 Microsoft Corporation의 상표 또는 등록 상표입니다.

Java 및 모든 Java 기반 상표 및 로고 및 Solaris는 미국 또는 기타 국가에서 사용되 는 Sun Microsystems, Inc.의 상표입니다.

Tivoli 및 NetView는 미국 또는 기타 국가에서 사용되는 Tivoli Systems Inc.의 상표 입니다.

UNIX는 미국 또는 기타 국가에서 X/Open Company Limited에게 독점적인 라이센 스가 부여된 등록상표입니다.

이중 별표(\*\*)로 표시된 기타 회사, 제품 및 서비스 이름은 해당 회사의 상표 또는 서 비스표입니다.

# 용어

## <sub>7</sub>

관리자 (MDAC). 동기화 오브젝트를 작성, 편집 및 보고 서로 에 대한 관계를 허용하는 그래픽 인터페이스. 또한 관리자를 사 용하여 각 클라이언트 및 오류 메시지의 동기화 상태를 볼 수 있 습니다.

권한 부여(authorization). 컴퓨터 보안에서, 컴퓨터 시스템과 통 신하거나 사용하도록 부여된 권한.

그룹(group). 유사한 모빌 데이터 동기화 요구를 가진 클라이 언트의 콜렉션. 그룹에 있는 사용자가 관련 작업을 수행하기 위 해 액세스할 필요가 있는 응용프로그램과 액세스할 필요가 있는 엔터프라이즈 데이터의 부속 집합과 같은 각 그룹의 동기화 특성 을 정의합니다.

기본 키(**primary key).** 테이블 정의의 일부인 고유 키. 기본 키 는 참조 제한조건 정의의 기본 상위 키입니다. DB2 Everyplace Sync Server 버전 7을 사용하여, 각 복제 소스는 오로지 하나 뿐인 기본 키를 가져야 합니다.

## 다

대형 오브젝트(LOB: large object). 길이가 최대 2기가바이트 인 일련의 바이트. BLOB(2진), CLOB(1바이트 문자 또는 혼합) 또는 DBCLOB(2바이트 문자)의 세 가지 유형일 수 있습니다.

데이터 동기화(data synchronization). 모빌 데이터 동기화를 참조하십시오.

데이터 필터(data filter). *필터*를 참조하십시오.

 **-(DBMS: database management** system). 효율적인 액세스, 무결성, 복구, 동시처리 제어, 비밀 및 보안에 대한 집중 제어, 데이터 독립성 및 복잡한 물리적 구 조를 제공하여 데이터를 관리하는 컴퓨터 프로그램.

데이터베이스 서버(database server). 데이터베이스에 대해 데 이터베이스 서비스를 제공하는 기능적 디바이스

동기화 세션(synchronization session). 모빌 사용자나 *클라이* 언트가 소스 데이터의 지역 사본에 작성한 변경사항을 제출하고, 마지막으로 동기화된 이후 소스 데이터(원격 서버에 상주)에 작 성된 모든 변경사항을 받는 트랜잭션.

동기화 오브젝트(synchronization object). 사용자 조직에 동 기화 프로세스의 정보가 들어 있는 관리자 내의 관리 가능한 항 목. 그룹, 클라이언트, 복사 작업 내역 세트, 복사 작업 내역 및 로그 등 5가지 유형의 동기화 오브젝트가 있습니다.

동기화(synchronization). 모빌 데이터 동기화를 참조하십시오.

 **- (DHCP: Dynamic Host** Configuration Protocol). TCP/IP를 사용하는 컴퓨터의 구성 을 자동화하는 인터넷 프로토콜.

## 라

로그(log). 동기화 오류 메시지와 관련 설명이 들어 있는 관리 자 오브젝트.

로컬 데이터베이스(local database). 사용 중인 컴퓨터에 물리 적으로 위치한 데이터베이스. 원격 데이터베이스와 반대됩니다.

## **u**

마스터 데이터베이스(master database). 소스 데이터베이스를 참조하십시오.

모빌 데이터 동기화(mobile data synchronization). 모빌 사 용자나 클라이언트가 소스 데이터의 지역 사본에 작성한 변경사 항을 제출하고, 마지막으로 동기화된 이후 소스 데이터(원격 데 이터베이스에 있는)에 작성된 모든 변경사항을 받는 2단계 프로 세스.

모빌(mobile). 여러 장소로 자주 이동하며 다른 유형의 네트워 크 연결(예를 들어, 전화 접속, LAN 또는 무선)을 사용하는 사 용자에 의해 휴대용 컴퓨터나 휴대용 디바이스에서 수행되는 컴 퓨팅에 관계함.

목표 데이터베이스(target database). 소스 데이터베이스의 데 이터가 복사되는 모빌 디바이스에 상주하는 DB2 Everyplace Database.

목표 테<mark>이블(target table).</mark> 소스 테이블의 데이터가 복사되는 테이블. 미드 티어 서버에 있는 미러 테이블은 목표이며 모빌 디 바이스에 있는 DB2 Everyplace 테이블은 목표입니다.

무선 LAN(wireless LAN). 무선 사용시, 모빌 사용자는 라디 오 연결을 통해 근거리 통신망(LAN)에 연결할 수 있습니다. LAN 연결의 무선 기술은 스피드 스펙트럼, 마이크로파 및 적<mark>외</mark> 선을 포함합니다.

 **-(mid-tier system).** DB2 Everyplace Sync Server가 설치된 시스템. 2-tier 동기화 구성에서, 미드 티어 및 소스 시스템은 동일한 시스템을 참조합니다.

미러 데이터베이스(**mirror database).** Sync Server가 동기화 및 복제에 필요한 데이터를 저장하기 위해 내부적으로 사용하는 데이터베이스.

## 바

바인드(bind). SQL에서, SQL 사전 처리 컴파일러로부터의 출 력이 액세스 플랜이라고 하는 사용 가능한 구조로 변환되는 프 로세스. 이 프로세스 중, 데이터에 대한 액세스 경로가 선택되며 일부 권한 부여 점검이 수행됩니다.

복사 작업 내역 세트(subscription set). 복제 복사 작업 내역 이 들어 있는 관리자 오브젝트. 복제 복사 작업 내역에 정의된 데이터 및 파일에 대한 액세스를 그룹 구성원에게 제공하기 위 해, 복사 작업 내역을 작성하고 복사 작업 내역을 할당한 <mark>후</mark> 복 사 작업 내역을 그룹에 할당할 수 있습니다. 복사 작업 내역 세 트 오브젝트는 응용프로그램 오브젝트를 대체합니다.

복사 작업 내역(subscription). 소스 데이터베이스에 있는 정보 가 목표 데이터베이스에 복제되는 방식에 대한 스펙. 복사 작업 내역을 통해 소스 데이터베이스에서 복사할 수 있는 데이터 및 파일의 부속 집합을 정의할 수 있습니다. 두 가지 유형의 복사 작 업 내역을 작성할 수 있는데, 소스 서버에 저장된 파일에 대한 파일 복사 작업 내역과 소스 데이터베이스의 테이블에 대한 테 이블 복사 작업 내역입니다.

복제 소스(replication source). 복제용 소스로서 정의된 데이 터베이스 테이블. 복제 소스로 데이터베이스 테이블을 정의한 <mark>후</mark> 에, 테이블이 복사 요청을 받아들일 수 있습니다.

복제(replication). 소스 서버에서 데이터베이스 로그 또는 저널 에 저장된 변경사항을 목표 서버에 적용하는 프로세스.

뷰(view). 조회에 의해 생성된 데이터로 구성된 논리 테이블.

# <u>사</u>

새로 고침(refresh). 사용자 테이블에서 관심의 대상이 되는 모 든 데이터가 목표 테이블로 복사되어 기존 데이터를 대체하는 프 로세스.

소스 데이터베이스(source database). 목표 시스템으로 복사되 는 데이터가 들어 있는 소스 서버에 상주하는 데이터베이스.

소스 서버(source server). 복제 소스의 데이터베이스 위치.

소스 테이블(source table). 목표 테이블로 복사되는 데이터가 들어 있는 테이블. 소스 테이블은 복제 소스 테이블이어야 합니 다. 목표 테이블과 반대입니다.

## **-**

엔터프라이즈 데이터베이스(enterprise database). 소스 데이터 베이스를 참조하십시오.

 **(enterprise server).** - 시오.

#### **-(object).**

- 1. SQL로 작성 또는 조작될 수 있는 모든 것. 예를 들어, 테이 블, 보기, 색인 또는 패키지.
- 2. 오브젝트 지향 디자인 또는 프로그래밍에서, 해당 데이터와 연 관된 데이터와 조작으로 구성된 추상 개념.

원격 데이터베이스(remote database). 사용 중인 컴퓨터 이외 의 컴퓨터에 물리적으로 위치하는 데이터베이스. 로컬 데이터베이 스와 반대입니다. 원격 컴퓨팅 디바이스는 고정되어 이동 가능<mark>하</mark> 지 않거나, 이동 가능할 수 있습니다.

원격 액세스 서비스(RAS: Remote Access Service). 두 시스 템 간의 연결을 관리하는 Windows 프로그램.

인증(authentication). 사용자가 데이터를 동기화하기 위해 Sync Server를 사용하도록 권한이 부여되었는지 확인하기 위해 관리 제 어 데이터베이스에 있는 항목에 대해 사용자 ID 및 암호의 유 효성을 검증하는 프로세스.

입시 테이블(temporary table). 중간 결과를 보유하기 위해 SQL문의 처리 중 작성된 테이블.

# <u>자</u>

제어 센터(Control Center). 데이터베이스 오브젝트(데이터베이 스 및 테이블 등) 및 서로에 대한 관계를 표시하는 그래픽 인터 페이스. 제어 센터에서 DBA 유틸리티, Visual Explain 및 성능 모니터 도구가 제공하는 태스크를 수행할 수 있습니다.

조인(join). 일치하는 컬럼 값에 근거하여 하나 이상의 테이블 에서 데이터 검색을 허용하는 관계형 조작.

조회(query). 특정 조건에 근거하는 데이터베이스의 정보에 대 한 요청. 예를 들어, 고객 테이블에서 <mark>잔고가 \$1000보다 큰</mark> 모 든 고객의 목록에 대한 요청.

지<mark>속(persistent).</mark> 보통 데이터베이스 시스템이나 디렉토리와 같 은 소멸성 기억영역에서 세션 경계를 통해 유지보수되는 데이터 에 관련됨.

## **-**

<del>충돌</del> 검출(**conflict detection).** 사용자 응용프로그램에 의해 갱 신된 목표 테이블에서 날짜가 지난 행을 검출하는 프로세스. 충 돌이 검출되면, 충돌을 야기한 트랜잭션이 거부됩니다.

# 카

클라이언트(client). 데이터베이스 서버와 통신하며 액세스하는 프 로그램이나 사용자. 관리자를 사용하여 클라이언트를 정의합니다.

키(key). 테이블, 색인 또는 참조 제한조건의 설명에서 식별되 는 컬럼이나 컬럼의 순서화 콜렉션.

## 타

탭(tap). 휴대용 디바이스와 상호작용하는 스타일러스 사용.

특권(**privilege).** 특정 방식으로 특정 데이터베이스 오브젝트에 액세스하는 권한. 이 권한은 SYSADM(시스템 관리자) 권한 또 는 DBADM(데이터베이스 관리자) 권한을 가진 사용자나 오브 젝트의 작성자에 의해 제어됩니다. 특권은 테이블에서 데이터를 작성, 삭제 및 선택하는 것과 같은 권한을 포함합니다.

## 파

필터(filter). 지정된 기준에 따라 데이터, 신호 또는 자료를 구 분하는 디바이스나 프로그램.

# 하

<mark>휴대용 디바이스(handheld device).</mark> 손에 들 수 있는 모든 컴 퓨팅 디바이스. 휴대용 디바이스는 손바닥 크기의 PC와 PDA(personal digital assistant)를 포함합니다.

# 

**2- - -(DBCS: double-byte character set).** 자가 2바이트로 표시되는 문자 세트.

 $2$ 진 대형 오브젝트(BLOB: binary large object). 순서의 크 기가 0-2기가바이트인 바이트 순서. 이 바이트 순서는 연관된 코 드 페이지 및 문자 세트를 갖지 않습니다. 이미지, 오디오 및 비 디오 오브젝트는 BLOB에 저장되어 있습니다.

# **A**

**Apply 규정자(Apply qualifier).** DataPropagator Apply 프로 그램의 각 인스턴스에 고유한 복사 작업 내역 정의를 식별하는 문자열.

## **B**

**BLOB.** 2진 대형 오브젝트를 참조하십시오.

## **D**

**DB2 DataPropagator.** 소스에서 목표로 데이터를 복제하는 자 동화 방법을 제공하는 복제 제품. 모빌 데이터 동기화 중에, 미 러 및 원격 데이터베이스는 소스 및 목표 양쪽으로 사용됩니다. DataPropagator는 미러에서 원격 데이터베이스로 클라이언트의 변 경사항을 복제하며, 또 원격 데이터베이스에서 미러 데이터베이스 로 변경사항을 복제합니다.

 $DB2$  제어 센터( $DB2$  Control Center). *제어 센터*를 참조하 십시오.

 $\bf{DBCS.}$  2바이트 *문자 세트(DBCS)*를 참조하십시오.

**DHCP.** *동적 호스트 구성 프로토콜*을 참조하십시오.

**DPROP.** *DB2 DataPropagator*를 참조하십시오.

## **I**

IBM Sync. DB2 Everyplace Sync Server 소프트웨어의 클 라이언트 구성요소를 나타내는 아이콘의 이름.

# **L**

**S**

**LOB.** 대형 오브젝트(LOB)를 참조하십시오.

## **M**

**MDAC.** *관리자*를 참조하십시오.

## **O**

**ODBC.** Open Database Connectivity를 참조하십시오.

**Open Database Connectivity.** SQL  구하지 않는 호출 가능한 SQL을 사용하여 데이터베이스 관리 시 스템에 대한 액세스를 허용하는 API. ODBC 구조를 사용하여 런타임에 데이터베이스 관리 시스템의 선택사항에 응용프로그램 을 링크하는 데이터베이스 드라이버라는 모듈을 추가할 수 있습 니다. 지원되는 모든 데이터베이스 관리 시스템의 모듈에 응용프 로그램이 직접 링크될 필요는 없습니다.

## **P**

**PDA.** *Personal digital assistant*를 참조하십시오.

**Personal digital assistant.** 개인용 구성 태스크(달력이나 메 모 관리 등)에 사용되는 휴대용 디바이스로 전화, <mark>팩스 및 네트</mark> 워크 기능을 포함합니다.

Pervasive computing. 사용자가 광범위한 네트워크 기반 서비 스(보통 인터넷을 통해 제공되는 서비스 포함)를 액세스할 수 <mark>있</mark> 는 정보 디바이스라고 알려진, 특수 디바이스를 포함하는 컴퓨팅 하부구조 사용. 이 정보 디바이스는 텔레비젼, 자동차, 전화, 냉 장고 및 전자 레인지를 포함합니다. PVC는 해당 정보에 대한 조 치를 취하는 기능과 관련 정보에 대한 편리한 액세스를 제공합 니다.

**PVC.** *Pervasive computing*을 참조하십시오.

# **Q**

QBE. *Query-by-Example을* 참조하십시오.

Query-by-Example. DB2 Everyplace 테이블에 저장된 데이 터를 동적으로 보고 수정할 수 있는 응용프로그램.

## **R**

RAS. *원격 액세스 서비스*를 참조하십시오.

**128** IBM DB2 Everyplace 8.1.4

 $SQL.$  *Structured Query Language*를 참조하십시오.

Structured Query Language. 관계형 데이터베이스에서 데이 터를 정의하고 조작하는 데 사용하는 프로그래밍 언어.

# 색인

# **-**

개인 정보 관리 프로그램 전제조건 13

# **--**

```
다중 서버 환경
 74
 73
 78
데이터 임포트 및 익스포트 109
동기화
 Palm OS 설정 83
```
# **-**

명령 [CLP 106](#page-113-0) 명령행 처리기 [105](#page-112-0) 모빌 다비이스에 DB2 Everyplace 설정 개요 [31](#page-38-0) 모빌 디바이스에 설치 도구 사용 [31](#page-38-0) 수동 [34](#page-41-0) 모빌 디바이스 [DB2 Everyplace](#page-38-0) 설치 31 모빌 디바이스에 설치 도구 [31](#page-38-0) 모빌 디바이스에 DB2 Everyplace 설치 개요 [31](#page-38-0) 모빌 디바이스에 설치 도구 사용 [31](#page-38-0) 수동 [34](#page-41-0)

# **-**

버전 8.1.2로 이주 단계 [11](#page-18-0) 복제, 사용 [54](#page-61-0)

# $[$ 사]

샘플 데이터베이스 설정 [55](#page-62-0) 샘플 응용프로그램 설정 [55](#page-62-0)

샘플 응용프로그램 *(계속)* [CLP 105](#page-112-0) [Visiting Nurse 113](#page-120-0) 개요 [113](#page-120-0) 실행 [114](#page-121-0) 테이블 [117](#page-124-0) 샘플 응용프로그램, 설명 및 위치 [95](#page-102-0) 서버 그룹 [73](#page-80-0) 서버에 DB2 Everyplace Express 설정 단계 [26](#page-33-0)[, 29](#page-36-0) 서버에 DB2 Everyplace Express 설치 단계 [26](#page-33-0)[, 29](#page-36-0) 서버에 DB2 Everyplace 설정 개요 [18](#page-25-0) 단계 [18](#page-25-0)[, 22](#page-29-0) 서버에 DB2 Everyplace 설치 개요 [18](#page-25-0) 단계 [18](#page-25-0)[, 22](#page-29-0) 설치, 구성 및 설정 요구사항 [14](#page-21-0) 설치, 소프트웨어 요구사항 [12](#page-19-0)[, 14](#page-21-0) 설치, 지원 운영 체제 1[2, 14](#page-21-0) 설치, 하드웨어 요구사항 [12](#page-19-0)[, 14](#page-21-0) 소스 데이터베이스 맵핑 [54](#page-61-0)

# **--**

오류 메시지 [DB2 Everyplace](#page-59-0) 갱신 도구 52 응용프로그램 샘플 [113](#page-120-0) 명령행 처리기 [105](#page-112-0) [Visiting Nurse 117](#page-124-0) 응용프로그램 서버(AS) 클론 작성 [76](#page-83-0) 작성하기 위한 설정 [75](#page-82-0) 응용프로그램, 샘플 [95](#page-102-0) 임베디드 [Linux,](#page-47-0) 파일 설치 40

**「카**】 클론 [73](#page-80-0)

# **-**

하드웨어 요건 4

# **C**

[CLP](#page-115-0)로 쿼리 108

## **D**

DB2 Everyplace 설치 요구사항 [12](#page-19-0) [DB2 Everyplace CLP 108](#page-115-0) 데이터 임포트 및 익스포트 109 명령 [106](#page-113-0) DB2 Everyplace Express 설치 요구사항 [14](#page-21-0) [DB2 Everyplace](#page-55-0) 갱신 도구 48 오류 메시지 [52](#page-59-0) [DB2 Everyplace](#page-86-0) 샘플 응용프로그램, 테스트 [79](#page-86-0) DB2 UDB 함께 복제 사용 [54](#page-61-0)

# **I**

IBM Sync 설정 메뉴 [102](#page-109-0) 작업 복사 내역 세트 메뉴 [101](#page-108-0) IBM Sync 응용프로그램 개요 [99](#page-106-0) 구성 [100](#page-107-0) 데이터 동기화 [103](#page-110-0) 메뉴 옵션 [101](#page-108-0) [IBM Sync](#page-110-0)를 사용하여 데이터 동기화 103 ISync [Symbian OS v6.0](#page-97-0) 디바이스에 구성 90

## **L**

Linux 하드웨어 요건 [14](#page-21-0) [DB2 Everyplace](#page-29-0) 2[2, 29](#page-36-0)

# **M**

[Mobile Application Builder,](#page-86-0) 다운로드 79 m-Router Connect 디바이스에 구성 [89](#page-96-0) 워크스테이션에 구성 [89](#page-96-0)

# **P**

Palm OS [DB2 Everyplace](#page-92-0) 85 [DB2 Everyplace](#page-41-0) 라이브러리 설치 34 [DB2 Everyplace](#page-41-0) 샘플 응용프로그램 설치 [34](#page-41-0) Palm OS 디바이스 데이터 동기화 및 확인 [86](#page-93-0) 동기화 설정 개요 [83](#page-90-0) 동기화를 위한 설정 [84](#page-91-0) Palm OS 에뮬레이터 데이터 동기화 및 확인 [86](#page-93-0) 동기화 설정 개요 [83](#page-90-0) 동기화를 위한 설정 [84](#page-91-0)

# **Q**

[QNX Neutrino,](#page-47-0) 40

# **S**

servlet 테스트 [56](#page-63-0) SQL [CLP](#page-115-0)로 실행 108 [SQL](#page-115-0)문 수행 108 Symbian OS v6.0 디바이스 동기화를 위한 설정 및 구성 개요 [88](#page-95-0) 데이터 동기화 [91](#page-98-0) 디바이스에 [ISync](#page-97-0) 구성 90 디바이스에 [m-Router Connect](#page-96-0) 구성 [89](#page-96-0) 워크스테이션에 [m-Router Connect](#page-96-0) 구 성 [89](#page-96-0) [Symbian OS](#page-46-0) 버전 7, 파일 설치 39 [Symbian OS,](#page-45-0) 38 Sync Client 소프트웨어 업그레이드 [48](#page-55-0)

Sync Server [servlet](#page-63-0) 테스트 56 [WebSphere Application Server](#page-64-0)에서 사용 할 수 있도록 구성 [57](#page-64-0)

## **U**

UNIX 샘플 데이터베이스 및 응용프로그램 설정 [55](#page-62-0) 하드웨어 요건 [12](#page-19-0) [Sync Server servlet](#page-63-0) 56

## **V**

Visiting Nurse 응용프로그램 개요 [113](#page-120-0) 실행 [114](#page-121-0) 테이블 [117](#page-124-0)

## **W**

```
WebSphere Application Server
  Sync Server 구성 57
Win32, 파일 설치 46
WinCE,  
 36
Windows
  DB2 Everyplace 설치
   31
  샘플 데이터베이스 및 응용프로그램 설정
   55
  12, 14
  DB2 Everyplace 
 18, 26
  Sync Server servlet  56
```
## IBM에 문의

DB2 Everyplace 제품에 대한 정보나 주문 방법에 대해서는 지역 사무소의 IBM 담당 자에게 문의하거나 공인된 IBM 소프트웨어 판매업자에게 문의하십시오.

미국 내의 경우, 다음 전화 번호를 사용할 수 있습니다.

- 고객 지원: 1-800-237-5511
- 사용 가능한 서비스 옵션 문의: 1-888-426-4343

## 제품 정보

미국 내의 경우, 다음 전화 번호를 사용할 수 있습니다.

- 제품을 주문하거나 일반 정보를 구하려는 경우: 1-800-IBM-CALL(1-800-426-2255) 또는 1-800-3IBM-OS2(1-800-342-6672)
- 책자를 주문하려는 경우: 1-800-879-2755

#### **http://www.ibm.com/software/data/db2/everyplace/**

DB2 Everyplace WWW 페이지에서 뉴스, 제품 설명, 교육 스케줄 등에 관한 현재 DB2 Everyplace 정보를 제공합니다.

#### **http://www.ibm.com/software/data/db2/everyplace/library.html**

DB2 Everyplace 기술 라이브러리에서 자주 질문되는 사항, 수정사항, 책 및 최신 DB2 Everyplace 기술 정보에 대한 액세스를 제공합니다.

주: 이 정보는 영문으로만 제공될 수 있습니다.

#### **http://www.ibm.com/software/data/**

DB2 WWW 페이지에서 뉴스, 제품 설명, 교육 스케줄 등에 관한 현재 DB2 정보를 제공합니다.

#### **http://www.ibm.com/software/data/db2/library/**

DB2 제품 및 서비스 기술 라이브러리에서 자주 질문되는 사항, 수정사항, 책 및 최신 DB2 기술 정보에 대한 액세스를 제공합니다.

주: 이 정보는 영문으로만 제공될 수 있습니다.

#### **http://www.elink.ibmlink.ibm.com/pbl/pbl/**

국제 출판물 주문 웹 사이트는 책을 주문하는 방법에 대한 정보를 제공합니다.

#### **http://www.ibm.com/education/certify/**

IBM 웹 사이트의 전문 인증 프로그램은 DB2를 포함하는 다양한 IBM 제품 에 대한 인증 테스트 정보를 제공합니다.

#### **ftp.software.ibm.com**

anonymous로 로그온하십시오. /ps/products/db2 디렉토리에서 DB2 및 기 타 여러 제품에 관련된 데모, 수정사항, 정보 그리고 도구를 찾을 수 있습니다.

#### **comp.databases.ibm-db2, bit.listserv.db2-l**

이들 인터넷 뉴스 그룹에서 사용자들이 DB2 제품 사용시 경험을 논의할 수 있 습니다.

#### **Compuserve-, GO IBMDB2**

IBM DB2 계열 포럼에 액세스하려면 이 명령을 입력하십시오. 모든 DB2 제 품은 이 포럼을 통해 지원됩니다.

미국 외의 다른 지역에서 IBM에 연락하는 방법은 IBM 소프트웨어 지원 핸드북의 부 록 A를 참조하십시오. 이 문서에 액세스하려면, 웹 페이지 http://www.ibm.com/support/ 로 가서, 페이지의 맨 아래쪽에 있는 IBM 소프트웨어 지원 핸드북 링크를 선택하십시 <u>.</u><br>

주: 일부 국가에서는 IBM 공인 판매업자가 IBM 지원 센터 대신 해당 판매업자 지원 조직에 연락해야 합니다.

# **IBM 한글 지원에 관한 설문**

**IBM DB2 Everyplace** 설치 및 사용자 안내서 **8.1.4**

**SA30-1816-01**

# FAX: (02) 3787-0123

보내 주시는 의견은 더 나은 고객 지원 체제를 위한 귀중한 자료가 됩니다. 독자 여러분의 좋은 의견을 기다립니다.

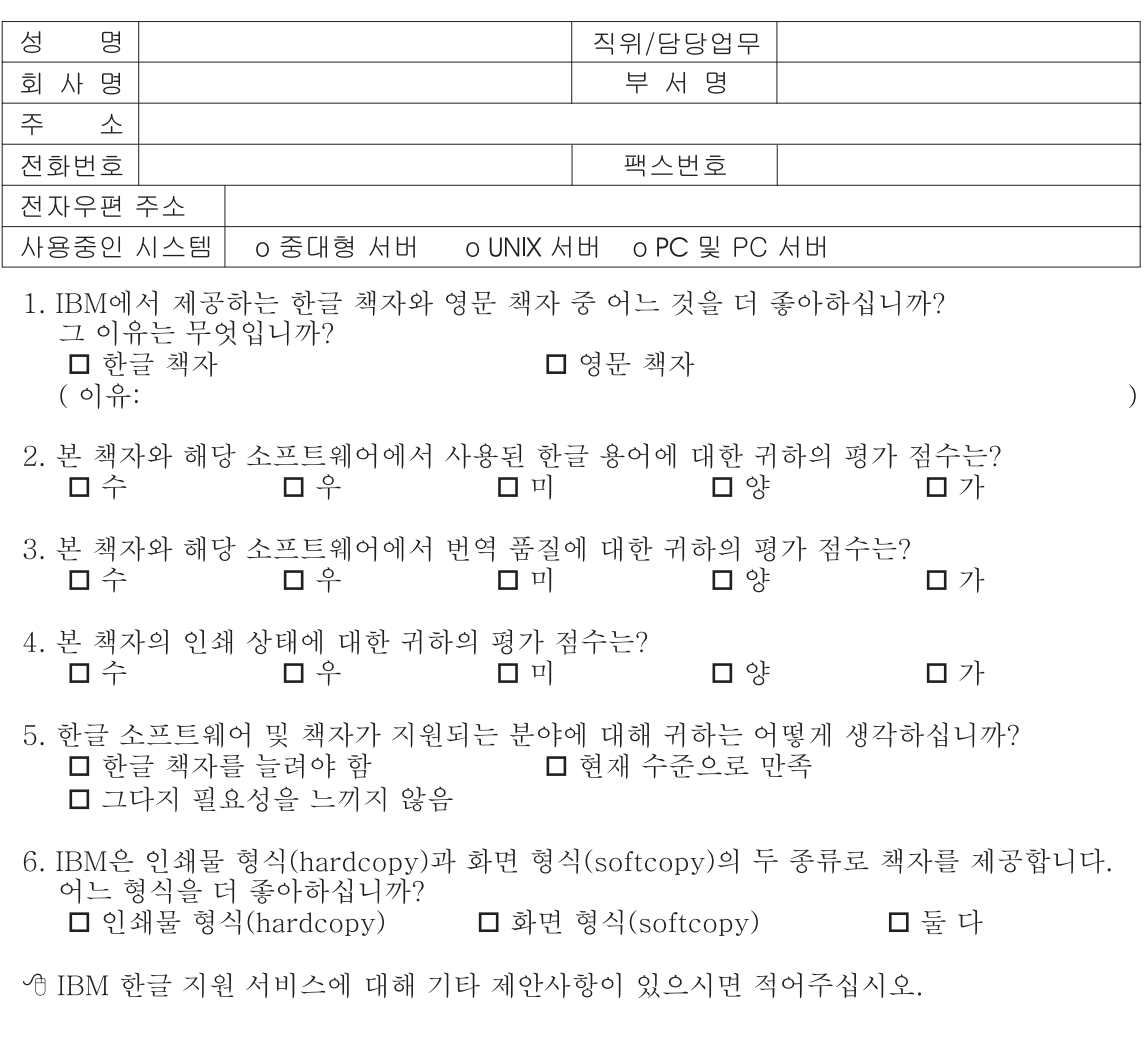

◎ 설문에 답해 주셔서 감사합니다. "<br>귀하의 의견은 저희에게 매우 소중한 것이며, 고객 여러분들께 보다 좋은 제품을 제공해<br>드리기 위해 최선을 다하겠습니다.

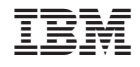

프로그램 번호: 5724-D04

SA30-1816-01

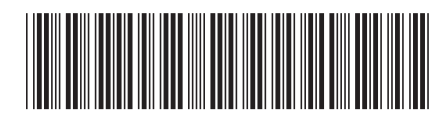